24PHT4031

คูมือผูใช 22PFT4031

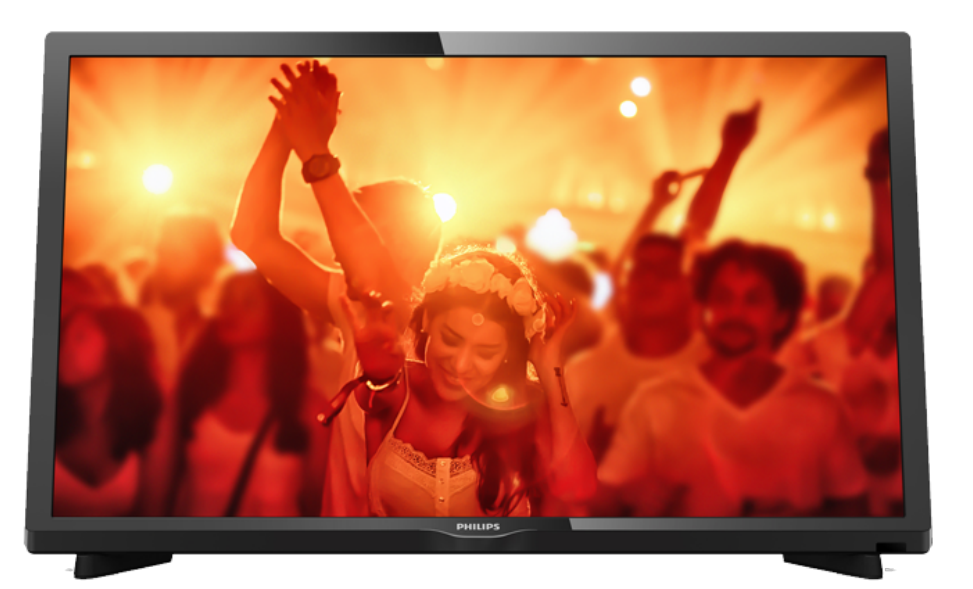

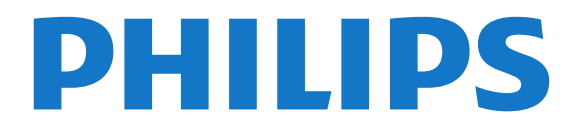

# **สารบัญ**

#### **[1 สำรวจทีว](#page-2-0)ี***[3](#page-2-0)*

[1.1 การหยุดทีวีชั่วคราวและการบันทึก](#page-2-1)*[3](#page-2-1)* [1.2 EasyLink](#page-2-2)*[3](#page-2-2)*

#### **[2 การตั้งคา](#page-3-0)***[4](#page-3-0)*

- [2.1 การอานเพื่อความปลอดภัย](#page-3-1)*[4](#page-3-1)*
- [2.2 แทนวางทีวีและการติดตั้งบนผนัง](#page-3-2)*[4](#page-3-2)*
- [2.3 เคล็ดลับในการจัดวาง](#page-3-3)*[4](#page-3-3)*
- [2.4 สายเพาเวอร](#page-3-4)*[4](#page-3-4)*
- [2.5 สายเสาอากาศ](#page-3-5)*[4](#page-3-5)*

#### **[3 เครือขายสำหรับ Freeview \(สำหรับทีวีซีรี่ส](#page-5-0) [4031/05, 4131/05\)](#page-5-0)***[6](#page-5-0)*

[3.1 เครือขาย](#page-5-1)*[6](#page-5-1)*

#### **[4 การเชื่อมตออุปกรณ](#page-6-0)***[7](#page-6-0)*

[4.1 เกี่ยวกับการเชื่อมตอ](#page-6-1)*[7](#page-6-1)*

- [4.2 CAM พรอมสมารทการด CI+](#page-7-0)*[8](#page-7-0)*
- [4.3 เครื่องรับสัญญาณ กลองรับสัญญาณ](#page-8-0)*[9](#page-8-0)*
- [4.4 ระบบโฮมเธียเตอร HTS](#page-9-0)*[10](#page-9-0)* [4.5 เครื่องเลนแผนดิสก Blu-ray](#page-10-0)*[11](#page-10-0)*
- [4.6 เครื่องเลน DVD](#page-10-1)*[11](#page-10-1)*
- [4.7 หูฟง](#page-11-0)*[12](#page-11-0)*
- 
- [4.8 เครื่องเลนเกม](#page-11-1)*[12](#page-11-1)* [4.9 ฮารดไดรฟ USB](#page-11-2)*[12](#page-11-2)*
- [4.10 แฟลชไดรฟ USB](#page-12-0)*[13](#page-12-0)*
- **4.11กล้องถ่ายรูป [13](#page-12-1)**
- [4.12 กลองถายวิดีโอ HDMI](#page-12-2)*[13](#page-12-2)*
- [4.13 คอมพิวเตอร](#page-13-0)*[14](#page-13-0)*

#### **[5 การเปดและปด](#page-14-0)***[15](#page-14-0)*

- [5.1 เปดหรือสแตนดบาย](#page-14-1)*[15](#page-14-1)* [5.2 ตั้งเวลาปดเครื่อง](#page-14-2)*[15](#page-14-2)*
- [5.3 ปดตัวตั้งเวลา](#page-14-3)*[15](#page-14-3)*

#### **[6 รีโมทคอนโทรล](#page-15-0)***[16](#page-15-0)*

- [6.1 ภาพรวมปุม](#page-15-1)*[16](#page-15-1)* [6.2 เซนเซอร IR \(สำหรับทีวีซีรี่ส 4031/5231\)](#page-15-2)*[16](#page-15-2)* [6.3 เซนเซอร IR \(สำหรับทีวีซีรี่ส 4131\)](#page-16-0)*[17](#page-16-0)* [6.4 แบตเตอร](#page-16-1)ี่*[17](#page-16-1)* [6.5 การทำความสะอาด](#page-16-2)*[17](#page-16-2)*
- **[7 ชอง](#page-17-0)***[18](#page-17-0)*
- [7.1 การเปลี่ยนชอง](#page-17-1)*[18](#page-17-1)*
- [7.2 รายการชอง](#page-17-2)*[18](#page-17-2)*
- [7.3 ตัวเลือกชอง](#page-18-0)*[19](#page-18-0)*
- [7.4 ขอความ / เทเลเท็กซ](#page-19-0)*[20](#page-19-0)*

#### **[8 TV Guide \(คูมือทีวี\)](#page-21-0)***[22](#page-21-0)*

**8.1สิงที่คุณต้องมี** [22](#page-21-1) **8.2การใช้คู่มือทีวี** [22](#page-21-2)

#### **[9 การบันทึกและหยุดทีวีชั่วคราว](#page-23-0)***[24](#page-23-0)*

- [9.1 การบันทึก](#page-23-1)*[24](#page-23-1)*
- [9.2 หยุด TV ชั่วคราว](#page-24-0)*[25](#page-24-0)*

#### **[10 เมนูหนาหลัก](#page-25-0)***[26](#page-25-0)*

 $10.1$ เกี่ยวกับเมนูหน้าหลัก  $26$ [10.2 เปดเมนูหนาหลัก](#page-25-2)*[26](#page-25-2)*

#### **[11 ไอคอนอุปกรณ](#page-26-0)***[27](#page-26-0)*

- [11.1 เปลี่ยนไปยังอุปกรณ](#page-26-1)*[27](#page-26-1)*
- [11.2 ตัวเลือกสำหรับสัญญาณเขาจากทีวี](#page-26-2)*[27](#page-26-2)* [11.3 เกมหรือคอมพิวเตอร](#page-26-3)*[27](#page-26-3)*
- 

#### **[12 วิดีโอ, ภาพถาย และเพลง](#page-27-0)***[28](#page-27-0)*

- [12.1 จากการเชื่อมตอ USB](#page-27-1)*[28](#page-27-1)*
- [12.2 เลนวิดีโอของคุณ](#page-27-2)*[28](#page-27-2)*
- [12.3 ดูภาพถายของคุณ](#page-27-3)*[28](#page-27-3)*
- [12.4 เลนเพลงของคุณ](#page-28-0)*[29](#page-28-0)*

#### **[13 การตั้งคา](#page-29-0)***[30](#page-29-0)*

- [13.1 การตั้งคาดวน](#page-29-1)*[30](#page-29-1)*
- [13.2 ภาพ](#page-29-2)*[30](#page-29-2)*
- [13.3 เสียง](#page-32-0)*[33](#page-32-0)*
- [13.4 การตั้งคา ECO](#page-34-0)*[35](#page-34-0)* [13.5 การตั้งคาทั่วไป](#page-34-1)*[35](#page-34-1)*
- [13.6 ล็อคกันเปด](#page-37-0)*[38](#page-37-0)*
- [13.7 การเขาใชทั่วไป](#page-38-0)*[39](#page-38-0)*

#### **[14 การติดตั้งชองสถานี](#page-40-0)***[41](#page-40-0)*

- [14.1 การติดตั้งเสาอากาศ/เคเบิล](#page-40-1)*[41](#page-40-1)*
- [14.2 คัดลอกรายการสถาน](#page-42-0)ี*[43](#page-42-0)*

#### **[15 ซอฟตแวร](#page-44-0)***[45](#page-44-0)*

- [15.1 เวอรชันซอฟตแวร](#page-44-1)*[45](#page-44-1)*
- [15.2 การอัพเดตภายใน](#page-44-2)*[45](#page-44-2)*
- [15.3 ซอฟตแวรโอเพนซอรส](#page-44-3)*[45](#page-44-3)*
- [15.4 การอนุญาตใหใชสิทธิโอเพนซอรส](#page-44-4)*[45](#page-44-4)*

#### **[16 ขอมูลจำเพาะผลิตภัณฑ](#page-46-0)***[47](#page-46-0)*

- [16.1 ดานสิ่งแวดลอม](#page-46-1)*[47](#page-46-1)*
- [16.2 กำลังไฟ](#page-46-2)*[47](#page-46-2)*
- [16.3 การรับสัญญาณ](#page-46-3)*[47](#page-46-3)*
- [16.4 ประเภทการแสดงผล](#page-47-0)*[48](#page-47-0)*
- [16.5 ความละเอียดอินพุตของจอแสดงผล](#page-47-1)*[48](#page-47-1)*
- [16.6 ขนาดและน้ำหนัก](#page-47-2)*[48](#page-47-2)*
- [16.7 การเชื่อมตอ](#page-47-3)*[48](#page-47-3)*
- [16.8 เสียง](#page-48-0)*[49](#page-48-0)*
- [16.9 มัลติมีเดีย](#page-48-1)*[49](#page-48-1)*
- **[17 วิธีใชและการสนับสนุน](#page-49-0)***[50](#page-49-0)*
- [17.1 ลงทะเบียนทีวี](#page-49-1)*[50](#page-49-1)*
- **17.2การใช้วิธีใช้** [50](#page-49-2)
- [17.3 การแกปญหา](#page-49-3)*[50](#page-49-3)*
- **17.4วิธีใช้ออน ็ใล**น์ [51](#page-50-0) [17.5 ฝายดูแลลูกคา / ซอมแซม](#page-50-1)*[51](#page-50-1)*

### **[18 ความปลอดภัยและการดูแลรักษา](#page-51-0)***[52](#page-51-0)*

- [18.1 ปลอดภัย](#page-51-1)*[52](#page-51-1)*
- [18.2 การดูแลรักษาจอภาพ](#page-52-0)*[53](#page-52-0)*

#### **[19 เงื่อนไขการใช, ลิขสิทธิ์และใบอนุญาต](#page-53-0)**

- *[54](#page-53-0)* [19.1 เงื่อนไขการใช](#page-53-1)*[54](#page-53-1)*
- [19.2 ลิขสิทธิ์และใบอนุญาต](#page-53-2)*[54](#page-53-2)*

#### **[ดัชน](#page-55-0)ี***[56](#page-55-0)*

# <span id="page-2-0"></span> $\overline{1}$ **สำรวจทีวี**

### <span id="page-2-1"></span>1.1**การหยุดทีวีชั่วคราวและการบั นทึก**

หากคุณเชื่อมตอกับ **ฮารดไดรฟ USB** คุณสามารถบันทึกและ หยุดการถายทอดชั่วคราวจากชองทีวีดิจิตอลได

หยุดรายการทีวีของคุณชั่วคราวและรับโทรศัพทสายดวนหรือพักช มการแขงขันกีฬาขณะที่ทีวีจะจัดเก็บการถายทอดลงในฮารดไดร ฟี USB โดยทิคุณสามารถดูอิกครั้งได้ในภายหลัง<br>เมื่อเชื่อมต่อฮาร์ดไดรฟ์ USB อยู่ คุณยังสามารถบันทึกการถายทอดสัญญาณดิจิตอลไดอีกดวย คุณสามารถบันทึกขณะชมรายการทีวี หรือกำหนดเวลาบันทึกโปรแกรมที่กำลังจะถายทอด

หากตองการขอมูลเพิ่มเติม ใน **วิธีใช** ดูบท **การบันทึกและหยุดทีวี**

### <span id="page-2-2"></span> $\overline{1.2}$ **EasyLink**

ดวย **EasyLink** คุณจะสามารถควบคุมอุปกรณที่เชื่อมตอ เชน เครื่องเลน Blu-ray Disc ดวยรีโมทคอนโทรลของทีวี EasyLink ใช้ HDMI CEC ในการสื่อสารกับอุปกรณ์ที่เชื่อมต่อ

# <span id="page-3-6"></span><span id="page-3-0"></span>2 **การตั้งคา**

### <span id="page-3-3"></span><span id="page-3-1"></span> $\overline{2.1}$ **การอานเพื่อความปลอดภัย**

อานคำแนะนำดานความปลอดภัยกอนที่จะใชทีวี หากตองการอานคำแนะนำ ใน **วิธีใช** ดูบท **ความปลอดภัยและการดูแล**

### <span id="page-3-2"></span>2.2**แทนวางทีวีและการติดตั้งบนผ นัง**

## **แทนวางทีวี**

คุณสามารถดูคำแนะนำสำหรับการติดตั้งแทนวางทีวีในคูมือเริ่มต นไข้งานอย่างย่อทิมาพร้อมกับทีวี ในกรณีที่คู่มือหาย คุณสามารถดาวนโหลดคูมือไดจาก [www.philips.com](http://www.philips.com)

<span id="page-3-4"></span>ใช้เลขที่ประเภทผลิตภัณฑ์ของทีวีเพื่อค้นหาคู่มือเริ่มต้นใช้งานอ ย่างย่อที่จะดาวน์โหลด

# **การติดตั้งบนผนัง**

#### **ทีวีซีรี่ส 4031**

ทีวีของคุณยังรองรับตัวยึดสำหรับติดผนังที่ไดมาตรฐาน VESA (แยกจำหนาย) ใชรหัส VESA ตอไปนี้เมื่อซื้อตัวยึดติดผนัง . . .

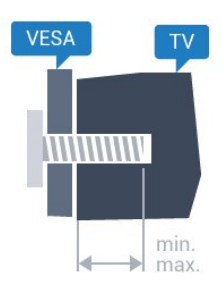

- 22Pxx4031 - VESA MIS-F 75x75, M4 (ต่ำสุด 10 มม. สูงสุด 10.5 มม.)

- 24Pxx4031 - VESA MIS-F 75x75, M4 (ต่ำสุด 10 มม. สูงสุด 10.5 มม.)

### **การเตรียม**

ขั้นแรกใหถอดฝาปดสกรูพลาสติก 4 อันออกจากปลอกเกลียวที่ดานหลังทีวี ตรวจสอบวาสกรูโลหะที่จะติดตั้งทีวีกับตัวยึดสำหรับติดผนังที่ไดม าตรฐาน VESA เขาไปในปลอกเกลียวของทีวีประมาณ 10 มม.

#### <span id="page-3-5"></span>**ขอควรระวัง**

การติดตั้งทีวีบนผนังตองใชทักษะความเชี่ยวชาญเฉพาะ และตองดำเนินการโดยชางผูชำนาญการเทานั้น การติดตั้งทีวีบน ผนังตองไดมาตรฐานความปลอดภัยตามน้ำหนักของทีวี

นอกจากนี้

ี<br>โปรดอ่านข้อควรระวังเพื่อความปลอดภัยก่อนจัดวางทีวี TP Vision Europe B.V. จะไมรับผิดชอบตอการติดตั้งที่ไมถูกตอง หรือการติดตั้งที่สงผลใหเกิดอุบัติเหตุหรือการบาดเจ็บ

### 2.3 **เคล็ดลับในการจัดวาง**

## **ทีวีซีรี่ส 4031**

- จัดวางทีวีในบริเวณที่ไมมีแสงตกกระทบบนหนาจอโดยตรง
- จัดวางทีวิหุ่างจากผนัง ได้สูงสุด 15 ซม.

- ระยะหางที่เหมาะสมในการดูทีวีคือ ระยะหาง 3 เทาของขนาดหนาจอวัดตามเสนทแยงมุม เมื่อคุณนั่งชม ตาของคุณควรอยูระดับกึ่งกลางของหนาจอ

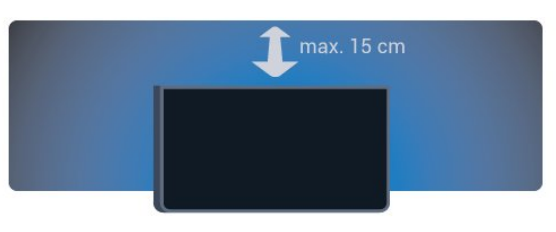

### $\overline{2.4}$ **สายเพาเวอร**

## **ทีวีซีรี่ส 4031**

- เสียบสายไฟกับชองตอ **POWER** ที่ดานหลังของทีวี
- ตรวจสอบใหแนใจวาเสียบสายไฟเขากับชองตอแนนดีแลว
- ตรวจสอบไห้แน่ไจว่าสามารถเข้าไข้ปลักใฟที่เต้ารับบนผนังใด้
- ตลอดเวลา
- เมื่อคุณถอดปลั๊กไฟ หามดึงที่สายไฟ ใหดึงที่ตัวปลั๊กเสมอ

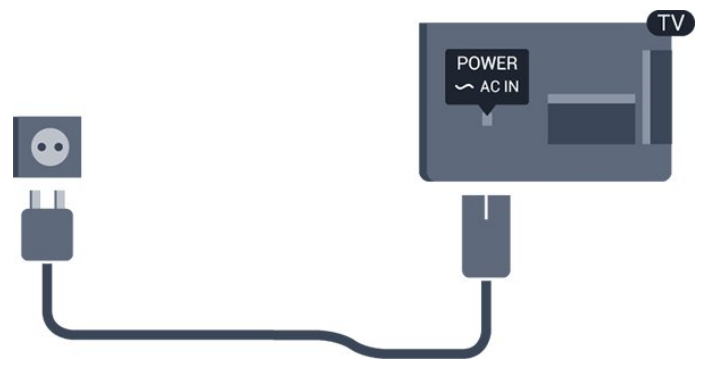

แมวาทีวีรุนนี้จะมีการสิ้นเปลืองพลังงานต่ำเมื่ออยูในโหมดสแตน ดบาย ใหถอดสายพาวเวอรเพื่อประหยัดพลังงาน หากคุณไมใชทีวีเปนระยะเวลานาน

หากตองการขอมูลเพิ่มเติม ใน **วิธีใช** ดูบท **การเปดและปด**

### <span id="page-4-0"></span>2.5 **สายเสาอากาศ**

เสียบปลั๊กเสาอากาศเขากับชอง **เสาอากาศ**ที่ดานหลังของทีวีใหแนน

คุณสามารถเชื่อมตอเสาอากาศของคุณเองหรือเชื่อมตอกับสัญญ าณเสาอากาศจากระบบกระจายสัญญาณเสาอากาศ ใชชองตอเสาอากาศ RF IEC Coax 75 โอหม

ใช้การเชื่อมต่อเสาอากาศนี้สำหรับสัญญาณอินพุต DVB-T และ DVB-C

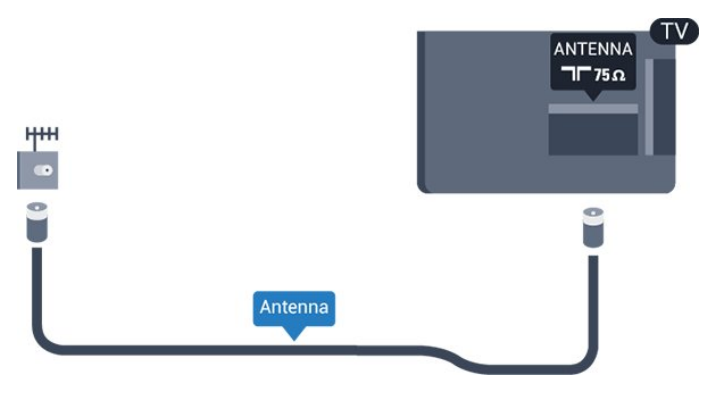

5

# <span id="page-5-2"></span><span id="page-5-0"></span>3 **เครือขายสำหรับ Freeview (สำหรับทีวีซีรี่ส 4031/05, 4131/05)**

### <span id="page-5-1"></span> $\overline{3.1}$ ้เครื**่อข่าย**

## ้เกี่ยวกับเดรือข่าย

พอร์ตเครือข่ายและฟังก์ชันสำหรับคุณสมบัติการสตรีม Freeview HD เทานั้น

## **เชื่อมตอกับเครือขาย**

### **การเชื่อมตอแบบใชสาย**

### **สิ่งที่คุณตองมี**

ในการเชื่อมตอทีวีกับอินเตอรเน็ต คุณตองมีเราเตอรเครือขายที่มีการเชื่อมตออินเตอรเน็ต ใชการเชื่อมตออินเตอรเน็ตความเร็วสูง (บรอดแบนด)

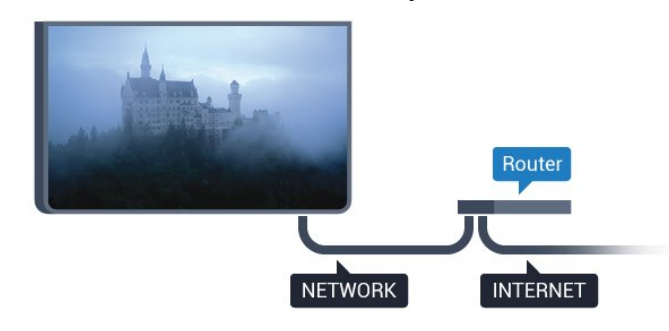

### **ทำการเชื่อมตอ**

ในการทำการเชื่อมต่อแบบใช้สาย

1. เชื่อมตอเราเตอรกับทีวีดวยสายเคเบิลเครือขาย (สายเคเบิลอีเธอรเน็ต\*\*)

2. ตรวจสอบใหแนใจวาเปดเราเตอรเรียบรอยแลว **3. กด , เลือก เครือขาย และกด (ขวา) เพื่อเขาสูเมนู**

### 4. เลือก **เชื่อมตอกับเครือขาย** และกด **OK**

5. เลือก **มีสาย**

และกด **OK** ทีวีจะคนหาการเชื่อมตอเครือขายอยางตอเนื่อง 6. ขอความจะปรากฏเมื่อการเชื่อมตอเสร็จสมบูรณ

หากการเชื่อมตอลมเหลว คุณสามารถตรวจสอบการตั้งคา DHCP ของเราเตอร์ ไดยที่ควรเปิด DHCP อยู่

\*\*เพื่อใหเปนไปตามขอกำหนดของ EMC ใหใชสายอีเธอรเน็ต

FTP Cat 5E ที่มีปลอกหุม

# **การตั้งคาเครือขาย**

## **ดูการตั้งคาเครือขาย**

คุณสามารถดูการตั้งคาเครือขายปจจุบันทั้งหมดที่นี่ ไดแก IP และ MAC แอดเดรส ความแรงของสัญญาณ ความเร็ว วิธีการเขารหัส ฯลฯ

ในการดูการตั้งคาเครือขายปจจุบัน…

**1. กด , เลือก เครือขาย และกด (ขวา) เพื่อเขาสูเมนู**

2. เลือก **ดูการตั้งคาเครือขาย** และกด **OK**

### 3. กด **<** (ซ้าย) ซ้ำๆ หากจำเป็น เพื่อปิดเมนู

### **การตั้งคาเครือขาย**

หากคุณคือผูใชขั้นสูงและตองการติดตั้งเครือขายของคุณดวยการ กำหนด Static IP แอดเดรส ใหตั้งคาทีวีเปน **Static IP**

ในการตั้งคาทีวีเปน Static IP…

- **1. กด , เลือก เครือขาย และกด (ขวา) เพื่อเขาสูเมนู**
- 2. เลือก **การกำหนดคาเครือขาย** แลวกด **OK**
- 3. เลือก **Static IP** และกด **OK** เพื่อเปดใชงาน **การกำหนดคา Static IP**
- 4. เลือก **การกำหนดคา Static IP** และกำหนดคาการเชื่อมตอ
- 5. คุณสามารถตั้งคาตัวเลขสำหรับ **ที่อยู**
- **IP**, **เน็ตมาสก**, **เกตเวย**, **DNS 1** หรือ **DNS 2**
- 6. กด (ซาย) ซ้ำๆ หากจำเปน เพื่อปดเมนู

# <span id="page-6-2"></span><span id="page-6-0"></span>4 **การเชื่อมตออุปกรณ**

### <span id="page-6-1"></span> $\overline{4.1}$ **เกี่ยวกับการเชื่อมตอ**

# **คูมือการเชื่อมตอ**

เชื่อมตออุปกรณกับทีวีดวยการเชื่อมตอคุณภาพสูงที่สุดเสมอ นอกจากนี้ ใหใชสายเคเบิลคุณภาพดีเพื่อการถายโอนภาพและเสี ยงที่ยอดเยี่ยม

เมื่อเชื่อมตออุปกรณ ทีวีจะแยกแยะประเภทของอุปกรณและตั้ง ่ ชื่อประเภทที่ถูกต้องของอุปกรณ์แต่ละเครื่อง คุณสามารถเปลี่ยน ชื่อประเภทได้หากต้องการ

หากตั้งค่าชื่อประเภทที่ถูกต้องของอุปกรณ์แล้ว ทีวีจะเปลี่ยนไปยั งการตั้งทีวีที่เหมาะสมโดยอัตโนมัติเมื่อคุณเปลี่ยนไปเปนอุปกร ณนี้ในเมนูแหลงสัญญาณ

หากคุณตองการความชวยเหลือในการเชื่อมตออุปกรณหลายเครื่ องกับทีวี คุณสามารถดูคูมือการเชื่อมตอทีวีของ Philips ได คูมือนี้จะมีขอมูลเกี่ยวกับวิธีการเชื่อมตอและสายเคเบิลที่ใช

ไปที่ **www.connectivityguide.philips.com**

## **พอรตเสาอากาศ**

หากคุณมีกลองรับสัญญาณ (เครื่องรับสัญญาณดิจิตอล) หรือเครื่องบันทึก

ใหเชื่อมตอสายเคเบิลเสาอากาศเพื่อรันสัญญาณเสาอากาศ ผานกลองรับสัญญาณและ/หรือเครื่องบันทึกกอนเขาสูทีวี ดวยวิธีนี้ เสาอากาศและกลองรับสัญญาณจะสามารถสงชองสัญ ญาณเสริมที่อาจมีใหกับเครื่องบันทึกเพื่อทำการบันทึกได

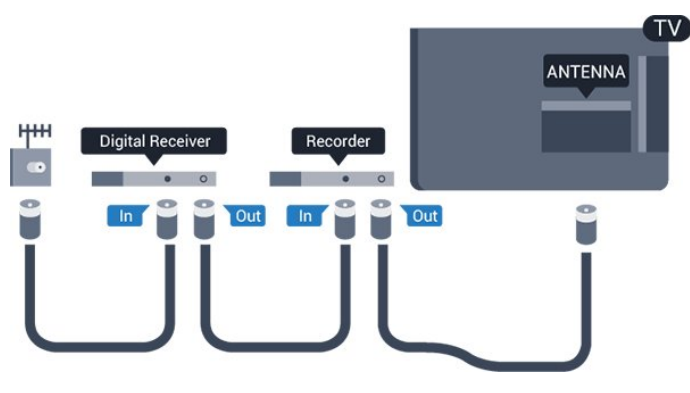

## **พอรต HDMI**

#### **คุณภาพ HDMI**

การเชื่อมตอ HDMI ใหคุณภาพของภาพและเสียงที่ดีที่สุด สายเคเบิล HDMI

หนึ่งสายสามารถใชไดทั้งสัญญาณภาพและเสียง ใชสายเคเบิล HDMI สำหรับสัญญาณทีวี

สำหรับการถายโอนที่ใหสัญญาณคุณภาพดีที่สุด ใหใชสายเคเบิล High speed HDMI และใชสายเคเบิล HDMI ที่ยาวไมเกิน 5 ม.

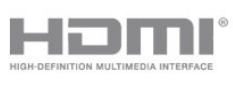

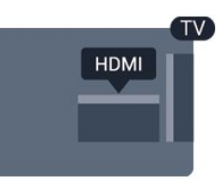

#### **การปองกันการคัดลอก**

สาย DVI และ HDMI รองรับ HDCP (High-bandwidth Digital Contents Protection) HDCP เปนสัญญาณปองกันการคัดลอกที่ ี ป้องกันการคัดลอกข้อมลจากแผ่นดิสก์ DVD หรือแผ่นดิสก์ Bluray หรือเรียกวา DRM (Digital Rights Managament)

#### **HDMI ARC**

เฉพาะ **HDMI 1** บนทีวีเทานั้นที่มี **HDMI ARC** (Audio Return Channel)

หากอุปกรณ ซึ่งโดยสวนใหญคือระบบโฮมเธียเตอร (HTS) ่ มีการเชื่อมต่อ HDMI ARC ด้วย ใหเชื่อมตออุปกรณนั้นเขากับการเชื่อมตอ **HDMI 1** บนทีวีนี้ ี ด้วยการเชื่อมต่อ HDMI ARC คุณไม่จำเป็นต้องเชื่อมต่อสายเคเ บิลเสียงเพิ่มเติมสำหรับสงสัญญาณเสียงของภาพทีวีไปยัง HTS การเชื่อมตอ HDMI ARC จะมีสัญญาณทั้งสอง

ในกรณีที่ตองการปด ARC บน **HDMI 1 ARC** ใหกด เลือก **เสียง** และกด **OK** เลือก **ขั้นสูง** > **HDMI 1 - ARC**

#### **HDMI CEC - EasyLink**

#### **EasyLink**

การเชื่อมตอ HDMI ใหคุณภาพของภาพและเสียงที่ดีที่สุด สายเคเบิล HDMI

หนึ่งสายสามารถใชไดทั้งสัญญาณภาพและเสียง ใชสาย HDMI สำหรับสัญญาณทีวีความละเอียดสูง (HD) สำหรับการถายโอนที่ใหสัญญาณคุณภาพดีที่สุด ใหใชสายเคเบิล

High speed HDMI และใชสายเคเบิล HDMI ที่ยาวไมเกิน 5 ม.

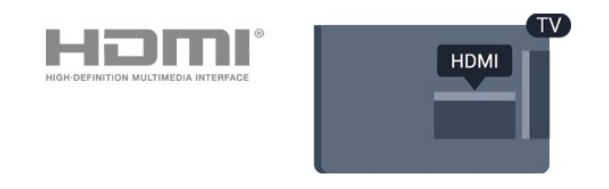

#### **EasyLink HDMI CEC**

หากอุปกรณ์ของคุณเชื้อมตู่อด้วย HDMI และมี EasyLink คุณสา มารถควบคุมอุปกรณเหลานั้นไดดวยรีโมทคอนโทรลของทีวี EasyLink HDMI CEC จะต้องเปิดอยู่บนทีวีและอุปกรณ์ที่เชื่อมต่อ

ดวย EasyLink

คุณสามารถควบคุมอุปกรณที่เชื่อมตอไดดวยรีโมทคอนโทรลทีวี EasyLink จะใช HDMI CEC (Consumer Electronics Control) **ในการสื่อสารกับอุปกรณ์ที่เชื่อมต่**อ อุปกรณเหลานั้นจะตองรองรับ HDMI CEC และจะตองเชื่อมตอดวยการเชื่อมตอ HDMI

### <span id="page-7-1"></span>**การตั้งคา EasyLink**

ทีวีสามารถเปิดใช้ EasyLink ได้ ตรวจสอบให้แน่ใจว่าการตั้งค่า HDMI-CEC ทั้งหมดได้รับการตั้งค่าอย่างเหมาะสมกับอปกรณ์ EasyLink ที่เชื่อมตอ โดย EasyLink อาจใชงานไมไดกับอุปกรณจากยี่หออื่น

#### **HDMI-CEC ของแบรนดอื่นๆ**

ฟงกชันการทำงานของ HDMI CEC

มีหลากหลายชื่อในแบรนด์ต่างๆ กัน ตัวอย่างเช่น: ยกตัวอย่างเช่น Anynet, Aquos Link, Bravia Theatre Sync, Kuro Link, Simplink ี และ Viera Link โดยอาจไม่สามารถใช้ร่วมกับ EasyLink ไดทุกแบรนด

ชื่อแบรนด์ HDMI CEC ตัวอย่างนี้เป็นทรัพย์สินของเจ้าของรายนั้นๆ

#### **เปดหรือปด EasyLink**

คุณสามารถเปดหรือปด EasyLink ได ทีวีมาพรอมกับการตั้งคา EasyLink ที่กำหนดเปนเปดอยู

ในการปิด EasyLink อย่างสมบูรณ์...

**1. กด เลือก การตั้งคาทั่วไป และกด (ขวา) เพื่อเขาสูเมนู**

2.

เลือก **EasyLink** กด (ขวา) และเลือก **EasyLink** อีกหนึ่งครั้ง 3. เลือก **ปด**

4. กด (ซาย) ซ้ำๆ หากจำเปน เพื่อปดเมนู

### **EasyLink รีโมทคอนโทรล**

หากคุณต้องการให้อปกรณ์สื่อสาร แต่คุณไม่ต้องการควบคุมอุปก รณเหลานั้นดวยรีโมทคอนโทรลของทีวี คุณสามารถปดรีโมทคอนโทรล EasyLink แยกตางหากได

ในการเปดหรือปดรีโมทคอนโทรล EasyLink…

**1. กด เลือก การตั้งคาทั่วไป และกด (ขวา) เพื่อเขาสูเมนู**

2. เลือก **EasyLink** > **รีโมทคอนโทรล EasyLink** แลวกด **OK**

- 3. เลือก **เปด** หรือ **ปด** แลวกด **OK**
- 4. กด (ซาย) ซ้ำๆ หากจำเปน เพื่อปดเมนู

#### **DVI เป็น HDMI**

หากคุณยังมีอุปกรณที่มีเพียงการเชื่อมตอ DVI คุณสามารถเชื่อมตอ ื่อปกรณ์เข้ากับช่องต่อ **HDMI** ได้ด้วยอะแดปเตอร์ DVI เป็น **HDMI** 

<span id="page-7-0"></span>ใช้อะแดปเตอร์ DVI เป็น HDMI หากอุปกรณของคุณมีการเชื่อมตอ DVI เพียงอยางเดียว ใชการเชื่อมตอ HDMI อยางใดอยางหนึ่ง และเพิ่มสาย Audio L/R (mini-jack 3.5 มม.) ใน Audio In ที่ดานหลังของทีวีเพื่อใหมีเสียง

#### **การปองกันการคัดลอก**

สาย DVI และ HDMI รองรับ HDCP (High-bandwidth Digital Contents Protection) HDCP เปนสัญญาณปองกันการคัดลอกที่ ปองกันการคัดลอกขอมูลจากแผนดิสก DVD หรือแผนดิสก Bluray หรือเรียกวา DRM (Digital Rights Managament)

#### **Scart**

SCART คือ การเชื่อมตอคุณภาพดี

คุณสามารถใช้การเชื่อมต่อ SCART สำหรับสัญญาณวิดีโอ CVBS และ RGB

แตจะไมสามารถใชสำหรับสัญญาณทีวีแบบความละเอียดสูง (HD) ได้ ทั้งนี้ การเชื่อมต่อ SCART

้ประกอบด้วยสัญญาณภาพและเสียง นอกจากนี้การเชื่อมต่อ SCART ยังรองรับการเลน NTSC อีกดวย

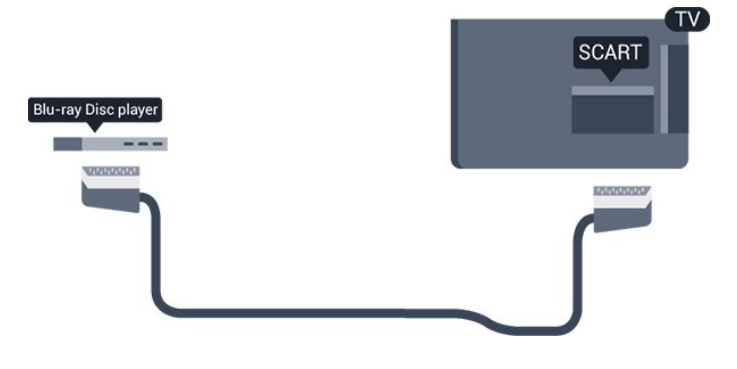

## **เสียงออก - ออปติคัล**

เสียงออก - ออปติคัล คือ การเชื่อมตอเสียงคุณภาพสูง

การเชื่อมตอออปติคัลนี้สามารถรองรับชองออดิโอ 5.1 ได หากอปกรณ์ของคุณซึ่งโดยทั่วไปแล้วเป็นระบบโฮมเธียเตอร์ (HTS) ไมมีการเชื่อมตอ HDMI ARC คุณสามารถใชการเชื่อมตอนี้กับการการเชื่อมตอ เสียงเขา - ออปติคัลของ HTS ได โดยที่การเชื่อมตอเสียงออก - ออปติคัลจะสงเสียงจากทีวีไปยัง HTS

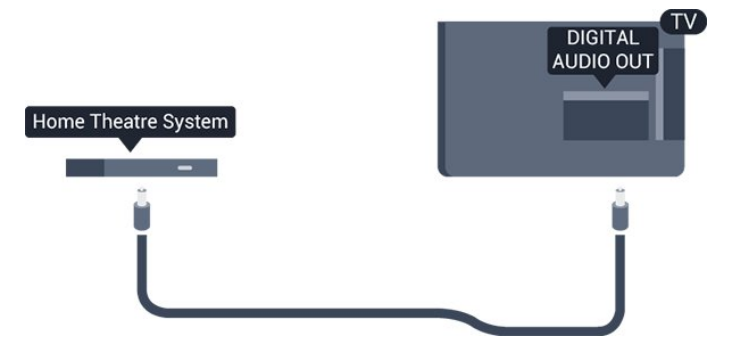

### <span id="page-8-1"></span> $\overline{4.2}$ **CAM พรอมสมารทการด - CI+**

### **CI+**

ทีวีเครื่องนี้สามารถใช้งาน CI+ Conditional Access ได้

ดวย CI+ คุณสามารถดูรายการทีวี HD แบบพรีเมียม เชน ภาพยนตรและกีฬา

จากผูใหบริการรายการทีวีแบบดิจิตอลในภูมิภาคของคุณได รายก ารเหลานี้จะถูกกวนสัญญาณโดยผูใหบริการรายการทีวีและถอดร หัสดวยโมดูล CI+ แบบจายเงินลวงหนา

ผูใหบริการรายการทีวีแบบดิจิตอลจะใหโมดูล CI+ (Conditional Access Module - CAM) พร้อมด้วยสมาร์ทการ์ด เมื่อคุณสมัครเปนสมาชิกรายการทีวีแบบพรีเมียม รายการเหลานี้จะมีการปองกันการคัดลอกในระดับสูง

ติดตอผูใหบริการรายการทีวีแบบดิจิตอลสำหรับขอมูลเพิ่มเติมเกี่ย วกับขอกำหนดและเงื่อนไข

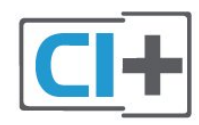

## <span id="page-8-0"></span>**สมารทการด**

ผูใหบริการรายการทีวีแบบดิจิตอลจะใหโมดูล CI+ (Conditional Access Module - CAM) พรอมดวยสมารทการด เมื่อคุณสมัครเปนสมาชิกรายการทีวีแบบพรีเมียม

เสียบสมารทการดเขาไปในโมดูล CAM ดูคำแนะนำที่คุณไดรับจากผูใหบริการ

ในการเสียบ CAM เข้าไปในทีวี…

1. ดูข้อมูลเกี่ยวกับวิธีการเสียบ CAM ที่ถูกต้อง การเสียบอยางไมถูกวิธีอาจทำให CAM และทีวีชำรุดได 2. ขณะที่ดูที่ดานหลังของทีวี โดยที่ดานหนาของ CAM หันเขาหาตัวคุณ ใหคุณคอยๆ เสียบ CAM เขาไปในชองเสียบ **COMMON INTERFACE** 3. กด CAM เข้าไปให้ลิกทิสุด แล้วปล่อยทิ้งไว้ในช่องเสียบ

เมื่อคุณเปิดทีวี อาจต้องใช้เวลาในการเปิดใช้งาน CAM สักสองสามนาที หากเสียบ CAM และชำระค่าธรรมเนียมการสมัครสมาชิกแล้ว (วิธีการสมัครอาจแตกตางกันไป) คุณจะสามารถดูชองที่มีสัญญาณรบกวนที่สมารทการด CAM รองรับได

### CAM

และสมารทการดสามารถใชไดเฉพาะกับทีวีของคุณเทานั้น หากคุณถอด CAM ออก ี คุณจะไม่สามารถดูช่องที่มีสัญญาณรบกวนที่ CAM รองรับได้อีก

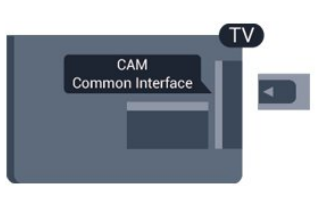

### **รหัสผานและรหัส PIN**

สำหรับ CAM บางรุน คุณตองปอนรหัส PIN เพื่อดูชองของผูใหบริการ เมื่อคุณตั้งรหัส PIN สำหรับ CAM เราขอแนะนำใหคุณใชรหัสเดียวกันกับที่คุณใชปลอดล็อคทีวี

ในการตั้งรหัส PIN สำหรับ CAM…

#### 1. กด **: SOURCES**

- 2. คลิกประเภทช่องที่คุณกำลังใช้ CAM อยู่
- 3. กด  **OPTIONS** และเลือก **Common Interface**
- 4. เลือกผูใหบริการทีวีของ CAM

หนาจอตอไปนี้จะมาจากผูใหบริการรายการทีวี ทำตามคำสั่งบนจอภาพเพื่อหาการตั้งคารหัส PIN

## 4.3 **เครื่องรับสัญญาณ - กลองรับสัญญาณ**

## **กลองสายเคเบิล**

ใชสายอากาศสองเสนในการเชื่อมตอเสาอากาศกับกลองรับสัญ ญาณ (เครื่องรับสัญญาณดิจิตอล) และทีวี

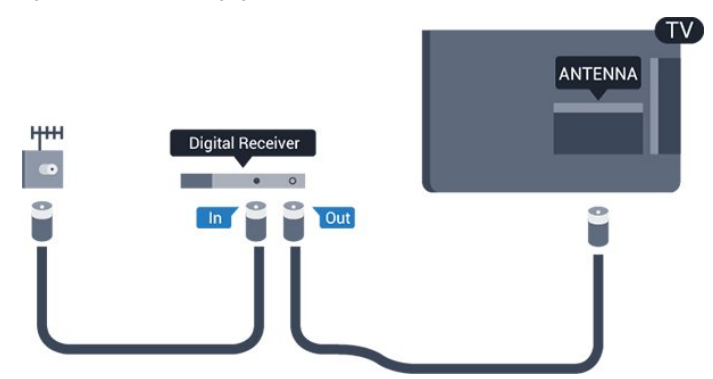

ถัดจากการเชื่อมตอเสาอากาศ ใหเสียบสาย HDMI เพื่อเชื่อมตอกลองรับสัญญาณกับทีวี หรือคุณสามารถใชสาย SCART หากกลองรับสัญญาณไมมีการเชื่อมตอ HDMI

### **ตัวจับเวลาปด**

ปดตัวตั้งเวลาอัตโนมัตินี้ หากคุณใชเพียงรีโมทคอนโทรลของกลองรับสัญญาณ ใหปดตัวตั้ งเวลานี้เพื่อปองกันไมใหทีวีปดโดยอัตโนมัติหลังจากเวลาผานไป 4 ชั่วโมงโดยไมมีการกดปุมบนรีโมทคอนโทรลของทีวี

สำหรับขอมูลเพิ่มเติม ใน **วิธีใช** ดูบท **การเปดและปด** > **ปดตัวตั้งเวลา**

## <span id="page-9-1"></span>**อุปกรณรับสัญญาณดาวเทียม**

เชื่อมตอสายเคเบิลจานเสาอากาศกับอุปกรณรับสัญญาณดาวเทีย ม

ถัดจากการเชื่อมตอเสาอากาศ ใหเสียบสาย HDMI เพื่อเชื่อมตออุปกรณกับทีวี หรือคุณสามารถใช้สาย SCART หากอุปกรณ์ไม่มีการเชื่อมต่อ

**HDMI HDMI** 

### **ตัวจับเวลาปด**

ปดตัวตั้งเวลาอัตโนมัตินี้

หากคุณใชเพียงรีโมทคอนโทรลของกลองรับสัญญาณ ใหปดตัวตั้ งเวลานี้เพื่อปองกันไมใหทีวีปดโดยอัตโนมัติหลังจากเวลาผานไป 4 ชั่วโมงโดยไมมีการกดปุมบนรีโมทคอนโทรลของทีวี

สำหรับขอมูลเพิ่มเติม ใน **วิธีใช** ดูบท **การเปดและการปด** > **ปดตัวตั้งเวลา**

## <span id="page-9-0"></span> $\overline{44}$ **ระบบโฮมเธียเตอร - HTS**

## **เชื่อมตอกับ HDMI ARC**

ใชสาย HDMI ในการเชื่อมตอระบบโฮมเธียเตอร (HTS) กับทีวี คุณสามารถเชื่อมตอ Philips SoundBar หรือ HTS ดวยเครื่องเลนแผนดิสกในตัว

### **HDMI ARC**

หากระบบโฮมเธียเตอรของคุณมีการเชื่อมตอ HDMI ARC คุณสามารถใช **HDMI 1** บนทีวีเชื่อมตอได ดวย HDMI ARC คุณไมจำเปนตองเชื่อมตอสายสัญญาณเสียงเพิ่มเติม การเชื่อมตอ HDMI ARC จะมีสัญญาณทั้งสอง **HDMI 1** บนทีวีสามารถสงสัญญาณ Audio Return Channel (ARC) ได้ แต่เมื่อคุณเชื่อมต่อระบบโฮมเธียเตอร์แล้ว ทีวีจะสามารถสงเฉพาะสัญญาณ ARC ไปยังการเชื่อมตอ HDMI นี้เทานั้น

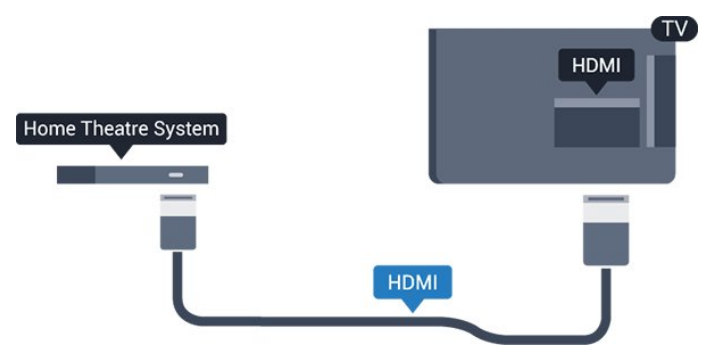

## **การซิงโครไนซเสียงกับวิดีโอ (ซิงค)**

หากเสียงไม่ตรงกับวิดีโอบนหน้าจอ คุณสามารถตั้งค่าดีเลย์บนระ บบโฮมเธียเตอรสวนใหญกับเครื่องเลนแผนดิสกเพื่อใหเสียงและ วิดีโอตรงกันได

## **เชื่อมตอกับ HDMI**

ใช้สาย HDMI ในการเชื่อมต่อระบบโฮมเธียเตอร์ (HTS) กับทีวี คุณสามารถเชื่อมตอ Philips SoundBar หรือ HTS ดวยเครื่องเลนแผนดิสกในตัว

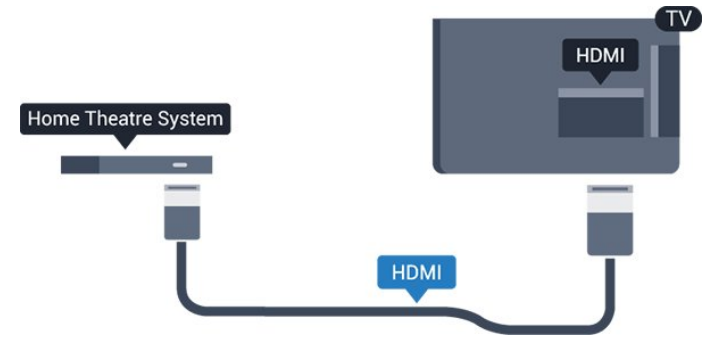

หากระบบโฮมเธียเตอร์ไม่มีการเชื่อมต่อ HDMI ARC ใหเพิ่มสายสัญญาณเสียงออปติคอล (Toslink) เพื่อสงสัญญาณเสียงของภาพบนทีวีไปยังระบบโฮมเธียเตอร

## **การซิงโครไนซเสียงกับวิดีโอ (ซิงค)**

หากเสียงไม่ตรงกับวิดีโอบนหน้าจอ คุณสามารถตั้งค่าดีเลย์บนระ บบโฮมเธียเตอรสวนใหญกับเครื่องเลนแผนดิสกเพื่อใหเสียงและ วิดีโอตรงกันได

# **การตั้งคาสัญญาณเสียงออก**

### **สัญญาณเสียงขาออกชา**

ดวยการเชื่อมตอระบบโฮมเธียเตอร (HTS) กับทีวี ภาพบนทีวีและเสียงจาก HTS จะไดรับการซิงโครไนซ

### **การซิงคเสียงกับวิดีโออัตโนมัติ**

ดวยระบบโฮมเธียเตอรของ Philips รุนลาสุด เสียงกับวิดีโอจะซิงคกันโดยอัตโนมัติและถูกตองทุกครั้ง

### **ดีเลยการซิงคเสียง**

ี สำหรับระบบโฮมเธียเตอร์บางระบบ คุณอาจตองปรับดีเลยการซิงคเสียงเพื่อซิงโครไนซเสียงกับวิดีโอ ใน HTS ให้เพิ่มค่าดีเลย์จนกว่าภาพและเสียงจะตรงกัน ื อาจต้องใช้ค่าดีเลย์ 180ms โปรดอ่านคู่มือผู้ใช้ HTS ทั้งนี้ ดวยการตั้งคาดีเลยบน HTS คุณจะตองปดดีเลยสัญญาณเสียงออกบนทีวี

ในการปดดีเลยสัญญาณเสียงออก…

- 1. กด , เลือก **เสียง** และ กด  **(ขวา) เพื่อเขาสูเมนู**
- 2. เลือก **ขั้นสูง** > **ดีเลยสัญญาณเสียงออก** แลวกด **OK** 3. เลือก **ปด**
- 4. กด (ซาย) ซ้ำๆ หากจำเปน เพื่อปดเมนู

#### <span id="page-10-2"></span>**เสียงชดเชย**

หากคุณไมสามารถตั้งคาดีเลยบนระบบโฮมเธียเตอร คุณสามารถตั้งคาใหทีวีซิงคเสียงได คุณสามารถตั้งคาออฟเซ็ตที่ ชดเชยเวลาที่จำเปนสำหรับระบบโฮมเธียเตอรในการประมวลผล เสียงของภาพบนทีวี คุณสามารถตั้งคาชดเชยไดครั้งละ 5 มิลลิวินาที การตั้งคาสูงสุดคือ -60 มิลลิวินาที

การตั้งคา **ดีเลยสัญญาณเสียงออก** ควรเปดอยู

ในการซิงโครไนซ์เสียงบนทีวี…

- 1. กด , เลือก **เสียง** และ กด  **(ขวา) เพื่อเขาสูเมนู**
- 2. เลือก **ขั้นสูง** > **ชดเชยสัญญาณเสียงออก** และกด **OK**
- 3. ใชแถบเลื่อนเพื่อตั้งคาการชดเชยเสียง และกด **OK**
- 4. กด (ซาย) ซ้ำๆ หากจำเปน เพื่อปดเมนู

### **รูปแบบสัญญาณเสียงออก**

หากคุณมีระบบโฮมเธียเตอร (HTS)

้ที่มีความสามารถในการประมวลผลเสียงแบบมัลติแชนเนล เช่น Dolby Digital, DTS® หรือใกลเคียง ใหตั้งคารูปแบบเสียงออกเปน มัลติแชนเนล ดวยมัลติแชนเนล ที วีจะสามารถสงสัญญาณเสียงมัลติแชนเนลแบบบีบอัดจากชองทีวี หรือเครื่องเลนที่เชื่อมตอไปยังระบบโฮมเธียเตอร หากคุณมีระบ

<span id="page-10-0"></span>บโฮมเธียเตอรที่ไมมีการประมวลผลเสียงแบบมัลติแชนเนล ใหเลือก สเตอริโอ

ในการตั้งคา **รูปแบบสัญญาณเสียงออก**…

- 1. กด เลือก **เสียง** และกด (ขวา) เพื่อเขาสูเมนู
- 2. เลือก **ขั้นสูง** > **รูปแบบสัญญาณเสียงออก** และกด **OK**
- 3. เลือก **มัลติแชนเนล** หรือ **สเตอริโอ** แลวกด **OK**
- 4. กด (ซาย) ซ้ำๆ หากจำเปน เพื่อปดเมนู

### **การปรับระดับสัญญาณเสียงออก**

ใชการตั้งคาการปรับระดับสัญญาณเสียงออกในการปรับระดับเสี ยง (ความดัง) ของทีวีและระบบโฮมเธียเตอร เมื่อคุณสลับไปใชอุปกรณอีกเครื่องหนึ่ง ความแตกตางของระดับ เสียงอาจเกิดจากความแตกตางในการประมวลผลเสียง

ในการปรับความแตกต่างของระดับเสียง

1. กด , เลือก **เสียง** และ กด  **(ขวา) เพื่อเขาสูเมนู** 2.

#### เลือก **ขั้นสูง** >

<span id="page-10-1"></span>**การปรับระดับสัญญาณเสียงออก** และกด **OK** 3. เลือก **เพิ่ม ปานกลาง** หรือ **นอยกวา** แลวกด **OK** 4. หากมีความแตกตางของระดับเสียงมาก ใหเลือก **เพิ่ม** หากมีความแตกตางของระดับเสียงนอย ใหเลือก **ลด** 5. กด (ซาย) ซ้ำๆ หากจำเปน เพื่อปดเมนู

การปรับระดับสัญญาณเสียงออกจะสงผลตอสัญญาณเสียงออก - ออปติคัล และสัญญาณเสียง HDMI ARC

# **ปญหาที่เกิดกับเสียง HTS**

### **เสียงที่มีสัญญาณรบกวนดัง**

หากคุณดูวิดีโอจากแฟลชไดรฟ USB ที่เสียบเขากับเครื่อง หรือจากคอมพิวเตอรที่เชื่อมตอ เสียงจากระบบโฮมเธียเตอรของคุณอาจผิดเพี้ยน โดยอาจมีสัญญาณรบกวนดังกลาวเมื่อไฟลเสียงหรือวิดีโอมีเสียง DTS แตระบบโฮมเธียเตอรไมมีระบบประมวลผลเสียง DTS คุณสามารถแกไขปญหานี้ไดดวยการตั้งคา **รูปแบบสัญญาณเสียงออก** ของทีวีเปน **สเตอริโอ**

กด สำหรับ **เสียง** > **ขั้นสูง** > **รูปแบบสัญญาณเสียงออก**

### **ไมมีเสียง**

หากคุณไมไดยินเสียงจากทีวีในระบบโฮมเธียเตอรของคุณ ใหตรวจสอบตามหัวขอตอไปนี้ . . .

- ตรวจสอบวาคุณเชื่อมตอสาย HDMI

เขากับการเชื่อมตอ **HDMI 1 ARC**

บนระบบโฮมเธียเตอรแลวหรือไม

- ตรวจสอบวาการตั้งคา **HDMI 1 ARC** บนทีวีอยูในตำแหนง **เปด** หรือไม กด สำหรับ **เสียง** > **ขั้นสูง** > **HDMI 1-ARC**

### 4.5 **เครื่องเลนแผนดิสก Blu-ray**

### ใชสายเคเบิล **HDMI**

**ความเร็วสูง** ในการเชื่อมตอเครื่องเลนแผนดิสก Blu-ray เข้ากับทีวี

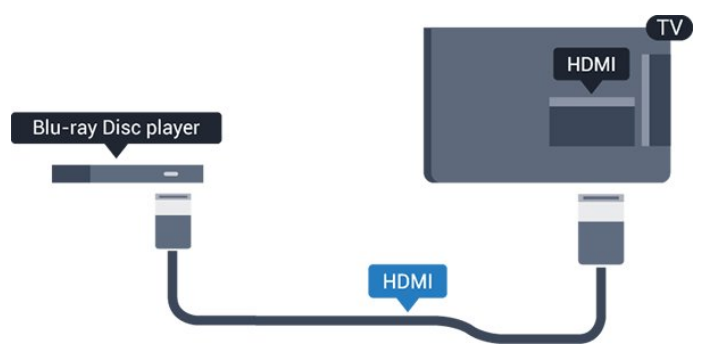

หากเครื่องเลน Blu-ray Disc มี EasyLink HDMI CEC คุณจะสามารถควบคุมเครื่องเลนดวยรีโมทคอนโทรลของทีวีได

### $\overline{46}$ **เครื่องเลน DVD**

ใชสาย HDMI ในการเชื่อมตอเครื่องเลน Blu-ray Disc กับทีวี ี หรือคุณสามารถใช้สาย SCART หากอุปกรณ์ไม่มีการเชื่อมต่อ **HDMI** 

<span id="page-11-3"></span>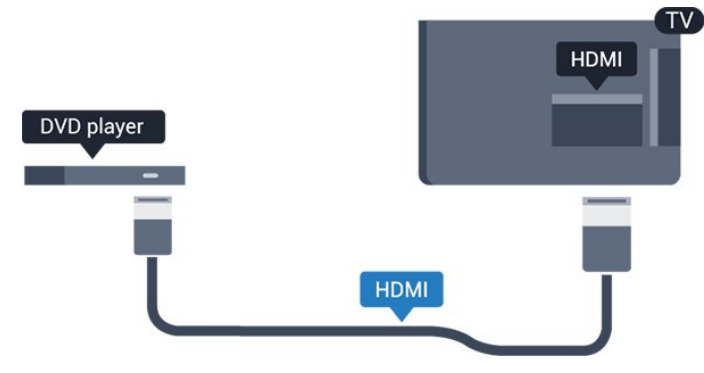

หากเครื่องเลน DVD เชื่อมตอดวย HDMI และมี EasyLink CEC คุณจะสามารถควบคุมเครื่องเลนดวยรีโมทคอนโทลของทีวีได

ี สำหรับข้อมูลเพิ่มเติมเกี่ยวกับ EasyLink ใน ว**ิธี ใช้** ดูบท<br>การตั้งค่า > การตั้งค่าทั่วไป > EasyLink

### <span id="page-11-0"></span> $\overline{47}$ **หูฟง**

คุณสามารถเชื่อมต

อชุดหูฟงเขากับชองเสียบ ที่ดานขางของทีวี ชองเสียบนี้เปน mini-jack 3.5 มม. คุณสามารถปรับระดับเสียงของหูฟงแยกกันได

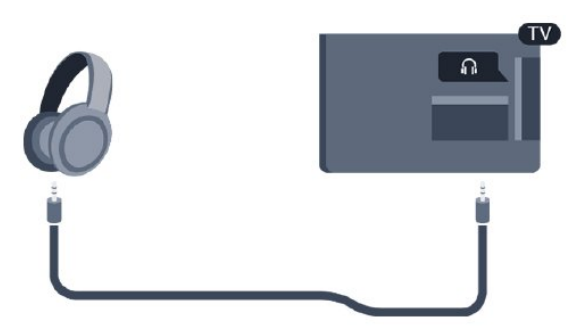

ในการปรับระดับเสียง…

- 1. กด เลือก **เสียง** > **ระดับเสียงหูฟง** และกด **OK**
- 2. กดลูกศร  $\bigwedge$  (ขึ้น) หรือ  $\bigvee$  (ลง) เพื่อปรับค่า
- <span id="page-11-2"></span>3. กด (ซาย) ซ้ำๆ หากจำเปน เพื่อปดเมนู

## <span id="page-11-1"></span> $\overline{48}$ **เครื่องเลนเกม**

### **HDMI**

เพื่อคุณภาพที่ดีที่สุด ใหเชื่อมตอเครื่องเลนเกมเขากับทีวีดวยสายเคเบิล HDMI ความเร็วสูง

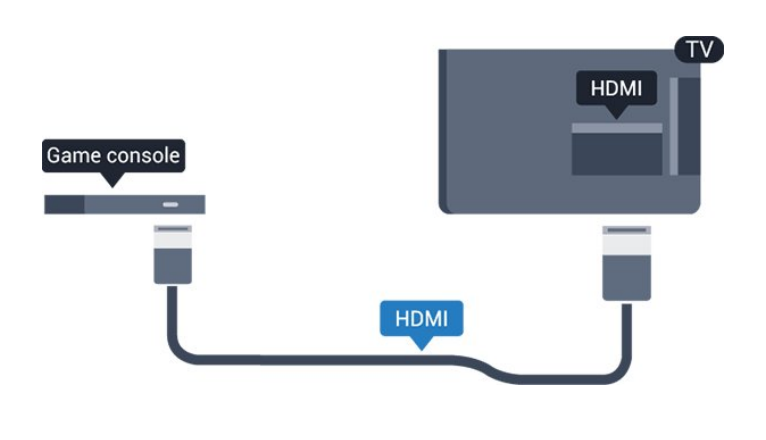

### **Scart**

หากเครื่องเลนเกมของคุณมีเพียงเอาตพุตวิดีโอ (CVBS) และ Audio L/R ใหใชอะแดปเตอร Video Audio L/R to SCART (แยกจำหนาย) ในการเชื่อมตอกับการเชื่อมตอ SCART

## **การตั้งคาที่เหมาะสม**

กอนคุณจะเริ่มเลนเกมจากเครื่องเลนเกมที่เชื่อมตอแลว เราขอแนะนำใหคุณตั้งคาทีวีเปนการตั้งคาที่เหมาะสม คือ **เกม**

เมื่อคุณเลนเกมเสร็จ และเริ่มดูทีวีอีกครั้ง อยาลืมเปลี่ยนการตั้งคา

**เกมหรือคอมพิวเตอร** กลับไปเปน **ปด**

ในการตั้งคาทีวีเปนการตั้งคาที่เหมาะสม…

1. กด , เลือก **ภาพ** และ  **(ขวา) เพื่อเขาสูเมนู**

2. เลือก **ขั้นสูง** > **เกมสหรือคอมพิวเตอร** และเลือกชนิดอุปก รณที่คุณตองการใช หากตองการเปลี่ยนกลับไปเปนทีวี ใหเลือก **ปด**

3. กด (ซาย) ซ้ำๆ หากจำเปน เพื่อปดเมนู

### 4.9 **ฮารดไดรฟ USB**

# **สิ่งที่คุณตองมี**

หากคุณเชื่อมตอฮารดไดรฟ USB คุณสามารถหยุดชั่วคราวหรือบันทึกการถายทอดทางทีวีได ทั้งนี้ การถายทอดทางทีวีจะตองเปนการถายทอดแบบดิจิตอล (การถ่ายทอด DVB หรือที่คล้ายกัน)

### **หากตองการหยุดชั่วคราว**

เมื่อตองการหยุดการถายทอดชั่วคราว คุณตองใชฮารดไดรฟที่สามารถใชงานไดกับ USB ้ซึ้งมีพื้นที่ว่างในดิสก์ขั้นต่ำ 4GB

### **หากตองการบันทึก**

หากตองการหยุดชั่วคราวและบันทึกการถายทอด คุณตองมีพื้นที่ดิสกขั้นต่ำ 32GB หากคุณตองการบันทึกการถายท

#### <span id="page-12-3"></span>้อดด้วยข้อมูลคู่มือทีวีจากอินเตอร์เน็ต คุณต้องติดตั้งการเชื่อมต่อ อินเตอรเน็ตบนทีวีกอนที่จะติดตั้งฮารดไดรฟ USB

<span id="page-12-0"></span>หากตองการขอมูลเพิ่มเติม ใน **วิธีใช** ดูบท **การบันทึกและหยุดทีวี**

## **การติดตั้ง**

กอนที่คุณจะสามารถหยุดชั่วคราวหรือบันทึกการถายทอด คุณตองเชื่อมตอและฟอรแมตฮารดไดรฟ USB ทั้งนี้ การฟอรแมตจะลบไฟลทั้งหมดออกจากฮารดไดรฟ USB

1. เชื่อมตอฮารดไดรฟ USB เขากับชองเสียบ **USB** บนทีวี

2. เปดฮารดไดรฟ USB และทีวี

3. เมื่อเปลี่ยนชองทีวีเปนชองทีวีดิจิตอล ใหกด (หยุดชั่วคราว) ความพยายามในการหยุดชั่วคราวจะเริ่มการฟอรแมต

ปฏิบัติตามคำแนะนำบนหนาจอ

เมื่อฮารดไดรฟ USB ไดรับการฟอรแมต ใหเชื่อมตอฮารดไดรฟนั้นทิ้งไวถาวร

### **คำเตือน**

ฮารดไดรฟ USB

จะถูกฟอรแมตเพื่อใหใชเฉพาะกับทีวีเครื่องนี้เทานั้น คุณไมสามารถใชการบันทึกที่จัดเก็บบนทีวีหรือ PC เครื่องอื่นได หามคัดลอกหรือเปลี่ยนแปลงไฟลที่บันทึกบนฮารดไดรฟ USB ดวยแอปพลิเคชันใดๆ บน PC เนื่องจากอาจทำใหการบันทึกเสียหาย และเมื่อคุณฟอรแมตฮารดไดรฟ USB อีกตัว เนื้อหาบนฮาร์ด ไดรฟ์ USB เดิมจะถูกลบออกทั้งหมด ซึ่งฮารดไดรฟ USB ที่ติดตั้งบนทีวีของคุณจะตองฟอรแมตใหมสำ หรับใชบนคอมพิวเตอรเครื่องนี้

## <span id="page-12-1"></span>**การฟอรแมต**

กอนที่คุณจะสามารถหยุดชั่วคราวหรือบันทึกการถายทอด คุณตองเชื่อมตอและฟอรแมตฮารดไดรฟ USB ทั้งนี้ การฟอรแมตจะลบไฟลทั้งหมดออกจากฮารดไดรฟ USB

### **คำเตือน**

<span id="page-12-2"></span>ฮารดไดรฟ USB จะถูกฟอรแมตเพื่อใหใชเฉพาะกับทีวีเครื่องนี้เทานั้น คุณไมสามารถใชการบันทึกที่จัดเก็บบนทีวีหรือ PC เครื่องอื่นได หามคัดลอกหรือเปลี่ยนแปลงไฟลที่บันทึกบนฮารดไดรฟ USB ดวยแอปพลิเคชันใดๆ บน PC เนื่องจากอาจทำใหการบันทึกเสียหาย และเมื่อคุณฟอรแมตฮารดไดรฟ USB อีกตัว เนื้อหาบนฮาร์ด ไดรฟ์ USB เดิมจะถูกลบออกทั้งหมด ซึ่งฮารดไดรฟ USB ที่ติดตั้งบนทีวีของคุณจะตองฟอรแมตใหมสำ หรับใชบนคอมพิวเตอรเครื่องนี้

ในการฟอร์แมตฮาร์ดไดรฟ์ USB…

1. เชื่อมตอฮารดไดรฟ USB เขากับชองเสียบ **USB** บนทีวี

2. เปดฮารดไดรฟ USB และทีวี

3. เมื่อเปลี่ยนชองทีวีเปนชองทีวีดิจิตอล ใหกด (หยุดชั่วคราว) ความพยายามในการหยุดชั่วคราวจะเริ่มการฟอรแมต

ปฏิบัติตามคำแนะนำบนหนาจอ

เมื่อฮารดไดรฟ USB ไดรับการฟอรแมต

ใหเชื่อมตอฮารดไดรฟนั้นทิ้งไวถาวร

### 4.10 **แฟลชไดรฟ USB**

คุณสามารถดูภาพถายหรือเลนเพลงและวิดีโอจากแฟลชไดรฟ LISB ได้

เสียบแฟลชไดรฟ USB เขากับชองเสียบ **USB**บนทีวีในขณะที่ทีวีเปดอยู

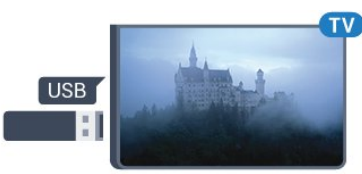

ทีวีจะตรวจจับแฟลชไดรฟและเปดรายการที่แสดงเนื้อหา หากไมมีการแสดงรายการเนื้อหาโดยอัตโนมัติ ใหกด  **SOURCES** และเลือก **USB**

ในการหยุดดูเนื้อหาแฟลชไดรฟ USB ใหกด  **EXIT** หรือเลือกกิจกรรมอื่น ในการยกเลิกการเชื่อมตอแฟลชไดรฟ USB คุณสามารถดึงแฟลชไดรฟออกไดทุกเวลา

สำหรับขอมูลเพิ่มเติมเกี่ยวกับการชมหรือเลนเนื้อหาจากแฟลชไ ดรฟ USB ใน **วิธีใช** ดูบท **ภาพถาย วิดีโอ และเพลง**

### $4.11$ **กลองถายรูป**

ในการดูภาพถายที่เก็บไวใน กลองถายรูป คุณสามารถเชื่อมตอกลองถายรูปเขากับทีวีไดโดยตรง

ใชชองเสียบ **USB** บนทีวีเพื่อเชื่อมตอ เปิดกล้องหลังจากที่คณได้เชื่อมต่อแล้ว

หากไมมีการแสดงรายการเนื้อหาโดยอัตโนมัติ ใหกด  **SOURCES** และเลือก **USB** กลองของคุณอาจตองตั้งคาโอนเนื้อหาดวย PTP (Picture

Transfer Protocol) โปรดอานคูมือผูใชของกลองถายรูปดิจิตอล

สำหรับขอมูลเพิ่มเติมเกี่ยวกับการชมหรือเลนเนื้อหาจากแฟลชไ ดรฟ USB ใน **วิธีใช** ดูบท **ภาพถาย วิดีโอ และเพลง**

### $4.12$ **กลองถายวิดีโอ - HDMI**

เพื่อคุณภาพที่ดีที่สุด ใหใชสาย HDMI ในการเชื่อมตอกลองวิดีโอเขากับทีวี

<span id="page-13-1"></span>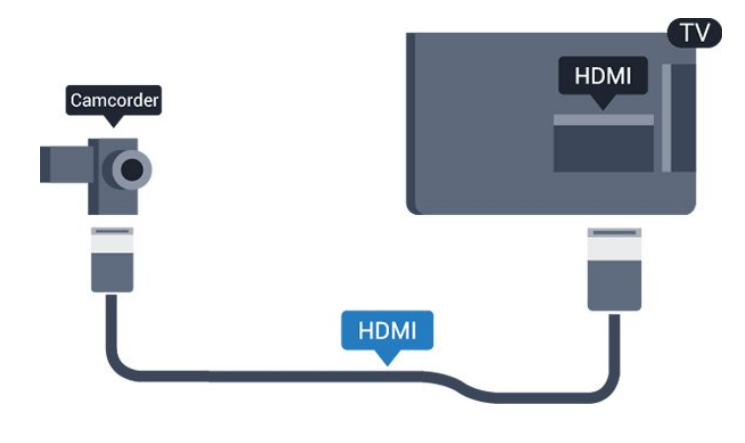

### <span id="page-13-0"></span> $4.13$ **คอมพิวเตอร**

## **เชื่อมตอ**

คุณสามารถเชื่อมตอคอมพิวเตอรของคุณเขากับทีวี และใชทีวีเปนหนาจอ PC ได

### **กับ HDMI**

ใชสาย HDMI ในการเชื่อมตอคอมพิวเตอรกับทีวี

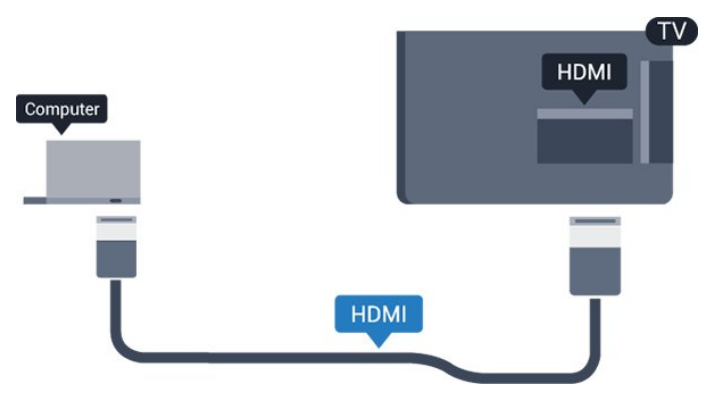

### **กับ DVI เปน HDMI**

นอกจากนี้ คุณสามารถใช้อะแดปเตอร์ DVI to HDMI (แยกจำหนาย) เพื่อเชื่อมตอ PC เขากับ HDMI และสาย Audio L/R (mini-jack 3.5 มม.) เขากับ AUDIO IN L/R ทางดานหลังของทีวี

# **การตั้งคาที่เหมาะสม**

หากคุณเชื่อมตอคอมพิวเตอร เราขอแนะนำใหคุณตั้งชื่อการเชื่อ มตอที่คอมพิวเตอรเชื่อมตอดวยใหเปนชื่อประเภทอุปกรณที่ถูกต องในเมนูแหลงสัญญาณ จากนั้น หากคุณเปลี่ยนเปน **คอมพิวเตอร** ในเมนูแหลงสัญญาณ ทีวีจะตั้งคาเปนการตั้งคาคอมพิวเตอรที่เหมาะสมโดยอัตโนมัติ

คุณ สามาร ถเปลี่ยนการตั้ งคาที่เหมาะสมไดดวยตนเอ งใหเปน **ปด** สำหรับการดูทีวีหรือ **เกมส** สำหรับการเลนเกมสจากเครื่องเลนเกมสที่เชื่อมตอแลว (อยาลืมเปลี่ยนกลับไปเปน ปด เมื่อคุณเลิกเลนเกมส)

หากคุณเปลี่ยนเปนแหลงสัญญาณหนึ่ง แลวเปลี่ยนการตั้งคา **เกมหรือคอมพิวเตอร**การตั้งคาจะถูกจัดเก็บสำหรับแหลงสัญญาณที่เลือกนี้

ในการตั้งคาทีวีเปนการตั้งคาที่เหมาะสม…

1. กด , เลือก **ภาพ** และกด  **(ขวา) เพื่อเขาสูเมนู** 2. เลือก **ขั้นสูง** > **เกมหรือคอมพิวเตอร** และกด **OK** 3. คลิก **เกม** (สำหรับการเลนเกม) หรือเลือก **คอมพิวเตอร** (สำหรับชมภาพยนตร) 4. กด (ซาย) ซ้ำๆ หากจำเปน เพื่อปดเมนู

โปรดอยาลืมตั้งคา **เกมหรือคอมพิวเตอร** เปน **ปด** เมื่อคุณเลิกเลนเกม

## <span id="page-14-4"></span><span id="page-14-0"></span>5 **การเปดและปด**

### <span id="page-14-1"></span>5.1 **เปดหรือสแตนดบาย**

## **ทีวีซีรี่ส 4031**

กอนที่คุณจะเปดทีวี ใหคุณตรวจสอบวาคุณเสียบแหลงจายไฟหลักเขากับชองตอ **POWER** ที่ดานหลังของทีวี

### **เปด**

ในการตั้งคาใหทีวีอยูในโหมดสแตนดบายเมื่อไฟสถานะปดอยู ใหกดปุมเปดปดเครื่องที่ดานขางของทีวี ไฟแสดงสถานะจะเปดขึ้น

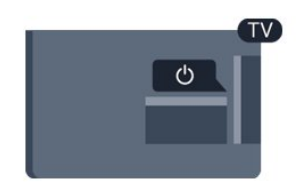

เมื่อทีวีอยูในโหมดสแตนดบาย ใหกด บนรีโมทคอนโทรลเพื่อเปดทีวี

### **เปลี่ยนเปนโหมดสแตนดบาย**

์ ในการเปลี่ยนทีวีไปที่สแตนด์บาย ให้กด <sub>0</sub> บนรีโมทคอนโทรล

หากต้องการปิดทีวีอย่างสมบูรณ์ ให้ถอดปลั๊กไฟออก ในการถอดสาย ควรดึงที่ตัวปลั๊กไฟเสมอ หามถึงที่สายโดยเด็ดขาด ตรวจสอบใหแนใจวาคุณสามารถเขาถึงปลั๊กไฟ สายไฟ และเตารับไดตลอดเวลา

## <span id="page-14-2"></span>5.2**ตั้งเวลาปดเครื่อง**

ดวย **ตัวตั้งเวลาปด** คุณสามารถตั้งคาทีวีใหเปลี่ยนเปนสแตนดบ ายโดยอัตโนมัติหลังจากเวลาที่ระบุไว

ในการตั้งคาตัวตั้งเวลาปดเครื่อง…

<span id="page-14-3"></span>1. กด เลือก **การตั้งคาทั่วไป** > **ตัวตั้งเวลาปด** และกด **OK** 2. คุณสามารถตั้งเวลาไดถึง 180 นาที ดวยการเพิ่มคราวละ 5 นาที โดยใชแถบเลื่อน หากตั้งไวที่ 0 นาที ตัวตั้งเวลาปดเครื่องจะปดลง คุณสามารถปดทีวีของคุณกอนถึงเวลา หรือตั้งเวลาปดใหมขณะที่เครื่องกำลังนับถอยหลังได 3. กด (ซาย) ซ้ำๆ หากจำเปน เพื่อปดเมนู

### 5.3**ปดตัวตั้งเวลา**

หากทีวีไดรับสัญญาณทีวีแตคุณไมไดกดปุมบนรีโมทคอนโทรลใ นชวงเวลา 4 ชั่วโมง ทีวีจะปดโดยอัตโนมัติเพื่อประหยัดพลังงาน นอกจากนี้ หากทีวีไมไดรับสัญญาณทีวีหรือคำสั่งจากรีโมทคอนโ ทรลเปนเวลา 10 นาที ทีวีจะปดโดยอัตโนมัติ

หากคุณใชทีวีเปนจอมอนิเตอร หรือเครื่องรับสัญญาณดิจิตอลในการดูทีวี (กลองรับสัญญาณ - STB) และคุณไมไดใชรีโมทคอนโทรลของทีวี คุณควรปดการทำงานของตัวจับเวลาปดอัตโนมัติ

ในการปดการทำงานของตัวจับเวลาปด …

1. กด เลือก **การตั้งคา Eco** และ กด  **(ขวา) เพื่อเขาสูเมนู** 2. เลือก **ตัวจับเวลาปด** แลวกด **OK** 3. กดลูกศร  $_{\diamond}$  (ขึ้น) หรือ  $\boldsymbol{\mathsf{v}}$  (ลง) เพื่อปรับคา ทั้งนี้คา **0** จะปดการทำงานของตัวจับเวลาปดอัตโนมัติ 4. กด (ซาย) ซ้ำๆ หากจำเปน เพื่อปดเมนู

หากตองการขอมูลเพิ่มเติมเกี่ยวกับการตั้งคาทีวีที่เปนมิตรตอสิ่งแ วดลอม ดูบท **การตั้งคา** > **การตั้งคา Eco**

# <span id="page-15-0"></span>6 **รีโมทคอนโทรล**

### <span id="page-15-1"></span>6.1 **ภาพรวมปุม**

### **สวนบน**

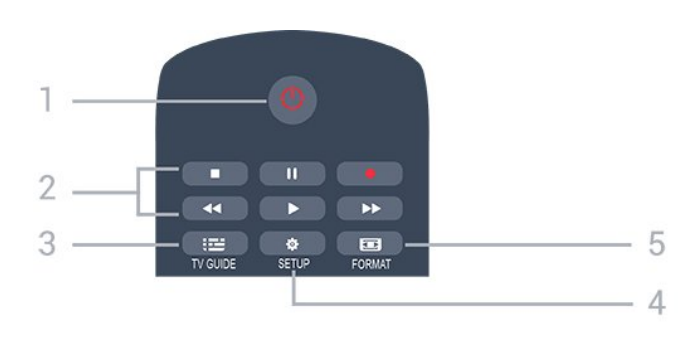

### **1. สแตนดบาย** / **เปด**

ใชเปดทีวีหรือกลับสูโหมดสแตนดบาย

- **2.** ปุม**เลน**
- เล่น ▶. เพื่อเล่น
- หยุดขัวคราว <sub>II</sub>, เพื่อหยุดการเล่นชั่วคราว
- หยุด ∎, เพื่อหยุดการเล่น
- ย้อนกลับ ៹៹. เพื่อย้อนกลับ
- กรอเดินหนาอยางเร็ว , เดินหนาอยางเร็ว
- บันทึก เพื่อบันทึกทันที

**3. <b> TV GUIDE** ใชเพื่อเปดหรือปดคูมือทีวี

**4. SETUP** ใชเพื่อเปดเมนู ตั้งคา

**5. FORMAT** ใชเพื่อเปดหรือปดเมนูรูปแบบภาพ

### **กลาง**

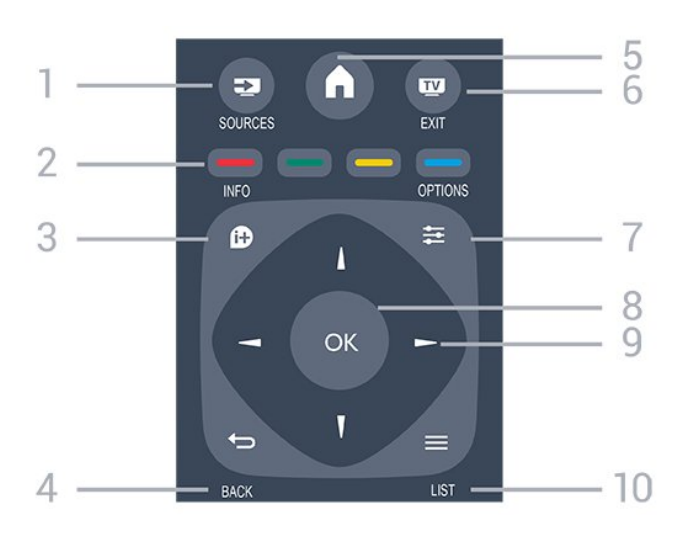

<span id="page-15-2"></span>1. **Ex** SOURCES

ใชเพื่อเปดหรือปดเมนู แหลงสัญญาณ ซึ่งแสดงรายการอุปกรณที่เชื่อมตอ

2. **ปุมสี** ฟงกชันปุมเปนไปตามคำแนะนำบนหนาจอ

3.  **INFO** ใชเพื่อเปดหรือปดรายละเอียดของโปรแกรม

4.  **BACK** ใชเพื่อเปลี่ยนกลับไปยังชองกอนหนาที่คุณเลือก ใช้เพื่อปิดเมนูโดยไม่ต้องเปลี่ยนการตั้งค่ำ

5. **A HOME** ใชเพื่อเปดหรือปดเมนูหนาแรก

6.  **EXIT** ใชเพื่อเปลี่ยนกลับไปยังการดูทีวี

 $7. \equiv$  OPTIONS ในการเปดหรือปดเมนูตัวเลือก

8. **ปุม OK** ใชเพื่อยืนยันการเลือกหรือการตั้งคา

9. **ปุม ลูกศร / นาวิเกต** ใชเลื่อนดูขึ้น, ลง, ซาย หรือขวา

 $\frac{10}{10}$   $\equiv$  **LIST** ใชเพื่อเปดหรือปดรายการชอง

## **ดานลาง**

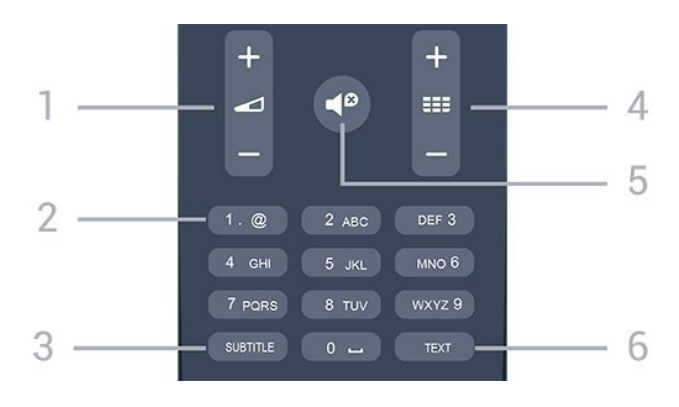

#### **1. ระดับเสียง** ใช้ปรับระดับเสียง

**2. ปุมตัวเลข** และ **ปุมกดตัวอักษร** ใชเลือกชองทีวีไดโดยตรง หรือปอนขอความ

#### **3. SUBTITLE**

ในการเปด เปด บทบรรยายหรืออัตโนมัติ

#### **4. ชอง**

ใชเพื่อเปลี่ยนไปยังชองถัดไปหรือกอนหนาในรายการชอง ใชเพื่อเปดหนาถัดไปหรือกอนหนาในขอความ/เทเลเท็กซ หรือเริ่มตอนถัดไปหรือกอนหนาในดิสก

#### **5. ปดเสียง**

ใช้ปิดเสียงหรือเปิดเสียงอีกครั้ง

#### **6. TEXT**

ใช้เพื่อเปิดหรือปิดข้อความ / เทเลเท็กซ์

### <span id="page-16-3"></span> $6.2$ **เซนเซอร IR (สำหรับทีวีซีรี่ส 4031/5231)**

ทีวีสามารถรับคำสั่งจากรีโมทคอนโทรลที่ใช IR (อินฟราเรด) ในการส่งคำสั่งได้ หากคุณใช้รีโมทคอนโทรลในลักษณะดังกล่าว โปรดตรวจสอบใหแนใจเสมอวาคุณไดชี้รีโมทคอนโทรลหา เซนเซอรอินฟราเรด ที่บริเวณดานหนาของทีวี

<span id="page-16-2"></span>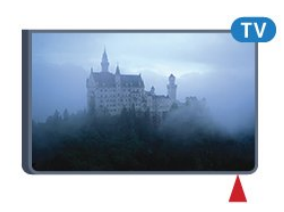

### **คำเตือน**

อยาวางวัตถุใดๆ ไวหนาเซนเซอร IR ของทีวี เพราะจะเปนการบังสัญญาณ IR

 $\overline{63}$ 

# <span id="page-16-0"></span>**เซนเซอร IR (สำหรับทีวีซีรี่ส 4131)**

ทีวีสามารถรับคำสั่งจากรีโมทคอนโทรลที่ใช IR (อินฟราเรด) ในการส่งคำสั่งได้ หากคุณใช้รีโมทคอนโทรลในลักษณะดังกล่าว โปรดตรวจสอบใหแนใจเสมอวาคุณไดชี้รีโมทคอนโทรลหา เซนเซอรอินฟราเรด ที่บริเวณดานหนาของทีวี

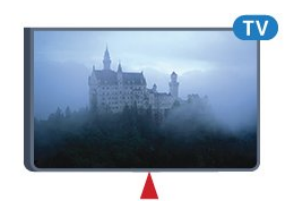

### **คำเตือน**

อยาวางวัตถุใดๆ ไวหนาเซนเซอร IR ของทีวี เพราะจะเปนการบังสัญญาณ IR

### <span id="page-16-1"></span> $\overline{64}$ **แบตเตอรี่**

หากทีวีไมตอบสนองตอการกดปุมบนรีโมทคอนโทรล แสดงวาแบตเตอรี่อาจหมด หากตองการเปลี่ยนแบตเตอรี่ ใหเปดฝาชองใสแบตเตอรี่ที่ดานหลังของรีโมทคอนโทรล 1. เลื่อนฝาครอบแบตเตอรี่ในทิศทางที่ลูกศรแสดง 2. เปลี่ยนแบตเตอรี่ เกาออกและใสแบตเตอรี่ชนิด **AAA-R03-1.5V** ใหมจำนวน 2 กอน ตรวจสอบใหแนใจวามีการใสถูกตองตามตำแหนงขั้ว + และ

- 3. ใสฝาครอบแบตเตอรี่ใหเขาที่และเลื่อนกลับจนกระทั่งมีเสียงคลิก 4. ถอดแบตเตอรี่ออกหากไมใชรีโมทคอนโทรลเปนเวลานาน

ทิ้งแบตเตอรี่เกาของคุณอยางปลอดภัยตามขอกำหนดเมื่อหมดอา ี ยการใช้งาน

หากตองการขอมูลเพิ่มเติม ใน **วิธีใช** ใหดูบท **ขอมูลจำเพาะ** > **สภาพแวดลอม** > **สิ้นสุดการใชงาน**

### 6.5 **การทำความสะอาด**

รีโมทคอนโทรลทำดวยวัสดุเคลือบผิวที่ทนตอการขีดขวน

ในการทำความสะอาดรีโมทคอนโทรล ให้ใช้ผ้านุ่มหมาดๆ ห้ามใช้สาร เช่น แอลกอฮอล์ สารเคมี หรือน้ำยาทำความสะอาดภายในบ้าน ทำความสะอาดรีโมทคอนโทรล

# <span id="page-17-3"></span><span id="page-17-0"></span>7 **ชอง**

### <span id="page-17-1"></span> $\overline{71}$ **การเปลี่ยนชอง**

- หากต้องการรับชมช่องทีวี ให้กด **เช** ทีวีจะจูนไปยังชองทีวีที่คุณดูลาสุด - หรือสามารถกด **ค หน้าแรก** เพื่อเปิดเมนูหน้าหลักและเลือก **ชอง** และกด **OK**  $\overline{\phantom{a}}$  - ในการเปลี่ยนช่อง ให้กด **=== +** หรือ **===** -หากคุณทราบหมายเลขชอง ให้พิมพ์หมายเลขด้วยปุ่มตัวเลข กด **OK** หลังจากป้อนหมายเลข เพื่อเปลี่ยนไปยังชองตางๆ - หากต้องการสลับกลับไปยังช่องที่จูนไว้ก่อนหน้า ให้กด **← BACK** 

### **หากตองการสลับไปยังชองที่อยูในรายการชอง**

- ในขณะที่ดูชองทีวี ใหกด  **LIST** เพื่อเปดรายการชอง - รายการชองอาจมีหลายหนาซึ่งแสดงชองตางๆ ี หากต้องการดูหน้าถัดไปหรือหน้าก่อนหน้า ให้ก<sup>่</sup>ด **=== +** หรือ **=== -**- หากต้องการปิดรายการช่องโดยไม่เปลี่ยนช่อง ใหกด  **LIST** อีกครั้ง

### **ไอคอนชอง**

หลังการอัพเดตชองอัตโนมัติของรายการชอง ชองที่คนพบใหมจะถูกทำเครื่องหมายดวย (ดาว) ถาคุณล็อคชอง จะถูกทำเครื่องหมายวา (ล็อค)

#### **ชองวิทยุ**

หากมีการกระจายเสียงระบบดิจิตอล สถานีวิทยุดิจิตอลจะถูกติดตั้งระหวางการติดตั้ง การเปลี่ยนชองวิทยุทำเชนเดียวกับการเปลี่ยนชองทีวี

ทีวีนี้สามารถรับ DVB มาตรฐานของทีวีดิจิตอลได ทีวีอาจทำงานไดไมปกติกับผูใหบริการทีวีดิจิตอลบางราย ซึ่งไมไดปฏิบัติตามขอกำหนดมาตรฐานอยางครบถวน

### <span id="page-17-2"></span> $\overline{72}$ **รายการชอง**

### **เปดรายการชอง**

ในการเปดรายการชองในปจจุบัน…

- 1. กด เพื่อเปลี่ยนเปนทีวี
- 2. กด  **LIST** เพื่อเปดรายการชองปจจุบัน
- 3. กด **= LIST** อีกครั้งเพื่อปิดรายการช่อง

### **กรองรายการชอง**

คุณสามารถกรองรายการที่มีชองทั้งหมด คุณสามารถตั้งรายการชองเพื่อใหแสดงเฉพาะชองทีวี

ในการตั้งตัวกรองในรายการที่มีช่องทั้งหมด…

- 1. ในขณะที่ดูชองทีวี ใหกด **LIST** เพื่อเปดรายการชอง
- 2. กด <del>=</del> OPTIONS เพื่อเปิดเมนูตัวเลือก
- 3. เลือก **รายการ** จากนั้น คุณสามารถเลือก **ทั้งหมด**
- **รายการโปรดวิทยุ** และ **ชองใหม** ได

## **เปลี่ยนชื่อชอง**

คุณสามารถเปลี่ยนชื่อชองในรายการสถานีได

- 1. เลือกช่องที่คูณต้องการเปลี่ยนชื่อในรายการช่องใดช่องหนึ่ง
- 2. เลือกชองเพื่อเปลี่ยนชื่อ
- 3. กด **เปลี่ยนชื่อ**
- 4. คุณสามารถป้อนข้อความด้วยคีย์บอร์ดบนหน้าจอ
- 5. หากตองการสิ้นสุดการเปลี่ยนชื่อ ใหเลือก **เสร็จ** และกด **OK**

## **การล็อคแชนเนล**

#### **การล็อคและปลดล็อคชอง**

เพื่อปองกันไมใหเด็ก ดูชองหรือโปรแกรม คุณสามารถล็อคชองหรือล็อคโปรแกรมที่จำกัดอายุได

คุณสามารถล็อคชองเพื่อปองกันไมใหเด็กดูได ในการดูชองที่ล็อค คุณจำเปนตองปอนรหัสปองกันเด็กกอน ทั้งนี้ คุณไมสามารถล็อคโปรแกรมจากอุปกรณที่เชื่อมตอได

หากต้องการล็อคช่อง . . .

- 1. ในขณะที่ดูชองทีวี ใหกด  **LIST** เพื่อเปดรายการชอง
- 2. ในรายการใดๆ ใหเลือกชองที่คุณตองการล็อค

3. กด  **OPTIONS** และเลือก **ล็อคชอง** ในรายการชอง ี ช่องที่ล็อคจะกำกับด้วยเครื่องหมายกุญแจ **ค** 

ในการปลดล็อคชอง เลือกชองที่ถูกล็อคในร ายการชองและกด  **OPTIONS** แลวเลือก **ปลดล็อคชอง** คุณจะตองปอนรหัสปองกันเด็ก

#### **การจัดอันดับของผูปกครอง**

หากตองการปองกันไมใหเด็กดูโปรแกรมที่ไมเหมาะกับอายุ ้ คุณสามารถใช้ ระดับอายุ ได้

สถานีถายทอดแบบดิจิตอลบางแหงมีการจัดเรตใหกับโปรแกรมข องตน เมื่อระดับอายุของโปรแกรมเทากับหรือมากกวาอายุที่คุณตั้ งไวสำหรับลูกๆ ของคุณ โปรแกรมจะถูกล็อค ในการดูโปรแกรมที่ล็อค คุณตองปอนรหัสปองกันเด็ก ทั้งนี้จะมีการตั้งระดับอายุของผู้ปกครองสำหรับทุกช่อง

หากต้องการจัดเรต . . .

1. กด เลือก **ระบบปองกันเด็ก และกด (ขวา) เพื่อเขาสูเมนู** 2. เลือก **การจัดอันดับของผู้ปกครอง** แล้วกด > (ขวา) <span id="page-18-1"></span>เพื่อเขาสูเมนู 3. ปอนรหัสปองกันเด็กที่เปนตัวเลข 4 หลัก ปอนรหัสปองกันเด็กที่เปนตัวเลข 4 หลักและยืนยัน ถึงตอนนี้คุณก็สามารถตั้งระดับอายุได

4. ตั้งคาอายุและกด **OK** หากตองการปดการจัดเรตอายุโดยผูปกครอง ใหเลือก **ไมมี** เปนการตั้งคาอายุ

5. กด (ซาย) ซ้ำๆ หากจำเปน เพื่อปดเมนู

ทีวีจะขอรหัสสำหรับปลดล็อคโปรแกรม สำหรับสถานีถายทอด/ผูใหบริการบางราย ทีวีจะล็อคเฉพาะโปรแกรมที่มีการจัดเรตสูงเทานั้น

#### **ตั้งคาหรือเปลี่ยนรหัสล็อค**

<span id="page-18-0"></span>หากตองการตั้งรหัสล็อคหรือเปลี่ยนรหัสปจจุบัน . . .

#### 1. กด เลือก **ระบบปองกันเด็ก และกด (ขวา) เพื่อเขาสูเมนู**

ี่ 2. เลือก **เปลี่ยนรหัส** แล้วกด **>** (ขวา) เพื่อเข้าสู่เมนู 3. หากตั้งรหัสแล้ว ให้ป้อนรูหัสป้องกันเด็กปัจจุบัน จากนั้นปอนรหัสใหมสองครั้ง 4. กด (ซาย) ซ้ำๆ หากจำเปน เพื่อปดเมนู

รหัสใหมจะถูกตั้งคา

#### **หากลืมรหัส**

หากตองการเขียนทับและปอนรหัสปองกันเด็กใหมในกรณีที่คุณลื ิม ให้ป้อน **8888** 

## **ชองโปรด**

### **เกี่ยวกับชองโปรด**

คุณสามารถสรางรายการชองโปรดที่มีเฉพาะชองที่คุณตองการรับ ้ชมได้ เมื่อเลือกรายการช่องโปรดไว้ คุณจะเห็นเฉพาะชองโปรดของคุณเมื่อคุณเปลี่ยนชองตางๆ

#### **การสรางรายการโปรด**

1. ในขณะที่ดูช่องทีวี ให้กด = **LIST** เพื่อเปิดรายการช่อง 2. เลือกชอง แลวกด **ทำเครื่องหมายเปนชองโปรด** เพื่อระบุวาเปนชองโปรด

3. ชองที่เลือกจะถูกทำเครื่องหมายดวย ี่ 4. ในขั้นสุดท้าย ก<sup>ั</sup>ด **↔ BACK** ช่องต่างๆ จะถูกเพิ่มลงในรายการโปรด

#### **ลบชองออกจากรายการโปรด**

หากตองการลบชองออกจากรายการโปรด ไห้เลือกซ่องที่มีเครื่องหมาย ♥ แล้วกด **ยกเลิกการทำเครื่องหมายเปนรายการโปรด**อีกครั้ง เพื่อยกเลิกการทำเครื่องหมายเปนรายการโปรด

### **การเรียงลำดับชองใหม**

คุณสามารถเรียงลำดับ จัดตำแหนงชองในรายการชองโปรดไดใหม

- 1. ในขณะที่ดูชองทีวี ใหกด **LIST** เพื่อเปดรายการชอง
- 2. กด **== OPTIONS** เพื่อเปิดเมนูตัวเลือก
- 3. เลือก **รายการ** เลือก **รายการโปรด** แลวกด **OK**
- 4. กด **ยาย**
- 5. เลือกชองที่จะเรียงลำดับใหม และกด **OK**
- 6. กด **ปุมนาวิเกต** เพื่อเลื่อนชองที่ไฮไลทไปยังตำแหนงอื่น และกด **OK**
- 7. เมื่อเสร็จสิ้น กด **ปด** เพื่อออกจากรายการชองโปรด

### 7.3 **ตัวเลือกชอง**

### **เปดตัวเลือก**

ขณะที่ดูชอง คุณสามารถตั้งคาตัวเลือกบางอยางได

จะมีตัวเลือกบางตัวที่พร้อมใช้งาน ทั้งนี้ขึ้นอยู่กับประเภทช่องที่คุณกำลังดู (อะนาล็อกหรือดิจิตอล) ้<br>หรือขึ้นอยู่กับการตั้งค่าทีวีที่คุณตั้งไว้

ในการเปดเมนูตัวเลือก…

1. ขณะดูช่อง ให้กด **== OPTIONS** 2. กด **OPTIONS** อีกครั้งเพื่อปด

### **คำบรรยาย**

#### **เปด**

ในการเปด คำบรรยาย ใหกด **SUBTITLE**

#### คุณสามารถ **เปดคำบรรยาย** หรือ **ปดคำบรรยาย** หรือ คุณสามารถเลือก **อัตโนมัติ**

#### **อัตโนมัติ**

ถาขอมูลภาษาเปนสวนหนึ่งของการถายทอดรายการทีวีดิจิตอล และรายการที่ถายทอดไมมีในภาษาของคุณ (ตั้งภาษาที่ทีวี) ทีวีจะ สามารถแสดงบทบรรยายโดยอัตโนมัติในหนึ่งในภาษาที่คุณตองก ำร หนึ่งในภาษาบทบรรยายนี้ต้องเป็นส่วนของการถ่ายทอด

คุณสามารถเล ือกภาษาบทบรรยายที่คุณต้องการใน **ภาษาบทบรรยาย** 

### **ภาษาคำบรรยายที่ตองการ**

ชองดิจิตอลสามารถแสดงภาษาบทบรรยายสำหรับโปรแกรมไดส องถึงสามภาษา คุณตั้งคาภาษาบทบรรยายหลักและรองได หากมีบทบรรยายในหนึ่งภาษาเหลานี้ ทีวีจะทำการแสดงบทบรรยายที่คุณเลือก

ในการตั้งค่าภาษาบทบรรยายหลักและรอง...

1. กด , เลือก **การตั้งคาทั่วไป** และกด (ขวา) เพื่อเขาสูเมนู 2. เลือก **ภาษา** และกด (ขวา) เพื่อเขาสูเมนู

#### <span id="page-19-1"></span>3. เลือก **ภาษาของคำบรรยายหลัก** หรือ **ภาษาของคำบรรยายรอง** แลวกด **OK** 4. เลือกภาษาที่คุณตองการ แลวกด **OK** 5. กด (ซ้าย) ซ้ำๆ หากจำเป็น เพื่อปิดเมนู

#### **เลือกภาษาคำบรรยาย**

หากไมมีบทบรรยายในภาษาที่ตองการ คุณสามารถเลือกบทบรรยายภาษาอื่นไดในกรณีที่มี ถาไมมีภาษาคำบรรยาย คุณจะไมสามารถเลือกตัวเลือกนี้

ในการเลือกภาษาบทบรรยายเมื่อไม่มีภาษาที่คุณต้องการ…

#### 1. กด <u>=</u> OPTIONS

2. เลือก **ภาษาคำบรรยาย**

แลวเลือกภาษาหนึ่งเปนคำบรรยายชั่วคราว

#### **บทบรรยายสำหรับชองอะนาล็อก**

ี สำหรับช่องอะนาล็อก คุณจะต้องทำให้บทบรรยายพร้อมใช้งานส ำหรับแต่ละช่องด้วยตัวเอง

1. เปลี่ยนไปที่ชองและกด **TEXT** เพื่อเปดขอความ 2. ใสหมายเลขหนาสำหรับคำบรรยาย โดยปกติมักจะเปน **888**

3. กด **TEXT** อีกครั้งเพื่อปดขอความ

หากคุณเลือก เปด ไวในเมนูบทบรรยายขณะที่ดูชองอะนาล็อกนี้ บทบรรยายจะปรากฏขึ้นในกรณีที่มี หากตองการทราบวาชองเปนแบบอะนาล็อกหรือดิจิตอล ใหเปลี่ยนไปที่ชองและเปด **สถานะ** ในเมนู **ตัวเลือก**

## **ภาษาเสียงพากย**

#### **ภาษาสัญญาณเสียงที่ตองการ**

รายการทีวีดิจิตอลสามารถให้ภาษาเสียงพากย์ต่างๆ (ภาษาพูด) สำหรับรายการหนึ่งๆ

คุณสามารถตั้งคาภาษาเสียงหลักและรองได หากมีเสียงในหนึ่งภาษาเหลานี้อยู ทีวีจะเปลี่ยนไปใชเสียงนี้

ในการตั้งภาษาเสียงพากย์หลักและรอง...

<span id="page-19-0"></span>1. กด , เลือก **การตั้งคาทั่วไป** และกด (ขวา) เพื่อเขาสูเมนู

2. เลือก **ภาษา** และกด (ขวา) เพื่อเขาสูเมนู

3. เลือก **ภาษาเสียงพากย หลัก** หรือ **ภาษาเสียงพากยรอง** และกด **OK**

4. เลือกภาษาที่คุณตองการ แลวกด **OK**

5. กด (ซาย) ซ้ำๆ หากจำเปน เพื่อปดเมนู

#### **เลือกภาษาสัญญาณเสียง**

หากไมมีเสียงในภาษาที่ตองการ คุณสามารถเลือกบทบรรยายภาษาอื่นไดในกรณีที่มี ถาไมมีภาษาเสียงพากย คุณจะไมสามารถเลือกตัวเลือกนี้

ในการเลือกภาษาบทบรรยายเมื่อไม่มีภาษาที่คุณต้องการ…

1. กด <u>==</u> OPTIONS

2. เลือก **ภาษาเสียงพากย**แลวเลือกหนึ่งภาษาเปนเสียงพากยชั่วคราว

## **คู I-II**

หากสัญญาณเสียงมีภาษาเสียงพากยสองภาษา ้<br>แต่มีหนึ่งภาษาหรือทั้งคู่ไม่มีสัญลักษณ์บอกภาษา จะสามารถใชงานตัวเลือกนี้ได

### **Common Interface**

หากมีเนื้อหาพรีเมียมแบบพรีเพดพร้อมใช้งานจาก CAM คุณสามารถตั้งการตั้งคาผูใหบริการดวยตัวเลือกนี้ได

## **โมโน / สเตอริโอ**

คุณสามารถเปลี่ยนเสียงของชองอะนาล็อกใหเปนโนโน หรือสเตอริโอ

การเปลี่ยนเปนโมโน หรือสเตอริโอ…

- 1. จนหาช่องอะนาล็อก
- 2. กด **OPTIONS** เลือก **โมโน/สเตอริโอ** แลวกด (ขวา)
- 3. เลือก **โมโน** หรือ **สเตอริโอ** แลวกด **OK**
- 4. กด (ซาย) ซ้ำๆ หากจำเปน เพื่อปดเมนู

### **นาฬิกา**

แสดงเวลาที่มุมของหนาจอทีวี

### **สถานะ**

เลือก **สถานะ** เพื่อดูขอมูลทางเทคนิคบนชอง (วาเปนอะนาล็อกหรือดิจิตอล) ้หรืออปกรณ์ที่เชื่อมต่อที่คุณกำลังดูอยู่

### 7.4 **ขอความ / เทเลเท็กซ**

## **หนาขอความ**

หากต้องการเปิดข้อความ/เทเลเท็กซ์ขณะที่คุณดูช่องทีวี ให้กด **TEXT**

ในการปดขอความ ใหกด **TEXT** อีกครั้ง

#### **การเลือกหนาขอความ**

หากต้องการเลือกหน้า . . .

- 1. ปอนหมายเลขหนาดวยปุมตัวเลข
- ้<br>2. ใช้ปุ่มลูกศรในการเลื่อนดู
- 3. กดป่มสีเพื่อเลือกรหัสสีตามด้านล่างของจอภาพ

#### <span id="page-20-0"></span>**หนาขอความยอย**

หมายเลขหนาขอความอาจจะมีอีกหลายหนายอยได หมายเลขหนายอยจะปรากฏขึ้นบนแถบถัดจากหมายเลขหนาหลัก  $\sim$  หากต้องการเลือกหน้าย่อย ให้กด  $\epsilon$  หรือ  $\epsilon$ 

#### **T.O.P. หนาขอความ**

บางสถานีถายทอดนำเสนอขอความแบบ T.O.P. ขอความ เพื่อเปดขอความแบบ T.O.P. หนาขอความภายในขอความ ใหกด  **OPTIONS** และเลือก **T.O.P. โดยรวม**

## **ตัวเลือกขอความ**

ในขอความ/เทเลเท็กซ ใหกด **OPTIONS** ้<br>เพื่อเลือกตัวเลือกต่อไปนี้

**- หยุดหนานั้น** เพื่อหยุดการหมุนเวียนของหนายอยอัตโนมัติ

**- สองจอภาพ / เต็มจอ** เพื่อแสดงชองทีวีและขอความควบคูกันไป

**- T.O.P.โดยรวม** เพื่อเปดขอความแบบ T.O.P. ขอความ

**- ขยาย** - **คือ 10**<br>เพื่อขยายหน้าข้อดวามเพื่อการอ่านที่สะดวกสบาย

**- เลิกซอน** ์ พี่มีบรรรม<br>เพื่อยกเลิกการซ่อนข้อมลในหน้าที่ซ่อนไว้

**- วนดูหนายอย** หากตองการวนดูหนายอยเมื่อมีหนายอย

**- ภาษา** เพื่อเปลี่ยนกลุมตัวอักษรที่ขอความใชในการแสดงอยางถูกตอง

**- ขอความ 2.5** เพื่อเปดใชงานขอความ 2.5 เพื่อใหสีจำนวนมากกวาและใหภาพกราฟกที่ดีกวา

## **ตั้งคาขอความ**

#### **ภาษาขอความ**

การถายทอดสัญญาณทีวีดิจิตอลบางประเภทมีขอความภาษาตาง ๆ มากมาย ์ | " …… ...<br>หากต้องการตั้งภาษาหลักและรองของข้อความ . . . 1. กด , เลือก **การตั้งคาทั่วไป** และกด (ขวา)

เพื่อเขาสูเมนู 2. เลือก **ภาษา** และกด (ขวา) เพื่อเขาสูเมนู 3. เลือก **เทเลเท็กซหลัก** หรือ **เทเลเท็กซรอง** แลวกด **OK**

4. เลือกภาษาที่คุณตองการ แลวกด **OK**

5. กด (ซาย) ซ้ำๆ หากจำเปน เพื่อปดเมนู

#### **ขอความ 2.5**

หากมี ข้อความ 2.5 จะใหสีจำนวนมากกวาและใหภาพกราฟกที่ดีกวา ขอความ 2.5 จะถูกเปดใชงานตามการตั้งคามาตรฐานจากโรงงาน ในการปดขอความ 2.5…

1. กด **TEXT**

่ 2. เมื่อข้อความ/เทเลเท็กซ์ ปรากฏบนหน้าจอ ให้กด <del>๔</del> **OPTIONS**

3. เลือก **เทเลเท็กซ 2.5** > **ปด**

4. กด (ซาย) ซ้ำๆ หากจำเปน เพื่อปดเมนู

## <span id="page-21-3"></span><span id="page-21-0"></span>8 **TV Guide (คูมือทีวี)**

## <span id="page-21-1"></span> $8.1$ **สิ่งที่คุณตองมี**

ดวยคูมือทีวี คุณสามารถดูรายการของโปรแกรมทีวีปจจุบันและตา รางการออกอากาศของช่องของคุณได้ ขึ้นอยู่กับว่าข้อมูลคู่มือทีวี (ขอมูล) มาจากที่ใด ชองอะนาล็อกและชองดิจิตอล หรือเฉพาะชองดิจิตอลจะปรากฏขึ้น บางชองอาจไมมีขอมูลคูมือทีวี

ทีวีสามารถรับข้อมูลคู่มือทีวีสาหรับช่องที่ติดตั้งไว้ในทีวีได้ (เช่น ชองที่คุณดูดวยคุณสมบัติ รับชมรายการทีวี) ทีวีจะไมสามารถรวบ รวมขอมูลคูมือทีวีสำหรับชองที่มีการรับชมจากเครื่องรับสัญญาณ ดิจิตอล

## <span id="page-21-2"></span>8.2**การใชคูมือทีวี**

## **เปดคูมือทีวี**

หากต้องการเปิดคู่มือทีวี ให้กด **::: TV GUIDE** 

กด  **TV GUIDE** อีกครั้งเพื่อปด

ครั้งแรกที่คุณเปดคูมือทีวี ทีวีจะสแกนชองทีวีทั้งหมดเพื่อหาขอมูลโปรแกรม ซึ่งอาจใช้เวลาสองถึงสามนาที ขอมูลคูมือทีวีจะถูกจัดเก็บไวในทีวี

# **จูนโปรแกรม**

### **เปลี่ยนไปดูโปรแกรม**

จากคูมือทีวี คุณสามารถเปลี่ยนไปดูโปรแกรมปจจุบันได หากตองการเลือกโปรแกรม ใหใชปุมลูกศรในการเลื่อนแถบสีไปที่ชื่อโปรแกรม นาวิเกตไปทางขวาเพื่อดูโปรแกรมที่มีกำหนดออกฉายในชวงเวล าหลังจากนี้ในวันเดียวกัน หากตองการเปลี่ยนไปดูโปรแกรม (ชอง) เลือกโปรแกรมและกด **ตกลง**

### **ดูรายละเอียดโปรแกรม**

หากตองการดูรายละเอียดของโปรแกรมที่เลือก กด  **INFO**

# **เปลี่ยนวัน**

คูมือทีวีสามารถแสดงกำหนดการฉายโปรแกรมในวันตอๆ ไปได (สูงสุด 8 วัน)

หากขอมูลคูมือทีวีมาจากสถานีถายทอด คุณสามารถกด  **+** เพื่อดูกำหนดการในวันตอๆ ไป กด  **-** เพื่อยอนกลับไปวันกอนหนา นอกจากนี้ คุณสามารถกด  **OPTIONS** และเลือก **เปลี่ยนวัน** เลือก **วันกอนหนาวันนี้** หรือ **วันถัดไป** และกด **ตกลง** เพื่อเลือกวันในกำหนดการ

## **ตั้งการเตือน**

คุณสามารถตั้งตัวเตือนสาหรับ เปรแกรม ได้ ขอความจะแจงเตือนคุณเมื่อเริ่มโปรแกรม คุณสามารถเปลี่ยนไปดูโปรแกรมนี้ไดทันที

#### ในคูมือทีวี

โปรแกรมที่มีการแจงเตือนจะมีสัญลักษณ (นาฬิกา) หากต้องการตั้งตัวเตือน…

1. กด **TV GUIDE** และเลือกโปรแกรมที่จะฉาย

2. กด **ตั้งการเตือน** แลวกด **OK**

หากต้องการลบการเตือน…

### 1. กด **TV**

**GUIDE**และเลือกโปรแกรมที่มีตัวเตือนที่มีเครื่องหมาย (นาฬิกา)

2. กด **ลบการเตือน**, และเลือก **ใช** แลวกด **OK**

## **คนหาตามประเภท**

หากมีขอมูลอยู คุณสามารถคนหากำหนดการโปรแกรมไดตามประเภท เชน ภาพยนตร กีฬา ฯลฯ

หากต้องการค้นหาโปรแกรมตามประเภท ให้กด = OPTIONS และเลือก **คนหาตามประเภท** เลือกประเภทและกด **OK** รายการพรอมโปรแกรมที่พบจะปรากฏขึ้น

### **รายการการเตือน**

คุณสามารถดูรายการการเตือนที่ไดตั้งไว

### **รายการการเตือน**

หากต้องการเปิดรายการการเตือน…

- 1. กด **TV GUIDE**
- 2. กด  **OPTIONS** และเลือก **การเตือนทั้งหมด**

3. ในรายการการเตือน เลือก

**ลบรายการที่เลือก** และกด (ขวา) เพื่อเลือกการเตือนที่คุณตองการลบ 4. เลือก **ปด** เพื่อปดรายการการเตือน

## **ตั้งการบันทึก**

คุณสามารถตั้งคาการบันทึกไดในคูมือทีวี ในคูมือทีวี โปรแกรมที่กำหนดใหบันทึกจะมีเครื่องหมาย

หากตองการดูรายการการบันทึก ใหกด  **การบันทึก** โปรแกรมที่กำหนด ใหบันทึกจะมีเครื่องหมาย (จุดสีแดง) ที่ดานหนาของชื่อโปรแกรม

หากต้องการบันทึกโปรแกรม…

1. กด **TV GUIDE** แลวเลือกโปรแกรมในอนาคตหรือโปรแกรมที่กำลังฉาย 2. กดปุมสี  **บันทึก**

หากต้องการยกเลิกการบันทึก…

1. กด **TV GUIDE** และเลือกโปรแกรมที่กำหนดไวสำหรับบันทึก 2. กดปุมสี  **ลบการบันทึก**

# <span id="page-23-2"></span><span id="page-23-0"></span>9 **การบันทึกและหยุดที วีชั่วคราว**

### <span id="page-23-1"></span>9.1 **การบันทึก**

# **สิ่งที่คุณตองมี**

คุณสามารถบันทึกการถายทอดทีวีดิจิตอลและดูในภายหลังได

ในการบันทึกโปรแกรมทีวี คุณตองมี…

- ฮารดไดรฟ USB ที่เชื่อมตอซึ่งไดรับการฟอรแมตบนทีวีเครื่องนี้
- ติดตั้งชองทีวีดิจิตอลบนทีวีเครื่องนี้

- รับข้อมูลช่องสำหรับคู่มือที่วีบนหน้าจอ

- การตั้งนาฬิกาทีวีที่เชื่อถือได

หากคุณรีเซ็ตนาฬิกาทีวีดวยตนเอง การบันทึกอาจลมเหลว

คุณไมสามารถบันทึกไดเมื่อคุณใช การหยุดทีวีชั่วคราว

ภายใตการบังคับใชกฎหมายลิขสิทธิ์ ผูใหบริการ DVB บางรายสามารถนำขอจำกัดอื่นมาใชโดยอยูภายใตเทคโนโลยี DRM (การจัดการลิขสิทธิ์ดิจิตอล) อาจมีการจำกัดการอนุญาตใหบั นทึกและจำนวนการรับชมในกรณีที่มีการถ่ายทอดช่องที่ได้รับกา<br>รป้องกัน ¦ไม่อนุญาตให้มีการบันทึกใดๆ ทั้งสิ้น ้ ในกรณีที่มีการพ<sup>ั</sup>ยายามบันทึกการถ่ายทอดที่ได้รับการป้องกัน หรือเล่นซ้ำการบันทึกที่หมดอายุแล้ว ขอความแสดงขอผิดพลาดจะปรากฏขึ้น

## **บันทึกรายการ**

### **บันทึกทันที**

ในการบันทึกโปรแกรมที่คุณกำลังดูอยูขณะนี้ ใหกด (บันทึก) บนรีโมทคอนโทรล การบันทึกจะเริ่มทันที

ในการเลิกบันทึก ให้กด ■ (หยฺด)

เมื่อมีขอมูลคูมือทีวี โปรแกรมที่คุณกำลังดูอยูจะูถูกบันทึกตั้งแตต อนที่คุณกดปุมบันทึกจนถึงตอนจบของโปรแกรม หากไมมีขอมูล คูมือทีวี การบันทึกจะมีอายุเพียง 30 นาที คุณสามา

รถปรับเวลาสิ้นสุดการบันทึกไดในรายการของ **รายการบันทึก**

### **ตั้งเวลาบันทึก**

คุณสามารถตั้งกำหนดการการบันทึกสำหรับโปรแกรมที่กำลังจะม าถึงของวันนี้ หรืออีกไมกี่วันถัดไปได (สูงสุด 8 วัน) ทีวีจะใชขอมูลจากคูมือทีวีเพื่อเริ่มและสิ้นสุดการบันทึก

หากต้องการบันทึกโปรแกรม…

### 1. กด **: TV GUIDE**

#### 2. ในคูมือทีวี

ให้เลือกช่องและโปรแกรมที่คุณต้องการบันทึก กด > (ขวา) หรือ **<** (ซ้าย) เพื่อเลื่อนดูโปรแกรมต่างๆ ของช่อง 3. เมื่อโปรแกรมถูกไฮไลต ใหกดปุมสี  **บันทึก**

โปรแกรมจะตั้งเวลาสำหรับการบันทึก คำเตือนจะปรากฏโดยอัตโนมัติเมื่อมีการตั้งเวลาการบันทึกซอน หากคุณวางแผนที่จะบันทึกโปรแกรมเมื่อคุณไมอยู โปรดอยาลืมใหทีวีอยูในโหมดสแตนดบายและเปดฮารดไดรฟ บร<sub>ิ</sub>น ใว้

### **รายการที่บันทึก**

คุณสามารถดูและจัดการรายการบันทึกของคุณไดในรายการของ รายการบันทึก ถัดจากรายการของรายการบันทึก จะมีรายการแยก ตางหากของรายการบันทึกและการเตือนตามกำหนด

ในการเปดรายการของรายการบันทึก…

1. กด **TV GUIDE** 2. กดปุมสี  **การบันทึก** 3. ในรายการของรายการบันทึก ใหเลือกแท็บ **ใหม รับชมแลว** หรือ **หมดอายุ** แลวกด **OK** เพื่อกรองการดูของคุณ 4. ดวยรายการบันทึกที่เลือกไวในรายการ คุณสามารถลบรายการบัน ทึกดวยปุมสี  **ลบออก** หรือหยุดการบันทึ กที่กำลังดำเนินอยูดวยปุมสี  **หยุดการบันทึก** คุณสามารถเปลี่ยนชื่อรายการบันทึกดวยปุมสี **เปลี่ยนชื่อ**

สถานีถายทอดสามารถจำกัดจำนวนวันที่สามารถรับชมรายการที่บั นทึกไว เมื่อระยะเวลานี้หมดลง รายการบันทึกจะถูกทำเครื่องหมายวาหมดอายุ โดยการบันทึกในรายการจะแสดงจำนวนวันที่กอนที่จะ หมดอายุ

เมื่อการบันทึกตามกำหนดถูกปองกันไวโดยสถานีถายทอดหรือเมื่ อการถายทอดถูกขัดจังหวะ การบันทึกดังกลาวจะถูกทำเครื่องหมายวา **Failed (ลมเหลว)**

### **การบันทึกแบบกำหนดเอง**

คุณสามารถตั้งเวลาบันทึกที่ไมเชื่อมโยงกับโปรแกรมทีวี ี คุณต้องตั้งค่าประเภทอปกรณ์รับสัญญาณ ช่อง และเวลาเริ่มตนและสิ้นสุดดวยตัวเอง

ในการตั้งเวลาบันทึกด้วยตนเอง

- 1. กด **TV GUIDE**
- 2. กดปุมสี  **การบันทึก**
- 3. ที่ด้านบนสุดของหน้าจอ
- ใหเลือก  **ตารางที่กำหนด** และกด **OK**
- 4. กด **OPTIONS** เลือก **กำหนดการ** แลวกด **OK**
- 5. เลือกอุปกรณรับสัญญาณที่คุณตองการบันทึก แลวกด **OK**
- 6. เลือกชองที่จะบันทึก แลวกด **OK**
- 7. เลือกวันในการบันทึก แลวกด **OK**

8. ตั้งคาเวลาเริ่มตนและสิ้นสุดของการบันทึก เลือกปุม  $\mu$ เละใช้ปุ่ม  $\boldsymbol{\lambda}$  (ขึ้น) หรือ  $\boldsymbol{\nu}$  (ลง) เพื่อตั้งค่าชั่วโมงและนาที 9.

เลือก **กำหนดการ** แลวกด **OK**เพื่อกำหนดการบันทึกแบบกำหนดเอง

รายการบันทึกจะปรากฏในรายการของรายการบันทึกและการเตือ นตามกำหนด

## <span id="page-24-1"></span>**ดูการบันทึก**

ในการดูการบันทึก

- 1. กด **TV GUIDE**
- 2. กดปุมสี  **การบันทึก**

3. ในรายการของรายการบันทึก เลือกการบันทึกที่คุณต้องการ แลวกด **OK** เพื่อเริ่มดู

4.

คุณสามารถใชปุม (หยุดชั่วคราว), (เลน), (ยอนกลับ), (เดินหนาอยางเร็ว) หรือ (หยุด) 5. ในการเปลี่ยนกลับไปดูทีวี ใหกด **EXIT**

### <span id="page-24-0"></span>9.2**หยุด TV ชั่วคราว**

# **สิ่งที่คุณตองมี**

้ คุณสามารถหยุดการถ่ายทอดทีวีดิจิตอลชั่วคราวและกลับมาดูต่อใ นภายหลัง

ในการหยุดโปรแกรมทีวีชั่วคราว คุณต้องมี…

- ฮารดไดรฟ USB ที่เชื่อมตอซึ่งไดรับการฟอรแมตบนทีวีเครื่องนี้
- ติดตั้งชองทีวีดิจิตอลบนทีวีเครื่องนี้
- รับข้อมูลช่องสำหรับคู่มือที่วีบนหน้าจอ

เมื่อเชื่อมตอและฟอรแมตฮารดไดรฟ USB ทีวีจะจัดเก็บการถายทอดทีวีที่คุณกำลังดูอยูอยางตอเนื่อง เมื่อคุณเปลี่ยนเปนชองอื่น การถายทอดชองกอนหนาจะถูกลาง นอกจากนี้ ้ เมื่อคุณเปลี่ยนทีวีไปยังโหมดสแตนด์บาย การถ่ายทอดจะถูกล้าง

คุณไมสามารถใชการหยุดทีวีชั่วคราวขณะที่บันทึกได

# **หยุดโปรแกรมชั่วคราว**

ในการหยุดการถ่ายทอดชั่วคราวและดูต่อ…

์ ในการหยุดการถ่ายทอดรายการชั่วคราว ให้กด <sub>II</sub> (หยุดชั่วคราว)<br>แถบความคืบหน้าที่ด้านล่างของหน้าจอจะปรากฏขึ้นเป็นเวลาสั้น

ๆ ้ในการเรียกแถบความคิบหน้าขึ้นมา ให้กด <sub>II</sub> (หยุดชั่วคราว) อีกครั้ง

ในการดูโปรแกรมตอ ใหกด (เลน)

เมื่อแถบแสดงความคืบหนาปรากฏบนหนาจอ ใหกด (ยอนกลับ) หรือกด (เดินหนา) เพื่อเลือกชวงที่คุณตองการเริ่มชมการถายทอดที่หยุดชั่วคราวไว กดปุมเหลานี้ซ้ำๆ เพื่อเปลี่ยนความเร็ว

คุณสามารถหยุดการถายทอดชั่วคราวไดเปนระยะเวลาสูงสุด 90 นาที

ในการเปลี่ยนกลับไปยังการถ่ายทอดทีวีสด ให้กด ■ (หยฺด)

## **เลนซ้ำ**

เมื่อทีวีจัดเก็บการถายทอดที่คุณกำลังดูอยู โดยสวนใหญแลวคุณจ ะสามารถเลนการถายทอดซ้ำหลังจากเวลาผานไปสองถึงสามวินา ที

ในการเลนการถายทอดปจจุบันซ้ำ…

1. กด (หยุดชั่วคราว)

2. กด (ยอนกลับ) คุณสามารถกด ซ้ำๆ เพื่อเลือกบริเวณที่คุณตองการเริ่มดูการถายทอดที่หยุดชั่วคราว กดปุมเหลานี้ซ้ำๆ เพื่อเปลี่ยนความเร็ว ในที่สุด คุณจะมาถึงจุดเริ่มตนการจัดเก็บการถายทอดหรือระยะเวลาสูงสุด 3. กด (เลน) เพื่ดูการถายทอดอีกครั้ง

4. กด (หยุด) เพื่อดูการถายทอดสด

## <span id="page-25-3"></span><span id="page-25-0"></span>10 **เมนูหนาหลัก**

### <span id="page-25-1"></span> $10.1$ **เกี่ยวกับเมนูหนาหลัก**

**ชอง** แถวนี้ประกอบดวยชองทั้งหมด

### **ไอคอนอุปกรณ**

แถวนี้ประกอบดวยแหลงสัญญาณที่มีในทีวีนี้

**อรรถประโยชน**

แถวนี้ประกอบดวยฟงกชันทีวีที่มีใหสำหรับผูใช

### **การตั้งคาดวน**

แถวนี้ประกอบดวยการตั้งคาที่มีใหสำหรับผูใช

## <span id="page-25-2"></span> $10.2$ **เปดเมนูหนาหลัก**

ในการเปดเมนูหลักและเปดรายการหนึ่ง…

- **1** กด  **หนาแรก**
- **2** เลือกรายการหนึ่งแลวกด **OK** เพื่อเปด หรือเริ่ม
- **3** กด **BACK** เพื่อปดเมนูหนาหลักโดยไมเริ่มสิ่งใด

# <span id="page-26-4"></span><span id="page-26-0"></span>11**ไอคอนอุปกรณ**

### <span id="page-26-1"></span>11.1 **เปลี่ยนไปยังอุปกรณ**

### **เมนูแหลงสัญญาณ**

หากตองการเปดเมนูแหลงสัญญาณ ใหกด  **SOURCES** หากต้องการเปลี่ยนไปใช้อุปกรณ์ที่เชื่อมต่อ ใหเลือกอุปกรณดวยลูกศร (ซาย) หรือ (ขวา) แลวกด **OK** หากต้องการเลือกเมนูแหล่งสัญญาณไดยไม่เปลี่ยนไปใช้อุปกรณ์ ใหกด **SOURCES** อีกครั้ง

### **การเลนแบบกดปุมเดียว**

เมื่อทีวีอยูในโหมดสแตนดบาย คุณสามารถเปดเครื่องเลนแผนดิสกดวยรีโมทคอนโทรลทีวี หากตองการเปดทั้งเครื่องเลนแผนดิสกและทีวีจากโหมดสแตนด ้บาย และเริ่มเล่นแผ่นดิสก์ทันที ให้กด ► (เล่น) บนรีโมทคอนโทรลทีวี คุณต้องเชื่อมต่ออุปกรณ์ค้วยสาย HDMI และทั้งทีวีและอุปกรณ์จะต้องเปิด HDMI CEC ไว้

### <span id="page-26-2"></span> $11.2$ **ตัวเลือกสำหรับสัญญาณเขาจ ากทีวี**

อุปกรณสัญญาณเขาจากทีวีบางตัวมีการตั้งคาเฉพาะ ในการตั้งคาตัวเลือกสำหรับสัญญาณเขาจากทีวีเฉพาะ…

#### 1. กด  **SOURCES**

2. เลือกสัญญาณเขาจากทีวีในรายการ แลวกด **OK** 3. กด <del>=</del> OPTIONS คุณสามารถตั้งค่าตัวเลือกสำหรับสัญญาณ เขาจากทีวีที่เลือกไวที่นี่

4. กด **OPTIONS** อีกครั้งเพื่อปดเมนูตัวเลือก

ตัวเลือกที่เป็นไปได้...

#### **การควบคุม**

ตัวเลือกนี้ชวยใหคุณสามารถใชงานอุปกรณที่เชื่อมตอดวยรีโมทค ือนโทรลได้ คุณต้องเชื่อมต่ออุปกรณ์ด้วยสาย HDMI และทั้งทีวีและอุปกรณ์จะต้องเปิด HDMI CEC ไว้

### **ขอมูลอุปกรณ**

เปิดตัวเลือกนี้เพื่อดูข้อมูลเกี่ยวกับอุปกรณ์ที่เชื่อมต่อ

### <span id="page-26-3"></span> $11.3$ **เกมหรือคอมพิวเตอร**

ู ประเภทอปกรณ์จะกำหนดส<sup>ู</sup>่ใตล์ของภาพและเสียง คาความละเอียด ขอมูลเฉพาะอื่นๆ คุณไมตองกังวลเกี่ยวกับการตั้งคาที่เหมาะสม

สำหรับอุปกรณ์บางตัว ปุระเภทของอุปกรณ์จะไม่ชัดเจนนัก เครื่องเลนเกมสอาจมีเครื่องเลนดิสก Blu-ray ในตัว และมีการตั้งคาประเภทเปนเครื่องเลน

เพราะสวนใหญจะใชเปนเครื่องเลนแผนดิสก สำหรับอุปกรณในลักษณะนี้ คุณอาจเปลี่ยนเปนการตั้งคาที่เหมา ะสมสำหรับการเลนเกมสไวชั่วคราว หรือเปลี่ยนเปนการตั้งคาที่เ หมาะสมสำหรับคอมพิวเตอร์ที่เชื่อมต่อ

คุณสามารถใชไดเฉพาะการตั้ งคา **เกมสหรือคอมพิวเตอร**

 เมื่อคุณเปลี่ยนเปนอุปกรณที่เชื่อมตอในเมนูแหลงสัญญาณ การ ตั้งคาเกมสหรือคอมพิวเตอรจะจัดเก็บไวสำหรับอุปกรณที่เลือก

ในการเปลี่ยนเปนการตั้งคาที่เหมาะสมสำหรับการเลนเกมสหรือค ้อมพิวเตอร์ด้วยตนเอง…

1. กด $\mathbf{\ddot{a}}$ .

เลือก **ภาพ** > **ขั้นสูง > เกมหรือคอมพิวเตอร** แลวกด **OK** 2. เลือก **เกมส คอมพิวเตอร** หรือ **ปด**

3. กด ( ซ้าย) ซำๆ หากจำเป็น เพื่อปิดเมนู

โปรดอยาลืมเปลี่ยนการตั้งคานี้กลับไปเปน **ทีวี** เมื่อคุณเลิกเล่นเกมแล้ว

# <span id="page-27-4"></span><span id="page-27-0"></span>12**วิดีโอ, ภาพถาย และเพลง**

### <span id="page-27-1"></span> $12.1$ **จากการเชื่อมตอ USB**

คุณสามารถดูภาพถายหรือเลนเพลงและวีดีโอจากหาแฟลชไดรฟ USB หรือ ฮารดไดรฟ USB ที่เชื่อมตอ

เมื่อเปดทีวีแลว ใหเสียบแฟลชไดรฟ USB หรือฮารดไดรฟ USB เขากับชองตอ USB ชองใดชองหนึ่ง ทีวีจะตรวจพบอุปกรณและจะแสดงรายการไฟลสื่อของคุณ

หากรายการไฟลไมปรากฏโดยอัตโนมัติ…

#### 1. กด **SOURCES** เลือก  **USB** แลวกด **OK**

2. เลือก และกด (ขวา) เพื่อเลือกอุปกรณ USB ที่คุณต้องการ

3. คุณสามารถเรียกดูไฟลของคุณในโครงสรางโฟลเดอรที่จัดเรียง ไวบนไดรฟ

4. ในการหยุดเลนวิดีโอ ภาพถาย และเพลง ใหกด **EXIT**

#### <span id="page-27-3"></span>**คำเตือน**

หากคุณลองหยุดชั่วคราวหรือบันทึกโปรแกรมโดยที่ฮารดไดรฟ USB เชื่อมตออยู ทีวีจะขอใหคุณฟอรแมตฮารดไดรฟ USB ี่ ซึ่งการฟอร์แมตนี้จะลบไฟล์ปัจจุบันทั้งหมดบนฮาร์ดไดรฟ์ USB

### <span id="page-27-2"></span> $\overline{122}$ **เลนวิดีโอของคุณ**

## **การเลนวิดีโอ**

วิธีการเปดรายการไฟลสื่อบนทีวีนั้นจะขึ้นอยูกับประเภทของอุปก รณที่จัดเก็บไฟลนั้นไว ดูเนื้อหาดานบน

ในการเลนวิดีโอบนทีวี…

เลือก  **วิดีโอ** และเลือกชื่อไฟล แลวกด **OK**

- ในการหยุดวิดีโอชั่วคราว ใหกด **OK** กด **OK** อีกครั้งเพื่อเลนตอ - ในการยอนกลับหรือกรอเดินหนาอยางเร็ว ใหกด หรือ

กดปุมหลายครั้งเพื่อเรงความเร็ว 2x, 4x, 8x, 16x, 32x

- ในการขามไปยังวิดีโอถัดไปในโฟลเดอร ใหกด **OK** เพื่อหยุดชั่วคราว แลวเลือก บนหนาจอ แลวกด **OK**

- ในการหยุดเล่นวี่ดีโอ ให้กด (หยุด) - ในการกลับไปยังโฟลเดอร์ ให้กด ่
- 

#### **แถบแสดงความคืบหนา**

หากตองการแสดงแถบแสดงความคืบหนาขณะที่เลนวิดีโอ กด **INFO** กดอีกครั้งเพื่อซอนขอมูล

## **ตัวเลือกวิดีโอ**

ระหวางการเลนวิดีโอ ใหกด **OPTIONS** เพื่อ…

**คำบรรยาย** แสดงคำบรรยายหากมี เลือก **เปดปด** หรือ **เปดระหวางปดเสียง**

**ภาษาเสียงพากย** ้ เล่นภาษาเสียงพากย์ หากมี

**ซ้ำ, เลนหนึ่งครั้ง** เลนวิดีโอซ้ำหรือเลนหนึ่งครั้ง

**เปดการสุม, ปดการสุม** เลนวิดีโอแบบเรียงลำดับ หรือแบบสุม

**แสดงขอมูล** แสดงขอมูลไฟล เชน โหมดเสียง

**การตั้งคาคำบรรยาย** ตั้งคาสีคำบรรยาย ขนาดแบบอักษร ตำแหนง ้การชดเชยการซิงค์เวลา หากมี

#### $\overline{12.3}$

## **ดูภาพถายของคุณ**

### **ดูรูปภาพ**

วิธีการเปดรายการไฟลสื่อบนทีวีนั้นจะขึ้นอยูกับประเภทของอุปก รณที่จัดเก็บไฟลนั้นไว ดูเนื้อหาดานบน

**ในการดูภาพถายทั้งหมดบนทีวี…**

เลือก  **ภาพถาย** และเลือก **ทั้งหมด** แลวกด **OK**

**ในการดูภาพถายบนทีวี…**

เลือก  **ภาพถาย** และเลือกชื่อไฟล แลวกด **OK**

**ในการเริ่มสไลดโชวบนทีวี…**

หากมีภาพถายหลายภาพในโฟลเดอร คุณสามารถเริ่มแสดงสไลดได

ในการเริ่มแสดงภาพสไลด…

- 1. เลือกโฟลเดอรที่มีภาพถาย
- ี่ 2. กดปุ่มสี  **แสดงภาพส ไลด**้

- ในการข้ามไปยังภาพถ่ายถัดไปหรือก่อนหน้า ให้กด ▶ (ขวา -

ถัดไป) หรือ (ซาย - กอนหนา)

- ในการหยุดสไลดโชวชั่วคราว ใหกด **OK** ในการเริ่มอีกครั้ง ใหกด **OK** อีกครั้ง

ึ · ······· ⊃•·· =·······<br>- ในการหยดสไลด์โชว์ ให้กด **OK** แล้วกด <del>∙\_</del>

#### **ขอมูล**

ในการดูขอมูลของภาพถาย (ขนาด วันที่สราง พาธไฟล และอื่นๆ) ใหเลือกภาพถาย แลวกด  **ขอมูล** กดอีกครั้งเพื่อซอนขอมูล

# **สไลดโชวพรอมเพลง**

คุณสามารถดูสไลดโชวภาพถายและฟงเพลงของคุณไดในเวลาเ ดี้ยวกัน คุณต้้องเริ่มเล่นเพลงก่อนจะเริ่มสไลด์โชว์ภาพถ่าย

ในการเล่นเพลงพร้อมแสดงภาพสไลด์...

- 1. เลือกเพลงหรือโฟลเดอรที่มีเพลง แลวกด **OK**
- 2. กด **INFO** เพื่อซอนขอมูลไฟลและแถบความคืบหนา
- 3. กด 4. ตอนนี้ ใหใชลูกศรนำทางเพื่อเลือกโฟลเดอรที่มีภาพถาย
- 5. เลือกโฟลเดอรที่มีภาพถาย แลวกด  **สไลดโชว**
- 6. ในการหยุดสไลด์ ให้กด $\overline{\mathord{\leftrightarrow}}$

## **ตัวเลือกภาพถาย**

เมื่อมีภาพถายบนหนาจอ ใหกด **OPTIONS** เพื่อ…

**เริ่มภาพสไลด, หยุดภาพสไลด** เริ่มหรือหยุดภาพสไลด

**การเปลี่ยนภาพสไลด** ตั้งการเปลี่ยนภาพสไลดจากภาพหนึ่งเปนภาพถัดไป

**ความถี่ของภาพสไลด** เลือกเวลาในการแสดงภาพแตละภาพ

**ซ้ำ, เลนหนึ่งครั้ง** ดูภาพถายซ้ำ หรือหนึ่งครั้งเทานั้น

**ปดการสุม, เปดการสุม** ดูภาพถายแบบเรียงลำดับ หรือเรียงแบบสุม

**หมุนภาพ** หมุนภาพถาย

**แสดงขอมูล** แสดงชื่อภาพ วันที่ ขนาด และภาพถัดไปในแบบภาพสไลด

**หยุดเลนเพลง** หยุดเลนเพลงที่เลนอยู

### <span id="page-28-0"></span> $\frac{1}{12.4}$ **เลนเพลงของคุณ**

### **เลนเพลง**

วิธีการเปดรายการไฟลสื่อบนทีวีนั้นจะขึ้นอยูกับประเภทของอุปก รณที่จัดเก็บไฟลนั้นไว ดูเนื้อหาดานบน

ในการเล่นเพลงบนทีวี…

เลือก  **เพลง** และเลือกชื่อไฟล แลวกด **OK**

หากมีหลายเพลงในโฟลเดอร คุณสามารถฟงตอเนื่องกันได

- ในการหยุดเพลงชั่วคราว ใหกด **OK** กด **OK** อีกครั้งเพื่อเลนตอ

- ในการยอนกลับหรือกรอเดินหนาอยางเร็ว ใหกด หรือ กดปุมหลายครั้งเพื่อเรงความเร็ว 2x, 4x, 8x, 16x, 32x

- หากต้อ

งการข้ามไปยังเพลงถัดไปหรือก่อนหน้า ให้กด **= +** หรือ **=** + - หากตองการเดินหนาเพลงไป 10 วินาที หรือยอนกลับไป 10

- วินาทิ ให้กด > หรือ < - ในการกลับไปยังโฟลเดอร ใหกด เพลงจะยังคงเลนตอไป
- ในการหยุดเล่นเพลง ให้กด (หยุด)

#### **แถบแสดงความคืบหนา**

ในการแสดงแถบแสดงความคืบหนาขณะที่เลนเพลง (ตัวชี้ตำแหนงเลน ระยะเวลา ชื่อเพลง วันที่ เปนตน) ใหกด  **INFO** กดอีกครั้งเพื่อซอนขอมูล

## **ตัวเลือกเพลง**

ตัวเลือกสำหรับเลนเพลง...

**หยุดการเลน** หยุดการเลนเพลง

**ซ้ำ, เลนหนึ่งครั้ง** เลนเพลงซ้ำหรือเลนหนึ่งครั้ง

**เปดการสุม, ปดการสุม** เลนเพลงแบบเรียงลำดับ หรือแบบสุม

**แสดงขอมูล** แสดงขอมูลไฟล เชน โหมดเสียง

# <span id="page-29-3"></span><span id="page-29-0"></span>13**การตั้งคา**

## <span id="page-29-1"></span>13.1 **การตั้งคาดวน**

## **การตั้งคา ECO**

หากตองการขอมูลเพิ่มเติม ใน **วิธีใช** ดูบท **การตั้งคา Eco**

# **สไตลภาพ**

หากตองการขอมูลเพิ่มเติม ใน **วิธีใช** ดูบท **สไตลภาพ**

## **รูปแบบภาพ**

หากตองการขอมูลเพิ่มเติม ใน **วิธีใช** ดูบท **รูปแบบภาพ**

# **สไตลเสียง**

หากตองการขอมูลเพิ่มเติม ใน **วิธีใช** ดูบท **สไตลเสียง**

## **ระดับเสียงหูฟง**

หากตองการขอมูลเพิ่มเติม ใน **วิธีใช** ดูบท **ระดับเสียงหูฟง**

# **ลำโพง**

หากตองการขอมูลเพิ่มเติม ใน **วิธีใช** ดูบท **ลำโพงทีวี**

## **นาฬิกา**

หากตองการขอมูลเพิ่มเติม ใน **วิธีใช** ดูบท **นาฬิกา**

# **ตั้งเวลาปดเครื่อง**

หากตองการขอมูลเพิ่มเติม ใน **วิธีใช** ดูบท **ตั้งเวลาปดเครื่อง**

### <span id="page-29-2"></span>13.2 **ภาพ**

# **สไตลภาพ**

### **เลือกสไตล**

สำหรับการปรับตั้งภาพอย่างง่าย คุณสามารถเลือกสไตลภาพที่ตั้งคาไวลวงหนาได

- 1. ขณะกำลังดูทีวี ไห้กด **:>**
- 2. เลือก **ภาพ > ส ไตล์ภาพ** และเลือกหนิงสไตล้จากในรายการ
- 3. กด (ซาย) ซ้ำๆ หากจำเปน เพื่อปดเมนู

สไตล์ภาพที่มีให้เลือกได้แก่ ...

- **ส่วนบุคคล -** การตั้งค่าภาพที่คุณตั้งไว้เมื่อเริ่มใช้งานครั้งแรก
- **สดใส** เหมาะสำหรับการรับชมในตอนกลางวัน
- **ธรรมชาติ-** การตั้งคาภาพเปนธรรมชาติ
- **มาตรฐาน** การตั้งคาที่ประหยัดพลังงานมากที่สุด -
- การตั้งคาจากโรงงาน
- **ภาพยนตร** เหมาะสำหรับการดูภาพยนตร
- **ภาพถาย** เหมาะสำหรับการดูภาพถาย
- **ประหยัดพลังงาน** -
- การตั้งคาที่ใชพลังงานอยางมีประสิทธิภาพ

## **ปรับแตงสไตล**

การตั้งคาภาพใดๆ ที่คุณปรับแตง เชน **สี** หรือ **ความเขม** จะถูกจัดเก็บไวใน **สไตลภาพ** ที่เลือก ซึ่งจะทำใหคุณสามารถปรับแตงแตละสไตลได

## **เรียกคืนสไตล**

สไตลที่เลือกจะจัดเก็บการเปลี่ยนแปลงที่คุณดำเนินการไว เราขอแนะนำใหปรับการตั้งคาภาพสำหรับสไตล **สวนบุคคล** เทานั้น สไตลภาพ - สวนบุคคล จะสามารถบันทึกการตั้งคาสำหรั ้บอปกรณ์ที่เชื่อมต่อแต่ละเครื่องในเมนู แหล่งสัญญาณ

ในการเรียกคืนสไตลกลับไปเปนการตั้งคาดั้งเดิม…

1. ขณะกำลังดูทีวี ไห้กด **:>** 2. เลือก **ภาพ** > **สไตลภาพ** และเลือกสไตลภาพที่คุณตองการเรียกคืน 3. กดปุมสี  **เรียกคืนสไตล** และกด **OK** สไตลจะไดรับการเรียกคืน 4. กด (ซาย) ซ้ำๆ หากจำเปน เพื่อปดเมนู

### **บานหรือรานคา**

หาก **สไตลภาพ** ถูกเปลี่ยนกลับเปน **สดใส** ทุกครั้งที่คุณเปดทีวี แสดงวาที่ตั้งของทีวีถูกตั้งไวเปน **รานคา** ซึ่งเป็นการตั้งค่าเพื่อส่งเสริมการขายในร้านค้า

ในการตั้งค่าทีวีสำหรับการใช้งานในบ้าน…

- 1. กด **��** เลือก **การตั้งค่าทั่ว ไป** และกด **>**
- เพื่อเข้าสู่เมนู 2. เลือก **ตำแหนง** > **Home** และกด **OK**
- 3. กด **<** (ซ้าย) ซ้ำๆ หากจำเป็น เพื่อปิดเมนู

### <span id="page-30-0"></span>**การตั้งคาภาพ**

### **สี**

ดวย **สี** คุณสามารถปรับความอิ่มตัวของสีของภาพได ในการปรับสี

1. กด , เลือก **ภาพ** และกด  **(ขวา) เพื่อเขาสูเมนู**

2. เลือก **สี** แลวกด (ขวา)

- 3. กดลูกศร  $\boldsymbol{\lambda}$  (ขึ้น) หรือ  $\boldsymbol{\checkmark}$  (ลง) เพื่อปรับค่า
- 4. กด (ซาย) ซ้ำๆ หากจำเปน เพื่อปดเมนู

#### **ความเขม**

#### ดวย **ความเขม** คุณสามารถปรับความเขมของภาพได

ในการปรับความเปรียบตาง…

1. กด , เลือก **ภาพ** และกด  **(ขวา) เพื่อเขาสูเมนู**

2. เลือก **ความเขม** แลวกด (ขวา) 3. กดลูกศร  $\boldsymbol{\lambda}$  (ขึ้น) หรือ  $\boldsymbol{\mathsf{v}}$  (ลง) เพื่อปรับค่า

4. กด (ซาย) ซ้ำๆ หากจำเปน เพื่อปดเมนู

#### **ความคมชัด**

#### ดวย **ความคมชัด**

คุณสามารถปรับระดับความคมชัดความละเอียดสูงใหกับภาพได

ในการปรับความคมชัด…

- 1. กด , เลือก **ภาพ** และกด  **(ขวา) เพื่อเขาสูเมนู**
- 2. เลือก **ความคุมชัด** แล้วกด **>** (ขวา)
- 3. กดลูกศร  $\boldsymbol{\mathsf{\lambda}}$  (ขึ้น) หรือ  $\boldsymbol{\mathsf{\nu}}$  (ลง) เพื่อปรับค่า
- 4. กด (ซาย) ซ้ำๆ หากจำเปน เพื่อปดเมนู

## **การตั้งคาภาพขั้นสูง**

#### **เกมหรือคอมพิวเตอร**

เมื่อเชื่อมตออุปกรณ ทีวีจะแยกแยะประเภทของอุปกรณและตั้ง ี่ชื่อประเภทที่ถูกต้องของอุปกรณ์แต่ละเครื่อง คุณสามารถเปลี่ยน ชือประเภทได้หากต้องการ

หากตั้งค่าชื่อประเภทที่ถูกต้องของอุปกรณ์แล้ว ทีวีจะเปลี่ยนไปยั งการตั้งทีวีที่เหมาะสมโดยอัตโนมัติเมื่อคุณเปลี่ยนไปเปนอุปกร ณนี้ในเมนูแหลงสัญญาณ

หากคุณมีเครื่องเลนแผนดิสก Blu-ray ้<br>• คุณอาจตั้งค่าชื่อประเภทให้กับแผ่นดิสก์ Blu-ray ด้วย **เกมหรือคอมพิวเตอร** คุณจะสามารถเปลี่ยนกลับไปยังการตั้งค าที่เหมาะสำหรับการเลนเกมไดดวยตนเอง โปรดอยาลืมปดการตั้งคา เกมหรือคอมพิวเตอร เมื่อคุณกลับไปดูทีวี

ในการเปลี่ยนเปนการตั้งคาที่เหมาะสมสำหรับการเลนเกมสหรือค ้อมพิวเตอร์ด้วยตนเอง…

#### 1. กด $\boldsymbol{\ddot{\alpha}}$ ,

เลือก **ภาพ** > **ขั้นสูง > เกมหรือคอมพิวเตอร** แลวกด **OK** 2. เลือก **เกมส คอมพิวเตอร** หรือ **ปด**

3. กด (ซ้าย) ซ้ำๆ หากจำเป็น เพื่อปิดเมนู

### **การตั้งคาสี**

### **การปรับสีใหดีขึ้น**

ดวย **การปรับสีใหดีขึ้น** คุณสามารถปรับปรุงความเขมสี และรายละเอียดในสีสวาง

ในการปรับระดับ

- 1. กด , เลือก **ภาพ** และกด  **(ขวา) เพื่อเขาสูเมนู**
- 2. เลือก **ขั้นสูง** > **สี** > **การปรับสีใหดีขึ้น** แลวกด **OK**
- 3. คลิก **สูงสุด ปานกลาง ต่ำสุด** หรือ **ปด**
- 4. กด (ซาย) ซ้ำๆ หากจำเปน เพื่อปดเมนู

#### **อุณหภูมิสี**

#### ดวย **อุณหภูมิสี**

คุณสามารถตั้งคาภาพใหมีอุณหภูมิสีที่ตั้งไวลวงหนาหรือเลือก **์กำหนดเอง** เพื่อตั้งค่าอุณหภูมิด้วยตนเองด้วย **อุณหภูมิสีที่กำหนดเอง** ทั้งนี้อุณหภูมิสีและอุณหภูมิสีที่กำหน ดเองเปนการตั้งคาสำหรับผูใชที่มีความชำนาญ

ในการเลือกการตั้งคาลวงหนา…

- 1. กด **; เ**ลือก **ภ่าพ** และ กด **>** (ขวา) เพื่อเข้าสู่เมนู
- 2. เลือก **ขั้นสูง** > **สี** > **อุณหภูมิสี** แลวกด **OK**
- 3. เลือก **ปกติ อุน** หรือ **เย็น** หรือเลือก

**กำหนดเอง** หากคุณตองการกำหนดคาอุณหภูมิสีดวยตนเอง 4. กด (ซาย) ซ้ำๆ หากจำเปน เพื่อปดเมนู

#### **อุณหภูมิสีที่กำหนดเอง**

#### ดวย **อุณหภูมิสีที่กำหนดเอง**

คุณสามารถตั้งคาอุณหภูมิสีไดดวยตนเอง ในการตั้งคา อุณหภูมิสีที่กำหนดเอง ขั้นแรกใหเลือก **กำหนดเอง** ในเมนูอุณหภูมิสี ทั้งนี้อุณหภูมิสีที่กำหนดเองเปนการตั้งคาสำหรั บผูใชที่มีความชำนาญ

ในการตั้งคาอุณหภูมิสีที่กำหนดเอง…

1. กด **; ,** เลือก **ภาพ** และ **>** (ขวา) เพื่อเข้าสู่เมนู 2. เลือก **ขั้นสูง** > **สี** > **อุณหภูมิสีที่กำหนดเอง** และกด **OK** 3. กดลูกศร  $\overline{\mathcal{A}}$  (ขึ้น) หรือ  $\overline{\mathcal{A}}$  (ลง) เพื่อปรับคู่า โดย WP คือจุดสีขาวและ BL คือระดับสีดำ นอกจากนี้ คุณยังสามารถเลือกคาที่ตั้งไวลวงหนาไดในเมนูนี้  $\dot{A}$ . กด  $\boldsymbol{\zeta}$  (ซ้าย) ซ้ำๆ หากจำเป็น เพื่อปิดเมนู

#### **การตั้งคาความเปรียบตาง**

#### **โหมดความเปรียบตาง**

ดวย **โหมดความเขม** คุณสามารถตั้งระดับที่สามารถลดการสิ้นเ ปลืองพลังงานโดยการหรี่ความเขมในหนาจอ เลือกระดับการสิ้นเปลืองพลังงานที่คุมคาที่สุด หรือสำหรับภาพที่มีความเขมที่เหมาะสมที่สุด

ในการปรับระดับ…

- 1. กด , เลือก **ภาพ** และกด  **(ขวา) เพื่อเขาสูเมนู**
- 2. เลือก **ขั้นสูง** > **ความเขม** > **โหมดความเขม** แลวกด **OK**
- 3. เลือก **มาตรฐาน ใชพลังงานไดดีที่สุด ภาพดีที่สุด**

### <span id="page-31-0"></span>**ความเขมภาพแบบไดนามิค**

ดวย **ความเปรียบตางแบบไดนามิค** คุณสามารถตั้งระดับที่ที วีจะปรับเสริมรายละเอียดในพื้นที่ของภาพที่มืด ปานกลาง และสวางโดยอัตโนมัติ

ในการปรับระดับ…

1. กด , เลือก **ภาพ** และกด  **(ขวา) เพื่อเขาสูเมนู** 2. เลือก **ขั้นสูง** > **ความเขม** > **ความเขมแบบไดนามิค** และกด **OK** 3. คลิก **สูงสุด ปานกลาง ต่ำสุด** หรือ **ปด** 4. กด (ซาย) ซ้ำๆ หากจำเปน เพื่อปดเมนู

#### **ความสวาง**

ดวย **ความสวาง** คุณสามารถตั้งระดับความสวางของสัญญาณภาพ ทั้งนี้ ความสวางเปนการตั้งคาสำหรับผูใชที่มีความชำนาญ เราขอแนะ ้นำให้ผู้ใช้ที่ยังไม่ชำนาญปรับความสว่างของภาพด้วยการตั้งค่า **ความเขม**

ในการปรับระดับ…

1. กด , เลือก **ภาพ** และกด  **(ขวา) เพื่อเขาสูเมนู**

- 2. เลือก **ขั้นสูง** > **ความเขม** > **ความสวาง** และกด **OK**
- 3. กดลูกศร  $\stackrel{\bullet}{\check{\mathcal{A}}}$  (ขึ้น) หรือ  $\checkmark$  (ลง) เพื่อปรับค่า
- 4. กด (ซาย) ซ้ำๆ หากจำเปน เพื่อปดเมนู

#### **ความเปรียบตางวิดีโอ**

ดวย **ความแตกตางภาพ** คุณสามารถลดชวงความแตกตางภาพ ในการปรับระดับ…

1. กด , เลือก **ภาพ** และกด  **(ขวา) เพื่อเขาสูเมนู**  $\mathcal{L}$ เลือก **ขั้นสูง** > **ความเขม** >

**ความแตกตางภาพ** และกด **OK** 3. กดลูกศร  $\bigwedge$  (ขึ้น) หรือ  $\bigvee$  (ลง) เพื่อปรับค่า 4. กด (ซาย) ซ้ำๆ หากจำเปน เพื่อปดเมนู

#### **แกมมา**

ดวย **แกมมา** คุณสามารถตั้งคาความสองสวางและความเปรียบต างของภาพแบบนอนลิเนียร ทั้งนี้แกมมาเปนการตั้งคาสำหรับผูใชที่มีความชำนาญ

ในการปรับระดับ…

1. กด , เลือก **ภาพ** และกด  **(ขวา) เพื่อเขาสูเมนู**

- 2. เลือก **ขั้นสูง** > **ความเขม** > **แกมมา** และกดปุม **OK**
- 3. กดลูกศร  $\tilde{\boldsymbol{\lambda}}$  (ขึ้น) หรือ  $\boldsymbol{\checkmark}$  (ลง) เพื่อปรับค่า
- 4. กด (ซาย) ซ้ำๆ หากจำเปน เพื่อปดเมนู

#### **การตั้งคาความคมชัด**

#### **ความละเอียดขั้นสูง**

ดวย **Super Resolution** จะใหความคมชัดที่สูงในขอบและคอนทัวรที่เปนเสน

ในการเปดหรือปด…

1. กด **&**, เลือก **ภาพ** และกด **>** (ขวา) เพื่อเข้าสู่เมนู 2. เลือก **ขั้นสูง** > **ความคมชัด** > **Super Resolution** และกด (ขวา) เพื่อเขาสูเมนู 3. เลือก **เปด** หรือ **ปด** 4. กด (ซาย) ซ้ำๆ หากจำเปน เพื่อปดเมนู

#### **การลดสัญญาณรบกวน**

ดวย **การลดสัญญาณรบกวน** คุณสามารถกรองและลดระดับสัญญาณรบกวนในภาพได

ในการปรับการลดสัญญาณรบกวน…

1. กด **;:** เลือก **ภาพ** และกด > (ขวา) เพื่อเข้าสู่เมนู 2.

เลือก **ขั้นสูง** > **ความคมชัด** >

**การลดสัญญาณรบกวน** และกด (ขวา) เพื่อเขาสูเมนู 3. คลิก **สูงสุด ปานกลาง ต่ำสุด** หรือ **ปด** 4. กด (ซาย) ซ้ำๆ หากจำเปน เพื่อปดเมนู

#### **การลดจุดรบกวน MPEG**

ดวย **การลดจุดรบกวน MPEG**

คุณสามารถทำใหการเปลี่ยนสัญญาณดิจิตอลในภาพนุมนวล สวนใหญแลวจะสามารถเห็นจุดรบกวน MPEG เปนชองเล็กๆ หรือขอบหยักในภาพ

ในการลดจุดรบกวน MPEG…

1. กด , เลือก **ภาพ** และกด (ขวา) **เพื่อเขาสูเมนู** 2. เลือก **ขั้นสูง** > **ความคมชัด** > **การลดจุดรบกวน MPEG** แล้วกด > (ขวา) เพื่อเข้าสู่เมนู 3. เลือก เปด หรือ **ปด** 4. กด (ซาย) ซ้ำๆ หากจำเปน เพื่อปดเมนู

### **รูปแบบและขอบ**

#### **รูปแบบภาพ**

หากแถบสีดำปรากฏขึ้นที่ดานบนและดานลาง หรือทั้งสองด้านของภาพ คุณสามารถปรับรูปแบบภาพ เปนรูปแบบที่เต็มหนาจอได

หากต้องการเปลี่ยนรูปแบบภาพ ...

1. กด <del>ฎ</del>. เลือก **ภาพ** และกด **>** เพื่อเข้าสู่เมนู 2.

ี เลือก ร**ูปแบบและขอบ > รูปแบบภาพ** แล้วกด **>** (ขวา) เพื่อเขาสูเมนู

- 3. เลือกรูปแบบจากรายการและกด **OK**
- 4. กด (ซาย) ซ้ำๆ หากจำเปน เพื่อปดเมนู

หากตองการเปลี่ยนรูปแบบภาพขณะรับชมทีวี...

#### <span id="page-32-1"></span>1. ขณะดูชองทีวี ใหกด เพื่อเปดเมนู **รูปแบบภาพ**

2. เลือกรูปแบบจากรายการและกด **OK**

#### **ขอบหนาจอ**

ดวย **ขอบหนาจอ** คุณจะสามารถคอยๆ ึ่ขยายภาพเพื่อซ่อนขอบที่ผิดเพี้ยน

หากต้องการปรับขอบ ...

1. กด <del>&</del>, เลือก **ภาพ** และกด > เพื่อเข้าสู่เมนู 2.

เลือก **รูปแบบและขอบ** > **ขอบหนาจอ** และกด (ขวา) เพื่อเขาสูเมนู

3. กดลูกศร  $\bigwedge$  (ขึ้น) หรือ  $\bigvee$  (ลง) เพื่อปรับค่า 4. กด (ซาย) ซ้ำๆ หากจำเปน เพื่อปดเมนู

### <span id="page-32-0"></span>13.3 **เสียง**

### **สไตลเสียง**

#### **เลือกสไตล**

สำหรับการปรับตั้งเสียงอย่างง่าย คุณสามารถเลือกการตั้งคาที่ตั้งไวลวงหนาดวย สไตลเสียง ได

- 1. ขณะกำลังดูทีวี ให้กด **±**
- 2. เลือก **เสียง** แลวกด (ขวา) เพื่อเขาสูเมนู
- 3. เลือก **สไตลเสียง** และเลือกหนึ่งในสไตลในรายการ
- 4. กด (ซาย) ซ้ำๆ หากจำเปน เพื่อปดเมนู

สไตลเสียงที่มีใหเลือก ไดแก ...

- **สวนบุคคล** การตั้งคาเสียงที่คุณตั้งไวเมื่อเริ่มใชงานครั้งแรก
- **ตนฉบับ** การตั้งคาเสียงที่เปนกลางที่สุด
- **ภาพยนตร** เหมาะสำหรับการดูภาพยนตร
- **เพลง** เหมาะอยางยิ่งสำหรับการฟงเพลง
- **เกม** เหมาะอยางยิ่งสำหรับการเลนเกม
- **ขาว** เหมาะอยางยิ่งสำหรับเสียงพูด

## **เรียกคืนสไตล**

เมื่อเลือกสไตลเสียง คุณสามารถปรับการตั้งคาเสียงไดใน **ตั้งคา** > **เสียง**…

สไตลที่เลือกจะจัดเก็บการเปลี่ยนแปลงที่คุณดำเนินการไว เราขอแนะนำใหปรับการตั้งคาเสียงสำหรับสไตล **สวนตัว** เทานั้น สไตลเสียง - สวนบุคคล จะสามารถบันทึกการตั้งคาสำหรั บอุปกรณที่เชื่อมตอแตละเครื่องในเมนูแหลงสัญญาณ

ในการเรียกคืนสไตลกลับไปเปนการตั้งคาดั้งเดิม…

- 1. ขณะกำลังดูทีวี ให้กด **±**
- 2. เลือก **เสียง** แลวกด (ขวา) เพื่อเขาสูเมนู
- 3. เลือก **สไตลเสียง** และเลือกสไตลเสียงที่คุณตองการเรียกคืน
- 4. กดปุมสี **เรียกคืนสไตล** สไตลจะไดรับการเรียกคืน
- 5. กด (ซาย) ซ้ำๆ หากจำเปน เพื่อปดเมนู

## **การตั้งคาเสียง**

#### **เสียงทุม**

ดวย **เบส** คุณสามารถปรับระดับของโทนเสียงต่ำได

ในการปรับระดับ…

- 1. กด เลือก **เสียง** และกด  **(ขวา) เพื่อเขาสูเมนู**
- 2. เลือก **เบส** และกด (ขวา)
- 3. กดลูกศร  $\bigwedge$  (ขึ้น) หรือ  $\bigvee$  (ลง) เพื่อปรับค่า
- 4. กด (ซาย) ซ้ำๆ หากจำเปน เพื่อปดเมนู

#### **เสียงแหลม**

#### ดวย **เสียงแหลม** คุณสามารถปรับระดับของโทนเสียงสูงได

ในการปรับระดับ…

- 1. กด เลือก **เสียง** และกด  **(ขวา) เพื่อเขาสูเมนู**
- 2. เลือก **เสียงแหลม** และกด (ขวา)
- 3. กดลูกศร  $\boldsymbol{\lambda}$  (ขึ้น) หรือ  $\boldsymbol{\checkmark}$  (ลง) เพื่อปรับค่า
- 4. กด (ซาย) ซ้ำๆ หากจำเปน เพื่อปดเมนู

#### **โหมดเสียงรอบทิศทาง**

ดวย **โหมดเสียงรอบทิศทาง** คุณจะสามารถตั้งคาเอฟเฟกตเสียงของลำโพงทีวีได

ในการตั้งคาโหมดเสียงรอบทิศทาง

- 1. กด เลือก **เสียง** และกด  **(ขวา) เพื่อเขาสูเมนู** 2. เลือก **โหมดเสียงรอบทิศทาง** แลวกด (ขวา)
- เพื่อเขาสูเมนู
- 3. เลือก **สเตอริโอ** หรือ **Incredible surround** 4. กด (ซาย) ซ้ำๆ หากจำเปน เพื่อปดเมนู
- 

## **การตั้งคาเสียงขั้นสูง**

#### **การปรับระดับเสียงอัตโนมัติ**

ดวย **การปรับระดับเสียงอัตโนมัติ** คุณจะสามารถตั้งคาทีวีให ลดระดับความแตกตางของระดับเสียงที่เกิดขึ้นทันทีไดโดยอัตโน ้มัติ โดยทั่วไปจะเป็นช่วงเริ่มต้นของโฆษณา หรือเมื่อคุณเปลี่ยนช่อง

ในการเปิดหรือปิด

- 1. กด เลือก **เสียง** และกด  **(ขวา) เพื่อเขาสูเมนู**
- 2. เลือก **ขั้นสูง** แลวกด (ขวา) เพื่อเขาสูเมนู
- 3.

เลือก **การปรับระดับเสียงอัตโนมัติ** แลวกด (ขวา) เพื่อเขาสูเมนู 4. เลือก **เปด** หรือ **ปด**

5. กด (ซาย) ซ้ำๆ หากจำเปน เพื่อปดเมนู

### <span id="page-33-0"></span>**ลำโพงทีวี**

คุณสามารถสงเสียงทีวีไปยังอุปกรณเสียงที่เชื่อมตอ - ระบบโฮมเธียเตอรหรือระบบเสียง

คุณสามารถเลือกไดวาคุณตองการฟงเสียงทีวีจากที่ใด และคุณตองการควบคุมอยางไร - หากคุณเลือก **ลำโพงทีวี** > **ปด** คุณจะสามารถปดลำโพงทีวีโดยถาวร - หากคุณเลือก **ลำโพงทีวี** > **เปด** ลำโพงทีวีจะเปดตลอด

ดวยอุปกรณเสียงที่เชื่อมตอกับ HDMI CEC ี คุณสามารถใช้การตั้งค่า EasyLink อย่างใดอย่างหนึ่งได้ - หากคุณเลือก **EasyLink** ทีวีจะสงเสียงทีวีไปยังอุปกรณเสียง ี<br>โดยทีวีจะปิดลำโพงทีวีเมื่ออุปกรณ์ดังกล่าวเล่นเสียง - หากคุณเลือก **EasyLink เริ่มอัตโนมัติ** ทีวีจะเปดอุปกรณเสียง สงเสียงทีวีไปยังอุปกรณเสียง และปดลำโพงทีวี เมื่อเลือก EasyLink หรือ EasyLink เริ่มอัตโนมัติ คุณยังสามารถสลับไปยังลำโพงทีวีไดถาจำเปน

ในการตั้งคาลำโพงทีวี…

1. กด **; เ**ลือก **เสียง** และ กด **>** (ขวา) เพื่อเข้าสู่เมนู

- 2. เลือก **ขั้นสูง** แล้วกด **>** (ขวา) เพื่อเข้าสู่เมนู
- 3. เลือก **ลำโพงทีวี** แลวกด (ขวา) เพื่อเขาสูเมนู
- 4. เลือก **เปด**, **ปด**, **EasyLink** หรือ **EasyLink เริ่มอัตโนมัติ**

5. กด (ซาย) ซ้ำๆ หากจำเปน เพื่อปดเมนู

ในการเปลี่ยนเปนลำโพงโดยตรง…

1. ขณะกำลังดูทีวี ให้กด **¤** 2. เลือก **การตั้งคาดวน** > **ลำโพง** และเลือก **ทีวี** หรือ **เครื่องขยายเสียง** (ระบบเสียง) 3. กด (ซ้าย) ซ้ำๆ หากจำเป็น เพื่อปิดเมนู

#### **Clear Sound**

ดวย **Clear Sound** คุณจะสามารถปรับปรุงเสียงสำหรับเสียงพูดได ซึ่งเหมาะสำหรับโปรแกรมขาว โดยคุณสามารถเปดหรือปดการปรับปรุงเสียงพูดก็ได

ในการเปดหรือปด…

- 1. กด เลือก **เสียง** และกด  **(ขวา) เพื่อเขาสูเมนู**
- 2. เลือก **ขั้นสูง** > **เสียงใสชัดเจน** แลวกด **OK**
- 3. เลือก **เปด** หรือ **ปด** แลวกด **OK**
- 4. กด (ซาย) ซ้ำๆ หากจำเปน เพื่อปดเมนู

### **รูปแบบสัญญาณเสียงออก**

หากคุณมีระบบโฮมเธียเตอร (HTS)

้ที่มีความสามารถในการประมวลผลเสียงแบบมัลติแชนเนล เช่น Dolby Digital, DTS® หรือใกลเคียง

ใหตั้งคารูปแบบเสียงออกเปน มัลติแชนเนล ดวยมัลติแชนเนล ที วีจะสามารถสงสัญญาณเสียงมัลติแชนเนลแบบบีบอัดจากชองทีวี หรือเครื่องเลนที่เชื่อมตอไปยังระบบโฮมเธียเตอร หากคุณมีระบ บโฮมเธียเตอรที่ไมมีการประมวลผลเสียงแบบมัลติแชนเนล ใหเลือก สเตอริโอ

### ในการตั้งคา **รูปแบบสัญญาณเสียงออก**…

1. กด เลือก **เสียง** และกด (ขวา) เพื่อเขาสูเมนู

- 2. เลือก **ขั้นสูง** > **รูปแบบสัญญาณเสียงออก** และกด **OK**
- 3. เลือก **มัลติแชนเนล** หรือ **สเตอริโอ** แลวกด **OK**
- 4. กด (ซาย) ซ้ำๆ หากจำเปน เพื่อปดเมนู

#### **การปรับระดับสัญญาณเสียงออก**

ใชการตั้งคาการปรับระดับสัญญาณเสียงออกในการปรับระดับเสี ยง (ความดัง) ของทีวีและระบบโฮมเธียเตอร เมื่อคุณสลับไปใชอุปกรณอีกเครื่องหนึ่ง ความแตกตางของระดับ เสียงอาจเกิดจากความแตกตางในการประมวลผลเสียง

ในการปรับความแตกตางของระดับเสียง…

1. กด , เลือก **เสียง** และ กด  **(ขวา) เพื่อเขาสูเมนู**

#### 2. เลือก **ขั้นสูง** >

**การปรับระดับสัญญาณเสียงออก** และกด **OK** 3. เลือก **เพิ่ม ปานกลาง** หรือ **นอยกวา** แลวกด **OK** 4. หากมีความแตกตางของระดับเสียงมาก ใหเลือก **เพิ่ม** หากมีความแตกตางของระดับเสียงนอย ใหเลือก **ลด** 5. กด (ซาย) ซ้ำๆ หากจำเปน เพื่อปดเมนู

การปรับระดับสัญญาณเสียงออกจะสงผลตอสัญญาณเสียงออก - ออปติคัล และสัญญาณเสียง HDMI ARC

#### **HDMI 1 - ARC**

ในการเปดหรือปด…

- 1. กด **; .** เลือก **เสียง** และ กด **>** (ขวา) เพื่อเข้าสู่เมนู
- 2. เลือก **ขั้นสูง** > **HDMI 1 ARC** และกด **OK**
- 3. เลือก **เปด** หรือ **ปด** แลวกด **OK**
- 4. กด (ซาย) ซ้ำๆ หากจำเปน เพื่อปดเมนู

### **สัญญาณเสียงขาออกชา**

ดวยการเชื่อมตอระบบโฮมเธียเตอร (HTS) กับทีวี ภาพบนทีวีและเสียงจาก HTS จะไดรับการซิงโครไนซ

### **การซิงคเสียงกับวิดีโออัตโนมัติ**

ดวยระบบโฮมเธียเตอรของ Philips รุนลาสุด เสียงกับวิดีโอจะซิงคกันโดยอัตโนมัติและถูกตองทุกครั้ง

#### **ดีเลยการซิงคเสียง**

สำหรับระบบโฮมเธียเตอรบางระบบ คุณอาจตองปรับดีเลยการซิงคเสียงเพื่อซิงโครไนซเสียงกับวิดีโอ ์ ใน HTS ให้เพิ่มค่าดีเลย์จนกว่าภาพและเสียงจะตรงกัน ื่ อาจต้องใช้ค่าดีเลย์ 180ms โปรดอ่านคู่มือผู้ใช้ HTS ทั้งนี้ ดวยการตั้งคาดีเลยบน HTS คุณจะตองปดดีเลยสัญญาณเสียงออกบนทีวี

ในการปดดีเลยสัญญาณเสียงออก…

- 1. กด , เลือก **เสียง** และ กด (ขวา) เพื่อเขาสูเมนู
- 2. เลือก **ขั้นสูง** > **ดีเลยสัญญาณเสียงออก** แลวกด **OK** 3. เลือก **ปด**
- 4. กด (ซาย) ซ้ำๆ หากจำเปน เพื่อปดเมนู

#### <span id="page-34-2"></span>**เสียงชดเชย**

หากคุณไมสามารถตั้งคาดีเลยบนระบบโฮมเธียเตอร คุณสามารถตั้งคาใหทีวีซิงคเสียงได คุณสามารถตั้งคาออฟเซ็ตที่ ชดเชยเวลาที่จำเปนสำหรับระบบโฮมเธียเตอรในการประมวลผล เสียงของภาพบนทีวี คุณสามารถตั้งคาชดเชยไดครั้งละ 5 มิลลิวินาที การตั้งคาสูงสุดคือ -60 มิลลิวินาที

การตั้งคา **ดีเลยสัญญาณเสียงออก** ควรเปดอยู

ในการซิงโครไนซ์เสียงบนทีวี…

- 1. กด , เลือก **เสียง** และ กด  **(ขวา) เพื่อเขาสูเมนู**
- 2. เลือก **ขั้นสูง** > **ชดเชยสัญญาณเสียงออก** และกด **OK**
- 3. ใชแถบเลื่อนเพื่อตั้งคาการชดเชยเสียง และกด **OK**
- 4. กด (ซาย) ซ้ำๆ หากจำเปน เพื่อปดเมนู

## **ระดับเสียงหูฟง**

ดวย **ระดับเสียงหูฟง** คุณจะสามารถตั้งระดับเสียงของหูฟงที่เชื่ ้อมต่อแบบแยกต่างหากได้

ในการปรับระดับเสียง…

- 1. กด เลือก **เสียง** และกด  **(ขวา) เพื่อเขาสูเมนู**
- 2. เลือก **ระดับเสียงหูฟง** และกด **OK**
- 3. กดลูกศร  $\boldsymbol{\lambda}$  (ขึ้น) หรือ  $\boldsymbol{\nu}$  (ลง) เพื่อปรับค่า
- 4. กด (ซาย) ซ้ำๆ หากจำเปน เพื่อปดเมนู

### **การจัดวางทีวี (สำหรับทีวีซีรี่ส 4031, 4131)**

สำหรับขั้นตอนหนึ่งในการติดตั้งครั้งแรก การตั้งคานี้จะถูกตั้งไวเปน **บนแทนวางทีวี** หรือ **บนผนัง** หากคุณเปลี่ยนแปลงการจัดวางทีวีหลังจากการตั้งคาครั้งแรก ใหปรับแตงการตั้งคานี้เพื่อการสรางเสียงที่ดีที่สุด

- 1. กด **&**, เลือก **เสียง** และ กด **>** (ขวา) เพื่อเข้าสู่เมนู
- <span id="page-34-1"></span>2. เลือก **การจัดวางทีวี** แลวกด **OK**
- 3. เลือก **บนแทนวางทีวี** หรือ **บนผนัง**
- 4. กด (ซาย) ซ้ำๆ หากจำเปน เพื่อปดเมนู

## <span id="page-34-0"></span>13.4 **การตั้งคา ECO**

# **ประหยัดไฟ**

**การตั้งคา Eco** จะรวมการตั้งคาที่ชวยเหลือสิ่งแวดลอมไวให

### **การประหยัดพลังงาน**

หากคุณเลือก การประหยัดพลังงาน ทีวีจะเปลี่ยนเปน สไตลภาพ - มาตรฐาน โดยอัตโนมัติ ซึ่งเปนการตั้งคาที่คำนึงถึงพลังงานมากที่สุดสำหรับภาพ

ในการตั้งคาทีวีใน การประหยัดพลังงาน…

- **1** กด เลือก **การตั้งคา Eco** และกด (ขวา) เพื่อเขาสูเมนู
- **2** เลือก **ประหยัดพลังงาน สไตลภาพ** จะถูกตั้งคาเปน

**มาตรฐาน** โดยอัตโนมัติ **3 -** กด (ซาย) ซ้ำๆ หากจำเปน เพื่อปดเมนู

## **ปดหนาจอ**

หากคุณตองการฟงเพลงเทานั้น คุณสามารถปดหนาจอเพื่อเปนการประหยัดพลังงาน ในการปดเฉพาะหนาจอทีวี…

1. กด เลือก **การตั้งคา Eco** และกด **(ขวา) เพื่อเขาสูเมนู** 2. เลือก **ปดหนาจอ**

3. กด  $\zeta$  (ซ้าย) ซ้ำๆ หากจำเป็น เพื่อปิดเมนู

ในการเปดหนาจออีกครั้ง ใหกดปุมบนรีโมทคอนโทรลปุมใดก็ได

# **ปดตัวตั้งเวลา**

หากทีวีไดรับสัญญาณทีวีแตคุณไมไดกดปุมบนรีโมทคอนโทรลใ นชวงเวลา 4 ชั่วโมง ทีวีจะปดโดยอัตโนมัติเพื่อประหยัดพลังงาน นอกจากนี้ หากทีวีไมไดรับสัญญาณทีวีหรือคำสั่งจากรีโมทคอนโ ทรลเปนเวลา 10 นาที ทีวีจะปดโดยอัตโนมัติ

หากคุณใช้ทีวีเป็นจอมอนิเตอร์ หรือเครื่องรับสัญญาณดิจิตอลในการดูทีวี (กลองรับสัญญาณ - STB) และคุณไมไดใชรีโมทคอนโทรลของทีวี คุณควรปดการทำงานของตัวจับเวลาปดอัตโนมัติ

ในการปดการทำงานของตัวจับเวลาปด …

- 1. กด <del>&</del>, เลือก **การตั้งค่า Eco** และกด > (ขวา) เพื่อเข้าสู่เมนู
- 2. เลือก **ตัวจับเวลาปด** แลวกด **OK** 3. กดลูกศร  $_{\diamond}$  (ขึ้น) หรือ  $\boldsymbol{\mathsf{v}}$  (ลง) เพื่อปรับคา ทั้งนี้คา **0** จะปดการทำงานของตัวจับเวลาปดอัตโนมัติ 4. กด (ซาย) ซ้ำๆ หากจำเปน เพื่อปดเมนู

### 13.5 **การตั้งคาทั่วไป**

## **ภาษา**

### **ภาษาเมนู**

ในการเปลี่ยนภาษาสำหรับเมนูและขอความทีวี…

- 1. กด $\boldsymbol{\ddot{\alpha}}$
- เลือก **การตั้งคาทั่วไป** > **ภาษา** >
- **ภาษาสำหรับเมนู** และกด **OK**
- ่ 2. เลือกภาษาที่คุณต้องการ
- 3. กด (ซาย) ซ้ำๆ หากจำเปน เพื่อปดเมนู

### **การกำหนดคาภาษา**

#### **ภาษาเสียงพากย**

้รายการทีวีดิจิตอลสามารถให้ภาษาเสียงพากย์ต่างๆ (ภาษาพูด) สำหรับรายการหนึ่งๆ คุณสามารถตั้งคาภาษาเสียงหลักและรองได หากมีเสียงในหนึ่งภาษาเหลานี้อยู ทีวีจะเปลี่ยนไปใชเสียงนี้

#### ในการตั้งภาษาเสียงพากย์หลักและรอง...

1. กด , เลือก **การตั้งคาทั่วไป** และกด (ขวา) เพื่อเขาสูเมนู

2. เลือก **ภาษา** และกด (ขวา) เพื่อเขาสูเมนู 3. เลือก **ภาษาเสียงพากย หลัก** หรือ **ภาษาเสียงพากยรอง** และกด **OK**

4. เลือกภาษาที่คุณตองการ แลวกด **OK**

5. กด (ซาย) ซ้ำๆ หากจำเปน เพื่อปดเมนู

ในการเลือกภาษาเสียงพากยในขณะที่ไมมีภาษาของเสียงที่คุณต องการอยู...

#### 1. กด <u>=</u> OPTIONS

2.

เลือก **ภาษาเสียงพากย**แลวเลือกหนึ่งภาษาเปนเสียงพากยชั่วคราว

#### **ภาษาคำบรรยาย**

#### **เปด**

คุณสามารถ **เปดคำบรรยาย** หรือ **ปดคำบรรยาย** หรือ คุณสามารถเลือก **อัตโนมัติ**

#### **อัตโนมัติ**

ถาขอมูลภาษาเปนสวนหนึ่งของการถายทอดรายการทีวีดิจิตอล และรายการที่ถายทอดไมมีในภาษาของคุณ (ตั้งภาษาที่ทีวี) ทีวีจะ ี สามารถแสดงบทบรรยายโดยอัตโนมัติในหนึ่งในภาษาที่คุณต้องก ำร หนึ่งในภาษาบทบรรยายนี้ต้องเป็นส่วนของการถ่ายทอด

คุณสามารถเล

ือกภาษาบทบรรยายที่คุณตองการใน **ภาษาบทบรรยาย**

#### **การตั้งคาภาษาบทบรรยาย**

ชองดิจิตอลสามารถแสดงภาษาบทบรรยายสำหรับโปรแกรมไดส องถึงสามภาษา คุณตั้งคาภาษาบทบรรยายหลักและรองได หากมีบทบรรยายในหนึ่งภาษาเหลานี้ ทีวีจะทำการแสดงบทบรรยายที่คุณเลือก

ในการตั้งคาภาษาบทบรรยายหลักและรอง...

1. กด , เลือก **การตั้งคาทั่วไป** และกด (ขวา) เพื่อเขาสูเมนู

2. เลือก **ภาษา** และกด (ขวา) เพื่อเขาสูเมนู 3.

เลือก

**ภาษาของคำบรรยายหลัก** หรือ **ภาษาของคำบรรยายรอง** และกด **OK** 4. เลือกภาษาที่คุณตองการ แลวกด **OK** 5. กด (ซาย) ซ้ำๆ หากจำเปน เพื่อปดเมนู

ในการเลือกภาษาบทบรรยายเมื่อไม่มีภาษาที่คุณต้องการ…

1. กด <u>==</u> OPTIONS

2. เลือก **ภาษาคำบรรยาย**แลวเลือกภาษาหนึ่งเปนคำบรรยายชั่วคราว

#### **บทบรรยายจากขอความ**

#### **บทบรรยายสำหรับชองอะนาล็อก**

ี สำหรับช่องอะนาล็อก คุณจะต้องทำให้บทบรรยายพร้อมใช้งานส ำหรับแตละชองดวยตัวเอง

- 1. เปลี่ยนไปที่ชองและกด **TEXT** เพื่อเปดขอความ
- 2. ใสหมายเลขหนาสำหรับคำบรรยาย โดยปกติมักจะเปน **888**
- 3. กด **TEXT** อีกครั้งเพื่อปดขอความ

หากคุณเลือก เปด ไวในเมนูบทบรรยายขณะที่ดูชองอะนาล็อกนี้ บทบรรยายจะปรากฏขึ้นในกรณีที่มี หากตองการทราบวาชองเปนแบบอะนาล็อกหรือดิจิตอล ใหเปลี่ยนไปที่ชองและเปด **สถานะ** ในเมนู **ตัวเลือก**

#### **ภาษาของขอความ/เทเลเท็กซ**

#### **หนาขอความ**

การเลือกหน้าข้อความ

หากต้องการเลือกหน้า

- 1. ปอนหมายเลขหนาดวยปุมตัวเลข
- ่ 2. ใช้ป่มลกศรในการเลื่อนด
- 3. กดปุ่มสี่เพื่อเลือกรหัสสีตามด้านล่างของจอภาพ

#### ห**น้าข้อดวามย่อย**

หมายเลขหนาขอความอาจจะมีอีกหลายหนายอยได หมายเลขหนายอยจะปรากฏขึ้นบนแถบถัดจากหมายเลขหนาหลัก หากต้องการเลือกหน้าย่อย ไห้กด **<** หรือ **>** 

#### **T.O.P. หนาขอความ**

บางสถานีถายทอดนำเสนอขอความแบบ T.O.P. ขอความ เพื่อเปดขอความแบบ T.O.P. หนาขอความภายในขอความ ใหกด  **OPTIONS** และเลือก **T.O.P. โดยรวม**

#### **ตัวเลือกขอความ**

ในขอความ/เทเลเท็กซ ใหกด **OPTIONS** เพื่อเลือกตัวเลือกตอไปนี้…

- **หยุดหนานั้น**
- เพื่อหยุดการหมุนเวียนของหนายอยอัตโนมัติ
- **สองจอภาพ / เต็มจอ** เพื่อแสดงชองทีวีและขอความควบคูกันไป
- **T.O.P.โดยรวม** เพื่อเปดขอความแบบ T.O.P. ขอความ
- **ขยาย**
- เพื่อขยายหนาขอความเพื่อการอานที่สะดวกสบาย
- **เลิกซอน**
- ้ เพื่อยกเลิกการซ่อนข้อมลในหน้าที่ซ่อนไว้
- **วนดูหนายอย**

#### <span id="page-36-0"></span>หากต้องการวนดูหน้าย่อยเมื่อมีหน้าย่อย

**- ภาษา**

เพื่อเปลี่ยนกลุมตัวอักษรที่ขอความใชในการแสดงอยางถูกตอง

**- ขอความ 2.5** เพื่อเปดใชงานขอความ 2.5 เพื่อใหสีจำนวนมากกวาและใหภาพกราฟกที่ดีกวา

### **ตั้งคาขอความ**

#### **ภาษาขอความ**

การถายทอดสัญญาณทีวีดิจิตอลบางประเภทมีขอความภาษาตาง ๆ มากมาย

์ | ∾ี '''∾ '''<br>หากต้องการตั้งภาษาหลักและรองของข้อความ . . .

1. กด , เลือก **การตั้งคาทั่วไป** และกด (ขวา) เพื่อเขาสูเมนู

2. เลือก **ภาษา** และกด (ขวา) เพื่อเขาสูเมนู

3. เลือก **เทเลเท็กซหลัก** หรือ **เทเลเท็กซรอง** แลวกด **OK**

4. เลือกภาษาที่คุณตองการ แลวกด **OK**

5. กด (ซาย) ซ้ำๆ หากจำเปน เพื่อปดเมนู

#### **ขอความ 2.5**

หากมี ขอความ 2.5 จะใหสีจำนวนมากกวาและใหภาพกราฟกที่ดีกวา ขอความ 2.5 จะถูกเปดใชงานตามการตั้งคามาตรฐานจากโรงงาน ในการปดขอความ 2.5…

1. กด **TEXT**

2. เมื่อข้อความ/เทเลเท็กซ์ ปรากฏบนหน้าจอ ให้กด <del>≌</del> **OPTIONS**

3. เลือก **เทเลเท็กซ 2.5** > **ปด**

4. กด (ซาย) ซ้ำๆ หากจำเปน เพื่อปดเมนู

### **นาฬิกา**

**วันที่และเวลา**

#### **อัตโนมัติ**

ในบางประเทศ การกระจายเสียงแบบดิจิตอลไมไดสง UTC ้ซึ่งเป็นข้อมูลเวลาสากลเชิงพิกัด ทำให้การเปลี่ยนการปรับเวลาต ำมฤดูกาลอั๊ตโนมัติอาจถูกข้ามไปและทีวีอาจแสดงเวลาที่ไม่ถูกต้ อง

เมื่อคุณบันทึกโปรแกรมซึ่งกำหนดเวลาไวในคูมือทีวี เราขอแนะนำใหคุณอยาเปลี่ยนเวลาและวันที่ดวยตนเอง ในบางประเทศและผูใหบริการเครือขายบางราย การตั้งคา **็นาฬิกา** จะถูกซ่อนเพื่อหลีกเลี่ยงการตั้งค่านาฬิกาที่ไม่ถูกต้อง

ในการแกไขนาฬิกาทีวีโดยอัตโนมัติ...

1. กด $\mathbf{\ddot{a}}$ เลือก **การตั้งคาทั่วไป** > **นาฬิกา** > **โหมดนาฬิกาอัตโนมัติ** และเลือก **ตามประเทศ** 2. เลือก **การปรับเวลาตามฤดูกาลอัตโนมัติ** และเลือกการตั้งคาที่เหมาะสม 3. กด ( ซ้าย) ซ้ำๆ หากจำเป็น เพื่อปิดเมน

### **คูมือ**

หากต้องการตั้งค่านาฬิกาทีวีด้วยตนเอง

1. กด เลือก **การตั้งคาทั่วไป** > **นาฬิกา** > **รูปแบบนาฬิกาอัตโนมัติ** และเลือก **กำหนดเอง**

2. เลือก **วันที่** และ **เวลา** เพื่อปรับ

3. กด (ซาย) ซ้ำๆ หากจำเปน เพื่อปดเมนู

### **โซนเวลา**

ในการตั้งคาโซนเวลา...

1. กด เลือก **การตั้งคาทั่วไป** > **นาฬิกา** > **โซนเวลา** แลวกด **OK**

2. เลือกตัวเลือกใดตัวเลือกหนึ่งโซนเวลา

3. กด ( ซ้าย) ซ้ำๆ หากจำเป็น เพื่อปิดเมนู

## **ตั้งเวลาปดเครื่อง**

ดวย **ตัวตั้งเวลาปด** คุณสามารถตั้งคาทีวีใหเปลี่ยนเปนสแตนดบ ายโดยอัตโนมัติหลังจากเวลาที่ระบุไว

ในการตั้งคาตัวตั้งเวลาปดเครื่อง…

1. กด เลือก **การตั้งคาทั่วไป** > **ตัวตั้งเวลาปด** และกด **OK** 2. คุณสามารถตั้งเวลาไดถึง 180 นาที ดวยการเพิ่มคราวละ 5

นาที โดยใชแถบเลื่อน หากตั้งไวที่ 0 นาที ตัวตั้งเวลาปดเครื่องจะปดลง คุณสามารถปดทีวีของคุณกอนถึงเวลา หรือตั้งเวลาปดใหมขณะที่เครื่องกำลังนับถอยหลังได 3. กด (ซาย) ซ้ำๆ หากจำเปน เพื่อปดเมนู

## **ปดตัวตั้งเวลา**

หากทีวีไดรับสัญญาณทีวีแตคุณไมไดกดปุมบนรีโมทคอนโทรลใ นชวงเวลา 4 ชั่วโมง ทีวีจะปดโดยอัตโนมัติเพื่อประหยัดพลังงาน นอกจากนิ้ หากทีวีไม่ได้รับสัญญาณที่วิหรือคำสั่งจากรีโมทคอนโ ทรลเปนเวลา 10 นาที ทีวีจะปดโดยอัตโนมัติ

หากคุณใชทีวีเปนจอมอนิเตอร หรือเครื่องรับสัญญาณดิจิตอลในการดูทีวี (กลองรับสัญญาณ - STB) และคุณไมไดใชรีโมทคอนโทรลของทีวี คุณควรปดการทำงานของตัวจับเวลาปดอัตโนมัติ

ในการปดการทำงานของตัวจับเวลาปด …

1. กด **;** เลือก **การตั้งค่า Eco** และกด > (ขวา) เพื่อเข้าสู่เมนู 2. เลือก **ตัวจับเวลาปด** แลวกด **OK** 3. กดลูกศร  $_{\odot}$  (ขึ้น) หรือ  $\bm{\checkmark}$  (ลง) เพื่อปรับคา ทั้งนี้คา **0** จะปดการทำงานของตัวจับเวลาปดอัตโนมัติ 4. กด (ซาย) ซ้ำๆ หากจำเปน เพื่อปดเมนู

### <span id="page-37-1"></span>**EasyLink**

#### **EasyLink**

ในการปิด EasyLink อย่างสมบูรณ์...

1. กด , เลือก **การตั้งคาทั่วไป** และ กด  **(ขวา) เพื่อเขาสูเมนู** 2. เลือก **EasyLink** กด (ขวา) และเลือก **EasyLink** อีกหนึ่งครั้ง 3. เลือก **ปด**

4. กด (ซาย) ซ้ำๆ หากจำเปน เพื่อปดเมนู

### **EasyLink รีโมทคอนโทรล**

ในการปิดการใช้งาน EasyLink รีโมทคอนโทรล...

1. กด , เลือก **การตั้งคาทั่วไป** และ กด  **(ขวา)**

**เพื่อเขาสูเมนู**

- 2. เลือก **EasyLink** > **EasyLink รีโมทคอนโทรล** แลวกด **OK** 3. เลือก **ปด**
- ้ว. เลียก บา<br>4. กด **<** (ซ้าย) ซ้ำๆ หากจำเป็น เพื่อปิดเมนู

## ์ พื้นที่ใช้งาน

<span id="page-37-0"></span>หากคณติดตั้งทีวีในร้านค้า คุณ สามาร ถตั้งคาทีวีใหแ สดงแบนเนอรโปรโมชั่นของ รานได **สไตลภาพ** ถูกตั้งคาเปนแบบ **สดใส** โดยอัตโนมัติ **ตัวจับเวลาปด** ถูกปดอยู

ในการตั้งคาทีวีเปนตำแหนงรานคา…

1. กด , เลือก **การตั้งคาทั่วไป** และ กด  **(ขวา) เพื่อเขาสูเมนู** 2. เลือก **ที่ตั้ง** > **รานคา** แลวกด **OK** 3. กด (ซาย) ซ้ำๆ หากจำเปน เพื่อปดเมนู หากคุณใชทีวีที่บาน ใหตั้งคาทีวีในตำแหนงบาน

**การกำหนดคารานคา**

หากคุณตั้งคาทีวีเปน **รานคา** คุณสามารถกำหนดความพรอมใชง านของการสาธิตที่ตองการสำหรับการใชงานในรานคา

1. กด **&** เลือก **การตั้งค่าทั่วไป** และกด **>** 

- $\mathcal{L}$  is the set of  $\mathcal{L}$ 2. เลือก **แบนเนอรโฆษณา** แลวกด (ขวา) เพื่อเขาสูเมนู 3. เลือก เปด หรือ ปด
- 4. กด (ซาย) ซ้ำๆ หากจำเปน เพื่อปดเมนู

## **การตั้งคาตามแบบโรงงาน**

คุณสามารถตั้งคาทีวีกลับเปนการตั้งคาทีวีดั้งเดิม (การตั้งคาจากโรงงาน)

ในการเปลี่ยนกลับไปยังการตั้งคาดั้งเดิม...

1. กด , เลือก **การตั้งคาทั่วไป** และกด  **(ขวา) เพื่อเขาสูเมนู**

2. เลือก **การตั้งคาจากโรงงาน** แลวกด **OK** 3. กด ( ซ้าย) ซ้าๆ หากจำเป็น เพื่อปิดเมนู

## **ติดตั้งทีวีใหม**

คุณสามารถทำการติดตั้งทีวีแบบสมบูรณอีกครั้ง ทีวีจะไดรับการติดตั้งใหมอยางสมบูรณ

ในการทำการติดตั้งทีวีแบบสมบรณ์อีกครั้ง…

1. กด เลือก **การตั้งคาทั่วไป และเลือก ติดตั้งทีวีใหม** 2. ปฏิบัติตามคำแนะนำบนหนาจอ การติดตั้งอาจใชเวลาสองถึงสามนาที

### **คัดลอกรายการสถานี**

สำหรับขอมูลเพิ่มเติม ใน **วิธีใช**, ดูบท **การติดตั้งชอง** > **คัดลอกรายการสถานี**

### 13.6 **ล็อคกันเปด**

## **การจัดอันดับของผูปกครอง**

การตั้งอายุขั้นต่ำในการดูโปรแกรมที่มีการกำหนดอายุ...

1. กด เลือก **ระบบปองกันเด็ก และกด (ขวา) เพื่อเขาสูเมนู**

2. เลือก **การจัดอันดับของผูปกครอง**

แลวเลือกอายุที่อยูในรายการ

3. กด (ซาย) ซ้ำๆ หากจำเปน เพื่อปดเมนู

## **ตั้งรหัส/เปลี่ยนรหัส**

รหัส PIN

ปองกันเด็กนั้นใชสำหรับการล็อคและปลดล็อคชองหรือโปรแกรม ในการตั้งรหัสล็อคหรือเปลี่ยนรหัสปจจุบัน…

1. กด , เลือก **ระบบปองกันเด็ก** และ กด  **(ขวา) เพื่อเขาสูเมนู** 2. เลือก **ตั้งรหัส หรือ เปลี่ยนรหัส แลวกด OK** 3. ป้อนรหัสตัวเลข 4 หลักตามที่คุณต้องการ หากตั้งรหัสแล้ว ใหปอนรหัสปองกันเด็กปจจุบัน จากนั้นปอนรหัสใหมสองครั้ง 4. กด  $\zeta$  (ซ้าย) ซ้ำๆ หากจ่ำเป็น เพื่อปิดเมนู รหัสใหมจะถูกตั้งคา

#### <span id="page-38-1"></span>**หากลืมรหัส PIN ปองกันเด็ก**

หากคุณลืมรหัส PIN คุณสามารถยกเลิกรหัสปจจุบันและปอนรหัสใหมได

1. กด เลือก **ระบบปองกันเด็ก และกด (ขวา) เพื่อเขาสูเมนู**

2. เลือก **เปลี่ยนรหัส** แลวกด **OK**

- 3. ปอนรหัสแทนที่ **8888**
- 4. ถึงตอนนี้ใหปอนรหัส PIN ปองกันเด็กรหัสใหม และปอนอีกครั้งเพื่อยืนยัน

5. กด (ซาย) ซ้ำๆ หากจำเปน เพื่อปดเมนู

รหัสใหมจะถูกตั้งคา

### <span id="page-38-0"></span>13.7 **การเขาใชทั่วไป**

### **เปด**

### เมื่อเปด **การเขาใชทั่วไป**

ทีวีจะได้รับการเตรียมพร้อมสำหรับให้บริการแก่ผ้ที่หหนวก ้ผู้ที่บกพร่องทางการได้ยิน ตาบอด หรือผู้ที่มองเห็นได้บางส่วน

#### **เปด**

หากคุณไมไดเปด **การเขาใชทั่วไป** ในระหวางการติดตั้ง คุณยังคงสามารถเปดไดในเมนู **การเขาใชทั่วไป** ในการเปิดการเข้าถึง

1. กด เลือก **การเขาใชทั่วไป** และกด  **(ขวา) เพื่อเขาสูเมนู** 2. เลือก **การเขาใชทั่วไป** อีกขั้นตอนหนึ่ง

3. เลือก **เปด** แลวกด **OK**

4. กด (ซาย) ซ้ำๆ หากจำเปน เพื่อปดเมนู เมื่อเปดใช **การเขาใชทั่วไป** ตัวเลือก **การเขาใชทั่วไป** จะถูกเพิ่มไปยังเมนูตัวเลือก

## **บกพรองทางการไดยิน**

ชองทีวีดิจิตอลบางชองจะถายทอดเสียงพิเศษและบทบรรยายที่ป รับมาเพื่อผูที่บกพรองทางการไดยินหรือหูหนวก เมื่อเปด **ระบบการไดยินบกพรอง**

ทีวีจะเปลี่ยนเปนเสียงที่ปรับแลวและคำบรรยายโดยอัตโนมัติ หากมี กอนที่คุณจะสามารถเปด **ระบบการไดยินบกพรอง**ได คุณตองเปด **การเขาถึง**

### ในการเปด **ระบบการไดยินบกพรอง**…

1. กด เลือก **การเขาใชทั่วไป** และกด  **(ขวา) เพื่อเขาสูเมนู**

2. เลือก **ระบบการไดยินบกพรอง** แลวกด (ขวา) เพื่อเขาสูเมนู

- 3. เลือก **เปด** แลวกด **OK**
- 4. กด (ซาย) ซ้ำๆ หากจำเปน เพื่อปดเมนู

### **การบรรยายเสียง**

#### **เปด**

ี่ ช่องทีวีดิจิตอลอาจออกอากาศเสียงบรรยายพิเศษที่อธิบายถึงสิ่งที่<br>กำลังเกิดขึ้นบนหน้าจอ

ี หากต้องการตั้งค่าเสียงและเอฟเฟกต์สำหรับผู้มีความบกพร่องด้า<br>นการมองเห็น คุณต้องเปิด **การบรรยายเสียง** ก่อน นการมองเห็น คุณต้องเปิด **การบรรยายเสียง** ก่อน<br>นอกจากนี้ ก่อนที่จะสามารถเปิด **การบรรยายเสียง** ได้ คุณตองเปด **การเขาใชทั่วไป** ในเมนูการตั้งคา

#### เมื่อใช **การบรรยายเสียง**

เสียงบรรยายพิเศษจะถูกเพิ่มเขาไปในเสียงปกติ ในการเปดเสียงบรรยายพิเศษเหลานี้ (ถามี) ...

#### หากตองการเปด **การบรรยายเสียง**…

1. กด เลือก **การเขาใชทั่วไป** และกด  **(ขวา) เพื่อเขาสูเมนู**

- 2. เลือก **การบรรยายเสียง** แล้วกด **>** (ขวา) เพื่อเข้าสู่เมนู
- 3. เลือก **การบรรยายเสียง** อีกขั้นตอนหนึ่ง
- 4. เลือก **เปด** แลวกด **OK**
- 5. กด (ซาย) ซ้ำๆ หากจำเปน เพื่อปดเมนู

### **ลำโพง/หูฟง**

#### ดวย **ลำโพง/หูฟง**

ี คุณสามารถเลือกได้ว่าคุณต้องการฟังเสียงบรรยายพิเศษจากที่ใด<br>บนลำโพงทีวีเท่านั้น บนหูฟังเท่านั้น หรือทั้งคู่

ในการตั้งคาลำโพง/หูฟง…

1. กด

- เลือก **การเขาใชทั่วไป** และกด  **(ขวา) เพื่อเขาสูเมนู**
- 2. เลือก **การบรรยายเสียง** > **ลำโพง/หูฟง** แลวกด **OK**
- 3. เลือก **ลำโพง หูฟง** หรือ **ลำโพง + หูฟง** แลวกด **OK**
- 4. กด (ซาย) ซ้ำๆ หากจำเปน เพื่อปดเมนู

#### **ระดับเสียงมิกซ**

คุณสามารถมิกซระดับเสียงปกติกับเสียงบรรยายพิเศษได

หากต้องการผสมระดับเสียง…

1. กด

เลือก **การเขาใชทั่วไป** และกด  **(ขวา) เพื่อเขาสูเมนู** 2. เลือก **การบรรยายเสียง** > **การผสมเสียง** และกด **OK** 3. กดลูกศร  $\boldsymbol{\lambda}$  (ขึ้น) หรือ  $\boldsymbol{\nu}$  (ลง) เพื่อปรับค่า 4. กด (ซาย) ซ้ำๆ หากจำเปน เพื่อปดเมนู

#### **เอฟเฟกตเสียง**

เสียงบรรยายพิเศษบางอัน อาจมีเอฟเฟกตเสียงพิเศษ เชน สเตอริโอ หรือการหรี่เสียง

ในการเปด **เอฟเฟกตเสียง** (ถามี) ...

1. กด เลือก **การเขาใชทั่วไป** และกด  **(ขวา) เพื่อเขาสูเมนู** 2. เลือก **การบรรยายเสียง** > **เอฟเฟกตเสียง** และกด **OK** 3. กด ( ซ้าย) ซ้ำๆ หากจำเป็น เพื่อปิดเมนู

### **เสียงพูด**

เสียงบรรยายพิเศษอาจมีบทบรรยายสำหรับคำที่พูดดวย

หากต้องการเปิดบทบรรยายเหล่านี้ (ถ้ามี)  $\ldots$ 

1. กด <del>∧</del>ุ

เลือก **การเขาใชทั่วไป** และกด  **(ขวา) เพื่อเขาสูเมนู**

- 2. เลือก **การบรรยายเสียง** > **เสียงพูด** และกด **OK**
- 3. เลือก **การบรรยาย** หรือ **คำบรรยาย** แลวกด **OK**
- 4. กด (ซาย) ซ้ำๆ หากจำเปน เพื่อปดเมนู

# <span id="page-40-2"></span><span id="page-40-0"></span>14**การติดตั้งชองสถานี**

### <span id="page-40-1"></span>14.1 **การติดตั้งเสาอากาศ/เคเบิล**

### **อัพเดตชอง**

### **อัพเดตชองอัตโนมัติ**

หากคุณรับชองดิจิตอล คุณสามารถตั้งคาทีวีใหอัพเดตชองใหมๆ ลงในรายการไดโดยอัตโนมัติ หรือคุณสามารถเริ่มต้นการอัพเดตช่องด้วยตัวเองก็ได้

### **อัพเดตชองอัตโนมัติ**

ทีวีจะอัพเดตชองและจัดเก็บชองใหมวันละครั้งในเวลา 6.00 น. ชองใหมจะถูกจัดเก็บไวในรายการชองทั้งหมด แต่จะอยู่ในรู้ายการช่องใหม่ด้วย ช่องที่ว่างเปล่าจะถูกลบออก หากพบชื่องใหม่ หรือหากอัพเดตหรือลบช่อง จะมีขอความปรากฏเมื่อทีวีเริ่มทำงาน ทีวีจะตองอยูในโหมดสแตนดบายเพื่ออัพเดตชองอัตโนมัติ

หากตองการปดขอความขณะเริ่มทำงาน . . .

### 1. กด , เลือก **การติดตั้งเสาอากาศ/เคเบิล และกด OK**

- 2. ปอนรหัส PIN ของคุณ หากจำเปน
- 3. เลือก **อัพเดตชองอัตโนมัติ** แลวกด **OK**
- 4. เลือก **ปด** แลวกด **OK**
- 5. กด  **BACK** เพื่อปดเมนู

เมื่อพบช่องใหม่ หรือหากอัพเดตหรือลบช่อง จะมีขอความปรากฏเมื่อทีวีเริ่มทำงาน ในการหลีกเลี่ยงการแสดงขอความหลังจากการอัพเดตทุกชอง คุณสามารถปดได

ในการปิดข้อความ

- 1. กด , เลือก **การติดตั้งเสาอากาศ/เคเบิล และกด OK** 2. ปอนรหัส PIN ของคุณ หากจำเปน
- 3. เลือก **ขอความการอัพเดตชอง** แลวกด **OK**
- 4. เลือก **ปด** แลวกด **OK**
- 5. กด  **BACK** เพื่อปดเมนู

#### ในบางประเทศ

การอัพเดตชองอัตโนมัติจะเกิดขึ้นในระหวางการดูทีวี หรือชวงเวลาที่ทีวีอยูในโหมดสแตนดบาย

### **อัพเดตชองดวยตนเอง**

คุณสามารถเริ่มการอัพเดตชองดวยตนเองไดทุกเมื่อ

ในการเริ่มการอัพเดตชองดวยตนเอง…

- 1. กด , เลือก **การติดตั้งเสาอากาศ/เคเบิล และกด OK**
- 2. ปอนรหัส PIN ของคุณ หากจำเปน
- 3. เลือก **คนหาชอง** แลวกด **OK**
- 4. เลือก **อัพเดตชอง** แลวกด **OK**
- 5. กด  **BACK** เพื่อปดเมนู

# **ติดตั้งชองใหม**

## **ติดตั้งชองทั้งหมดอีกครั้ง**

คุณสามารถติดตั้งชองทั้งหมดไดอีกครั้ง โดยไมเปลี่ยนแปลงการตั้งคาทีวีอื่นๆ ทั้งหมด

หากมิการตั้งรหัส PIN คุณจะตองใสรหัสนี้กอนจึงจะติดตั้งชองอีกครั้งได

ในการติดตั้งชองอีกครั้ง…

- 1. กด , เลือก **การติดตั้งเสาอากาศ/เคเบิล และกด OK**
- 2. ปอนรหัส PIN ของคุณ หากจำเปน
- 3. เลือก **คนหาชอง** แลวกด **OK**
- 4. เลือก **ติดตั้งชองใหม** แลวกด **OK**
- 5. เลือกประเทศที่คุณอยูในขณะนี้ แลวกด **OK**
- 6. เลือก **เสาอากาศ (DVB-T)** หรือ **เคเบิล (DVB-C)**
- และเลือกหนึ่งรายการที่คุณตองการติดตั้งใหม
- 7. เลือก **เริ่ม** แลวกด **OK** เพื่ออัพเดตชอง
- ซึ่งอาจใชเวลาสองสามนาที

8. กด  **BACK** เพื่อปดเมนู

## **ติดตั้งทีวีใหม**

คุณสามารถทำการติดตั้งทีวีแบบสมบูรณอีกครั้ง ทีวีจะไดรับการติดตั้งใหมอยางสมบูรณ

ในการทำการติดตั้งทีวีแบบสมบูรณอีกครั้ง…

- **1** กด
- เลือก **การตั้งคาทั่วไป > ติดตั้งทีวีอีกครั้ง และกด OK**
- **2** ปอนรหัส PIN ของคุณ หากจำเปน
- **3** เลือก **ใช** แลวกด **OK** เพื่อยืนยัน
- **4** ทีวีจะติดตั้งใหมอีกครั้งจนเสร็จสมบูรณ การตั้งคาทั้งหมดจะถูกรีเซ็ต และชองที่ติดตั้งจะเปลี่ยนไป การติดตั้งอาจใชเวลาสองถึงสามนาที **5 -** กด  **BACK** เพื่อปดเมนู

## **DVB-T หรือ DVB-C**

### **การรับสัญญาณ DVB-T หรือ DVB-C**

ในระหว่างการค้นหาช่อง ก่อนที่คุณจะค้นหาช่อง ซึ่งคุณเลือกเสาอากาศ (DVB-T) หรือเคเบิล (DVB-C) ไว เสาอากาศ DVB-T จะคนหาชองอะนาล็อกภาคพื้นดินและชอง DVB-T/T2 ดิจิตอล เคเบิล DVB-C จะคนหาชองอะนาล็อกและดิจิตอลจากผูใหบริการเคเบิล DVB-C

### **การติดตั้งชอง DVB-C**

เพื่อความงายในการใชงาน การตั้งคา DVB-C ทั้งหมดจะถูกตั้งคาเปนอัตโนมัติ หากผูใหบริการ DVB-C ของคุณ กำหนดคา DVB-C, ID เครือขาย หรือความถี่เครือขายเฉพาะเอาไว ใหปอนคาเหลานี้เมื่อทีวีสอบถามในระหวางการติดตั้ง

### **หมายเลขชองที่ขัดแยง**

ในบางประเทศ ชองทีวีที่แตกตางกัน (ผูออกอากาศ) อาจมีการใชหมายเลขชองเดียวกัน ในระหวางที่ทำการติดตั้ง <span id="page-41-0"></span>ทีวีจะแสดงรายการหมายเลขช่องที่ขัดแย้ง คุณจะต้องเลือกช่องที่ วีที่คุณต้องการติดตั้งบนหมายเลขช่องที่มีช่องทีวีมากกว่าหนึ่งช่อง

#### **การตั้งคา DVB**

### **เขาถึงการตั้งคา DVB**

ในการเขาถึงการตั้งคา DVB...

1. กด , เลือก **การติดตั้งเสาอากาศ/เคเบิล** และกด **OK** 2. ปอนรหัส PIN ของคุณ หากจำเปน 3. เลือก **คนหาชอง** แลวกด **OK** 4. เลือก **ติดตั้งชองใหม** แลวกด **OK** 5. เลือกประเทศที่คุณอยูในขณะนี้ แลวกด **OK** 6. เลือก **เคเบิล (DVB-C)** 7. เลือก **ชองดิจิตอลและอะนาล็อก**, **เฉพาะชองดิจิตอล** หรือ **เฉพาะชองอะนาล็อก** แลวกด **OK** (รายการจะแตกตางไปตามประเทศที่คุณเลือก) 8. เลือก **เริ่มคนหาชอง** หรือเลือก **การตั้งคาสำหรับการตั้งคา DVB-C** 9. หลังจากตั้งคาแลว เลือก **เสร็จ** เพื่อบันทึกการตั้งคา 10. กด  **BACK** เพื่อปดเมนู

#### **สแกนความถี่**

เลือกวิธีการในการคนหาชอง คุณสามารถเลือกวิธี **ดวน** ที่รวดเร็วขึ้น และไข้การตั้งค่าที่กำหนดไว้ล่วงหน้าซึ่งผู้ให้บริการเ คเบิลสวนใหญในประเทศของคุณใช

หากการดำเนินการนี้สงผลใหไมมีชองติดตั้งอยู หรือบางชองหายไป คุณสามารถเลือกวิธีการ **เต็มรูปแบบ** ที่ครอบคลุม

วิธีการนี้จะใช้เวลามากขึ้นในการค้นหาและติดตั้งช่อง

หากคุณได้รับค่าความถี่เครือข่ายเฉพาะสำหรับใช้ค้นหาช่อง ใหเลือก **ขั้นสูง**

#### **โหมดความถี่เครือขาย**

หากคุณตองการใชวิธี **ดวน** แบบรวดเร็วใน **สแกนความถี่** เพื่อคนหาชองตางๆ ใหเลือก **อัตโนมัติ** ทีวีจะใชคา 1 ของความถี่เครือขายที่กำหนดไวลวงหนา (หรือ HC - homing channel)

ตามที่ใชโดยผูใหบริการเคเบิลสวนใหญในประเทศของคุณ

หากคุณได้รับค่าความถี่เครือข่าย เฉพาะสำหรับใช้ค้นหาช่อง ใหเลือก **กำหนดเอง**

#### **ความถี่เครือขาย**

เมื่อ **รูปแบบความถี่เครือขาย** ถูกตั้งคาเปน **กำหนดเอง** คุณ จะสามารถปอนคาความถี่เครือขายที่คุณไดรับจากผูใหบริการเคเ ้บิลได้ที่นี่ หากต้องการป้อนค่าดังกล่าว ให้ใช้ปุ่มตัวเ่็ลข

#### **ขนาดขั้นความถี่**

ทีวีคนหาชองเปนขั้นชวงละ **8 MHz**

หากพบวา ไมมีชองติดตั้งอยู หรือหากบางชองหายไป คุณสามารถคนหาไดแบบชวงสั้นลงเปนชวงละ **1 MHz** การคนหาทีละชวง 1 MHz จะใชเวลานานขึ้นในการคนหาและติดตั้งชอง

#### **โหมดการจัดอันดับสัญลักษณ**

หากผูใหบริการเคเบิ ลของคุณไมไดระบุคา **การจัดอันดับสัญลักษณ** ที่เฉพาะใหสำหรับติดตั้งชองทีวี ใหใชการตั้งคา **โหมดการจัดอันดับสัญลักษณ** เปน **อัตโนมัติ**

หากคุณไดรับคาการจัดอันดับสัญลักษณเฉพาะ ใหเลือก **กำหนดเอง**

เมื่อตั้งคา **โหมดการจัดอันดับสัญลักษณ** เปน **กำหนดเอง** คุณสามารถปอนคาการจัดอันดับสัญลักษณโดยใชปุมตัวเลข

#### **ID เครือขาย**

คุณสามารถปอน ID เครือขายโดยใชปุมตัวเลข

#### **ชองสัญญาณดิจิตอล**

หากคุณทราบวา ผูใหบริการเคเบิลของคุณไมมีการนำเสนอชองดิจิตอล คุณสามารถขามการคนหาชองดิจิตอลไปได

#### **ชองอะนาล็อก**

หากคุณทราบว่า ผูใหบริการเคเบิลของคุณไมมีการนำเสนอชองอะนาล็อก ้คุณสามารถข้ามการค้นหาช่องอะนาล็อกไปได้

#### **ฟรี / มีสัญญาณรบกวน**

หากคุณสมัครเปนสมาชิกและมี CAM - Conditional Access Module สำหรับบริการโทรทัศนแบบตองเสียคาธรรมเนียม ใหเลือก **ฟรีและมีสัญญาณรบกวน** หากคุณไมไดสมัครเปนส มาชิกชองหรือบริการโทรทัศนแบบตองเสียคาธรรมเนียม คุณสามารถเลือก **ชองฟรีเทานั้น**

#### **คุณภาพการรับ**

คุณสามารถตรวจสอบคุณภาพและระดับของสัญญาณชองดิจิตอ ลได หากคุณมีเสาอากาศของคุณเอง คุณสามารถจัดตำแหนงเสา อากาศเพื่อปรับปรุงการรับสัญญาณได

ในการตรวจสอบคุณภาพการรับสัญญาณชองดิจิตอล...

- 1. จูนไปที่ชอง
- 2. กด $\mathbf{\ddot{a}}$ ,

<span id="page-42-1"></span>เลือก **การติดตั้งเสาอากาศ/เคเบิล และกด OK ปอนรหัส PIN ของคุณ หากจำเปน**

#### 3. เลือก **ดิจิตอล: การทดสอบการรับสัญญาณ** แลวกด **OK**

<span id="page-42-0"></span>ความถี่ดิจิตอลจะแสดงสำหรับชองนี้ หากการรับสัญญาณไมดี คุณสามารถจัดตำแหนงเสาอากาศ ในการตรวจสอบคุณภาพสัญญาณของความถี่นี้อีกครั้ง เลือก

**คนหา** และกด **OK** หากตองการปอนความถี่ดิจิตอลเฉพาะดวยตัวเอง

ใหใชปุมตัวเลขบนรีโมทคอนโทรล หรือเลือกความถี่ ้<br>เลื่อนลูกศรไปวางเหนือตัวเลขด้วย **<** และ > ี และเปลี่ยนตัวเลขด้วย  $\overline{\mathsf{\lambda}}$  และ  $\overline{\mathsf{\nu}}$  หากต้องการตรวจสอบความถี่

ใหเลือก **คนหา** และกด **OK** ี หากคุณใช้ DVB-C ในการรับช่องต่างๆ

ตัวเลือก **โหมดการจัดอันดับสัญลักษณ จะ** พรอมใช สำหรับโหมดการจัดอันดับสัญลักษณ เลือก **อัตโนมัติ** เวนแตใน กรณีที่ผ้ให้บริการเคเบิลให้ค่าการจัดอันดับสัญลักษณ์เฉพาะแก่ค ณ ส่วนการป้อนค่าการจัดอันดับสัญลักษณ์ ให้ใช้ปุ่มตัวเลข

## **ติดตั้งดวยตนเอง**

สามารถติดตั้งช่องทีวีอะนาล็อกด้วยตนเองในแบบทีละช่อง

ในการติดตั้งช่องอะนาล็อกด้วยตนเอง...

1. กด $\mathbf{\ddot{a}}$ ,

เลือก **การติดตั้งเสาอากาศ/เคเบิล และกด OK ปอนรหัส PIN ของคุณ หากจำเปน**

2. เลือก **อะนาล็อก: ติดตั้งดวยตนเอง** แลวกด **OK**

#### **- ระบบ**

ในการตั้งคาระบบทีวี ใหคลิก **ระบบ** เลือกประเทศของคุณหรือตำแหนงบนโลกที่คุณอยูในขณะนี้ และกด **OK**

### **- คนหาชอง**

ในการคนหาชอง ใหเลือก **คนหาชอง** แลวกด **OK** คุณสามารถปอนความถี่ดวยตัวเองเพื่อคนหาชอง หรือปล่อยให้ทีวีค้นหา กด > (ขวา) เพื่อเลือก **คนหา** แลวกด **OK**เพื่อค้นหาช่องโดยอัตโนมัติ ช่องที่พบจะแสดงบนูหน้าจอ และหากการรับสัญญาณไมดี ใหกด **คนหา** อีกครั้ง หากคุณตองการจัดเก็บชองที่พบ ใหเลือก **เสร็จ** และกด **OK**

### **- ปรับอยางละเอียด**

ในการปรับจูนชอง ใหเลือก **คนหาคลื่น** และกด **OK**  $\epsilon$ ุดุณสามารถปรับจูนช่องด้วย  $\sim$  หรือ  $\sim$ หากคุณตองการจัดเก็บชองที่พบ เลือก **เสร็จ** และกด **OK**

### **- จัดเก็บ**

คุณสามารถจัดเก็บชองบนหมายเลขชองปจจุบัน หรือจัดเก็บในหมายเลขชองใหมก็ได เลือก **จัดเก็บชองปจจุบัน** หรือ **จัดเก็บเปนชองใหม** แลวกด **OK** หมายเลขชองใหมจะแสดงขึ้นครูหนึ่ง

คุณสามารถทำซ้ำขั้นตอนเหลานี้จนกวาคุณจะพบชองทีวีอะนาล็ อกที่มีทั้งหมด

## $\overline{142}$ **คัดลอกรายการสถานี**

# **ขอมูลเบื้องตน**

คัดลอกรายการสถานี เหมาะสำหรับตัวแทนจำหนายและผูใชที่มีความชำนาญ

ดวยคัดลอกรายการสถานี

คุณสามารถคัดลอกชองที่ติดตั้งไวจากทีวีเครื่องหนึ่งไปยังทีวี Philips อีกเครื่องหนึ่งที่อยูในชวงรุนเดียวกันได ดวย คัดลอกรายการสถานี

คุณจะสามารถหลีกเลี่ยงการคนหาชองที่ตองใชเวลานานได โดยการอัพโหลดรายการสถานีที่กำหนดไวลวงหนาบนทีวี ใชแฟลชไดรฟ USB ที่มีพื้นที่อยางนอย 1 GB

### **เงื่อนไข**

- ทีวีทั้งสองตองเปนรุนจากปเดียวกัน
- ทีวีทั้งสองเครื่องตองมีประเภทฮารดแวรที่เหมือนกัน ตรวจสอบป
- ระเภทฮารดแวรบนแผนปายประเภททีวีที่ดานหลังของทีวี โดยปุกติจะระบุไว้เป็น Q  $\ldots$  LA

- ทีวีทั้งสองต้องมีเวอร์ชันชอฟต์แวร์ที่ใช้งานร่วมกันได้

### **เวอรชันซอฟตแวรปจจุบัน**

ในการตรวจสอบเวอรชันปจจุบันของซอฟตแวรทีวี…

- 1. กด เลือก **อัพเดตซอฟตแวร และกด (ขวา) เพื่อเขาสูเมนู**
- 2. เลือก **ขอมูลซอฟตแวรปจจุบัน** และกด **OK**

3. เวอรชัน บันทึกรีลีส และวันที่สรางจะแสดงขึ้น นอกจากนี้ หมายเลข ESN ของ Netflix จะแสดงขึ้นด้วย หากมี่ 4. กด (ซาย) ซ้ำๆ หากจำเปน เพื่อปดเมนู

## **คัดลอกรายการชอง**

ในการคัดลอกรายการสถานี…

- 1. เปิดทีวี ทีวีเครื่องนี้ควรมีการติดตั้งช่อง
- 2. เสียบแฟลชไดรฟ USB

3. กด

เลือก **การตั้งคาทั่วไป** > **คัดลอกรายการสถานี** และกด **OK** 4. เลือก **คัดลอกไปยัง USB** แลวกด **OK** คุณอาจไดรับการขอใหปอนรหัส PIN ปองกันเด็กเพื่อคัดลอกรายการสถานี

- 5. เมื่อเสร็จสิ้นการคัดลอก ใหถอดแฟลชไดรฟ USB
- 6. กด (ซาย) ซ้ำๆ หากจำเปน เพื่อปดเมนู

คุณสามารถอัพโหลดรายการชองที่คัดลอกไวไปที่ทีวี Philips เครื่องอื่น

## <span id="page-43-0"></span>**เวอรชันรายการชอง**

ตรวจสอบเวอรชันปจจุบันของรายการชอง...

1. กด $\boldsymbol{\ddot{\alpha}}$ เลือก **การตั้งคาทั่วไป** > **คัดลอกรายการสถานี** และกด **OK** 2. เลือก **คัดลอกรายการสถานี** และเลือก **เวอรชันปจจุบัน** แลวกด **OK** ึ่<sup>3. กด</sup> < (ซ้าย) ซ้ำๆ หากจำเป็น เพื่อปิดเมนู

## **อัพโหลดรายการชอง**

### **สำหรับทีวีที่ยังไมมีการติดตั้ง**

ขึ้นอยูกับวาทีวีของคุณมีการติดตั้งไวแลวหรือยัง คุณจะตองใชวิธีการที่แตกตางกันในการอัพโหลดรายการสถานี

### **ไปยังทีวีที่ยังไมมีการติดตั้ง**

1. เสียบปลั๊กไฟเพื่อเริ่มการติดตั้งและเลือกภาษาและประเทศ คุณสามารถขามการคนหาชอง สิ้นสุดการติดตั้ง 2. เสียบแฟลชไดรฟ USB ที่มีรายการสถานีของทีวีเครื่องอื่น 3. หากต้องการเริ่มต้นการอัพโหลดรายการสถานี ให้กด **¤** เลือก **การตั้งคาทั่วไป** แลวกด **OK** 4.

#### เลือก **คัดลอกรายการสถานี** > **คัดลอกไปยังทีวี** และ **OK** ป้อนรหัส PIN ของคุณ หากจำเป็น

5. ทีวีจะแจงเตือนหากรายการสถานีคัดลอกไปที่ทีวีเสร็จสมบูรณ แลว ใหถอดแฟลชไดรฟ USB

### **สำหรับทีวีที่ติดตั้งแลว**

ขึ้นอยูกับวาทีวีของคุณมีการติดตั้งไวแลวหรือยัง คุณจะตองใชวิธีการที่แตกตางกันในการอัพโหลดรายการสถานี

### **ไปที่ทีวีที่ไดรับการติดตั้งแลว**

1. ตรวจสอบการตั้งคาประเทศของทีวี (ในการตรวจสอบการตั้งคานี้ โปรดดูเนื้อหาในสวน ติดตั้งชองทั้งหมดอีกครั้ง เริ่มขั้นตอนนี้จนกวาคุณจะไปถึงการตั้งคาประเทศ กด **BACK** เพื่อยกเลิกการติดตั้ง) หากประเทศถูกต้อง ให้ดำเนินการต่อในขั้นตอนที่ 2 , หากูประเทศไม่ถูกต้อง คุณต้องเริ่มต้นการติดตั้งอีกครั้ง ดูเนื้อหาในสวน ติดตั้งชองทั้งหมดอีกครั้ง และเริ่มการติดตั้ง เลือกประเทศที่ถูกตองและขามการคนหาชอง สิ้นสุดการติดตั้ง เมื่อเสร็จสิ้น ใหดำเนินการขั้นตอนที่ 2 ตอ 2. เสียบแฟลชไดรฟ USB ที่มีรายการสถานีของทีวีเครื่องอื่น 3. หากต้องการเริ่มต้นการอัพโหลดรายการสถานี ให้กด **5** เลือก **การตั้งคาทั้งหมด** แลวกด **OK** 4.

เลือก **คัดลอกรายการสถานี** > **คัดลอกไปยังทีวี** และ **OK** ป้อนรหัส PIN ของคุณ หากจำเป็น 5. ทีวีจะแจงเตือนหากรายการสถานีคัดลอกไปที่ทีวีเสร็จสมบูรณ แลว ใหถอดแฟลชไดรฟ USB

## <span id="page-44-5"></span><span id="page-44-0"></span>15 **ซอฟตแวร**

### <span id="page-44-1"></span>15.1 **เวอรชันซอฟตแวร**

ในการดูเวอรชันปจจุบันของซอฟตแวรทีวี

**1 -** กด เลือก **อัพเดตซอฟตแวร > ขอมูลซอฟตแวรปจจุบัน และกด OK 2 -** เวอรชันที่เปน **เวอรชันที่มีใหใช** จะแสดงขึ้น **3 -** กด (ซาย) ซ้ำๆ หากจำเปน เพื่อปดเมนู

## <span id="page-44-2"></span> $15.2$ **การอัพเดตภายใน**

สำหรับตัวแทนจำหนายและผูใชที่มีความชำนาญ…

**1 -** กด เลือก **อัพเตซอฟตแวร** > **การอัพเดตแบบโลคัล** และกด **OK 2 -** ปฏิบัติตามคำแนะนำบนหนาจอ **3 -** กด (ซาย) ซ้ำๆ หากจำเปน เพื่อปดเมนู

### <span id="page-44-3"></span>15.3 **ซอฟตแวรโอเพนซอรส**

โทรทัศนรุนนี้มีซอฟตแวรโอเพนซอรส เมื่อมีการรองขอ TP Vision Europe B.V. จึงจะสงสำเนาซอรสโคดที่สอดคลองโดยสมบู รณสำหรับชุดซอฟตแวรโอเพนซอสที่ไดรับลิขสิทธิ์ที่ใชในผลิตภั ณฑ์นี้สำหรับการร้องขอการอนุญาตดังกล่าว

ข้อเสนอนี้มีผลเป็นเวลาสามปีหลังจากการซื้อผลิตภัณฑ์ตามข้อมู ลที่ปรากฏในใบเสร็จรับเงิน ในการรับซอรสโคด โปรดสงคำขอเปนภาษาอังกฤษไปที่ . . .

**Intellectual Property Dept.**

**TP Vision Europe B.V. Prins Bernhardplein 200 1097 JB Amsterdam The Netherlands**

### <span id="page-44-4"></span>15.4 การอนุญาต **เห**็ เชสิทธิ์ เอเพน **ซอรส**

## **เกี่ยวกับการอนุญาตใหใชสิทธิโอเพนซ อรส**

ขอความการรับทราบและสิทธิสำหรับซอฟตแวรโอเพนซอรสใดๆ ที่ใชในทีวี Philips นี้

นี่คือเอกสารที่อธิบายถึงการเผยแพรซอรสโคดที่ใชในทีวี Philips ซึ่งเปนของ GNU General Public License (the GPL) หรือ GNU Lesser General Public License (the LGPL) หรือสิทธิการใชงานโอเพนซอรสอื่นๆ คุณสามารถดูคำแนะนำใน การไดมาซึ่งซอรสโคดของซอฟตแวรนี้ไดในคูมือผูใช

PHILIPS ไมรับประกันไมวากรณีใด ทั้งโดยชัดแจงหรือโดยปริยาย รวมถึงการรับประกันใดๆ ในการจำหน่ายสินค้า ความเหมาะสมตอวัตถุประสงคที่เฉพาะเจาะจง เกี่ยวกับซอฟตแวรนี้ Philips ไมใหการสนับสนุนสำหรับซอฟตแวรนี้ <sub>ี</sub> ข้อความก่อนหน้านี้ไม่ส่งผลกระทบต่อการรับประกัน ี และสิทธิโดยธรรมใดๆ เกี่ยวกับผลิตภัณฑ์ของ Philips ที่คุณซื้อ ขอความกอนหนานี้มีผลกับซอรสโคดนี้ที่นำเสนอตอคุณเทานั้น

### **Open source license information**

#### **libsqlite3 (3.7.14)**

SQLite is a C library that implements an SQL database engine. Programs that link with the SQLite library can have SQL database access without running a separate RDBMS process.

Source: http://linuxappfinder.com/package/libsqlite3-0

#### **libpng**

**libpng** is the official PNG reference library. It supports almost all PNG features.

Source: www.libpng.org

#### **OpenSSL (1.0.0.d)**

The OpenSSL Project is a collaborative effort to develop a robust, commercial-grade, full-featured, and **Open Source** toolkit implementing the **Secure Sockets Layer** (SSL v2/v3) and Transport Layer Security (TLS v1) protocols as well as a full-strength general purpose cryptography library. The project is managed by a worldwide community of volunteers that use the Internet to communicate, plan, and develop the OpenSSL toolkit and its related documentation.

Source: www.openssl.org

#### **libboost (1.51)**

Boost provides free peer-reviewed portable C++ source libraries, and emphasize libraries that work well with the C++ Standard Library.

Boost libraries are intended to be widely useful, and usable across a broad spectrum of applications.

The Boost license encourages both commercial and noncommercial use.

Source: www.boost.org

#### **libjpeg (6b)**

Libjpeg is a widely used C library for reading and writing JPEG image files.

Source: http://libjpeg.sourceforge.net/

#### **zlib (1.2.7)**

A massively spiffy yet delicately unobtrusive compression library

Source: www.zlib.net

#### **libdirectfb (1.4.11)**

DirectFB is a thin library that provides hardware graphics acceleration, input device handling and abstraction, integrated windowing system with support for translucent windows and multiple display layers, not only on top of the Linux Framebuffer Device.

It is a complete hardware abstraction layer with software fallbacks for every graphics operation that is not supported by the underlying hardware. DirectFB adds graphical power to embedded systems and sets a new standard for graphics under Linux.

Source: http://directfb.org/

#### **libTomMath (0.42.0)**

LibTom Projects are open source libraries written in portable C under WTFPL. The libraries supports a variety of cryptographic and algebraic primitives designed to enable developers and students to pursue the field of cryptography much more efficiently.

Source: http://libtom.org/

#### **MTD utility (1.5.0)**

MTD subsystem (stands for Memory Technology Devices) provides an abstraction layer for raw flash devices. It makes it possible to use the same API when working with different

flash types and technologies, e.g. NAND, OneNAND, NOR, AG-AND, ECC'd NOR, etc.

MTD subsystem does not deal with block devices like MMC, eMMC, SD, CompactFlash, etc. These devices are not raw flashes but they have a Flash Translation layer inside, which makes them look like block devices. These devices are the subject of the Linux block subsystem, not MTD.

Source: http://www.linux-mtd.infradead.org/source.html

#### **libscew**

The aim of SCEW is to provide an easy interface around the XML Expat parser, as well as a simple interface for creating new XML documents. It provides functions to load and access XML elements without the need to create Expat event handling routines every time you want to load a new XML document.

SCEW is freely available for download under the terms of the GNU Lesser General Public License v2.1 (LGPL).

Source: http://www.nongnu.org/scew/

#### **libexpat**

Expat is an XML parser library written in C.

It is a stream-oriented parser in which an application registers handlers for things the parser might find in the XML document (like start tags).

Source: http://expat.sourceforge.net/

#### **libdrm**

libdrm provides core library routines for the X Window System to directly interface with video hardware using the Linux kernel's Direct Rendering Manager (DRM).

Source: http://dri.freedesktop.org/libdrm/

#### **FFMpeg (0.6)**

A complete, cross-platform solution to record, convert and stream audio and video.

Source: www.ffmpeg.org

# <span id="page-46-4"></span><span id="page-46-0"></span> $\overline{16}$ يو **ขอมูลจำเพาะผลิตภั ณฑ**

### <span id="page-46-1"></span>16.1 **ดานสิ่งแวดลอม**

### **European Energy Label**

#### **European Energy Label**

ู้มีข้อมูลเกี่ยวกับประเภทการประหยัดพลังงานของผลิตภัณฑ์นี้ หากประเภทการประหยัดพลังงานของผลิตภัณฑมีสีเขียว ี แสดงว่าผลิตภัณฑ์นี้ใช้พลังงานน้อย บนปายกำกับ คุณสามารถดูขอมูลประเภทการประหยัดพลังงาน ี ค่าเฉลี่ยการสิ้นเปลืองพลังงานของผลิตภัณฑ์นี้<br>และค่าเฉลี่ยการสิ้นเปลืองพลังงานในระยะเวลา 1 ปี นอกจากนี้ ้ คุณสามารถดูข้อมูลเกี่ยวกับค่าการสิ้นเปลืองพลังงานของผลิตภัณ <sub>ี</sub> ฑ์นี้ได้ในเว็บไซต์ของ Philips สำหรับประเทศของคุณที่ **www.philips.com/TV**

### **Product Fiche**

#### **ทีวีซีรี่ส 4031**

#### **22PFx4031**

- ระดับการประหยัดพลังงาน: สวย
- พื้นที่แสดงภาพบนหนาจอ : 55 ซม. / 22 นิ้ว
- การใช้พลังงานโหมดเปิดใช้งาน (W) : 21 วัตต์
- การใช้พลังงานต่อปี (kWh) \* : 31 kWh
- การใช้พลังงานขณะสแตนด์บาย (W) \*\*: 0.30 วัตต์
- ความละเอียดของจอแสดงผล (พิกเซล) : 1920x1080p

#### **24PHx4031**

- <span id="page-46-2"></span>- ระดับการประหยัดพลังงาน: สวย
- พื้นที่แสดงภาพบนหนาจอ : 60 ซม. / 24 นิ้ว
- การใช้พลังงานโหมดเปิดใช้งาน (W) : 22 วัตต์
- การใช้พลังงานต่อปี (kWh) \* : 32 kWh
- การใช้พลังงานขณะส<sup>ู</sup>้แตน*์*ด์บาย (W) \*\*: 0.30 วัตต์
- ความละเอียดของจอแสดงผล (พิกเซล) : 1366 x 768p

\* การใชพลังงาน kWh ตอป

อิงกับการใช้พลังงานของโทรทัศน์ที่เปิดใช้งาน 4 ชั่วโมงต่อวัน 365 วัน การใชพลังงานที่แทจริง

ขึ้นอยูกับวามีการใชโทรทัศนอยางไร

<span id="page-46-3"></span>\*\* เมื่อปดทีวีดวยรีโมทคอนโทรล และไมมีฟงกชันใดกำลังทำงาน

# **หมดอายุการใชงาน**

### **การทิ้งผลิตภัณฑและแบตเตอรี่เกาของคุณ**

ผลิตภัณฑของคุณไดรับการออกแบบ และผลิตดวยวัสดุ และสวนประกอบที่มีคุณภาพสูงซึ่งสามารถนำมารีไซเคิล และใชใหมได

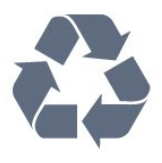

ผลิตภัณฑที่มีสัญลักษณรูปถังขยะและมีกากบาทขีดทับอยู ้คือผลิตภัณฑ์ที่อยู่ภายใต้ข้อบังคับ European Directive 2012/19/EU

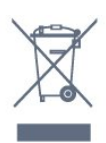

โปรดศึกษาระเบียบการในท้องถิ่นว่าด้วยการแยกเก็บผลิตภัณฑ์ไ ฟฟาและอิเล็กทรอนิกส

โปรดปฏิบัติตามขอบังคับของทองถิ่น

และหามทิ้งผลิตภัณฑเกาของคุณรวมกับขยะภายในบาน การกำ จัดผลิตภัณฑเกาของคุณอยางถูกตองจะชวยปองกันผลสืบเนื่องท ำงลบที่อาจเกิดขึ้นกับสิ่งแวดล้อม และสขภาพของมนษย์

ผลิตภัณฑของคุณมีแบตเตอรี่ภายใต European Directive 2006/66/EC ซึ่งไมสามารถทิ้งรวมกับขยะจากครัวเรือนทั่วไปได

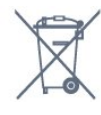

โปรดทราบถึงกฎในทองถิ่นวาดวยการแยกเก็บแบตเตอรี่เนื่องจาก การกำจัดที่ถูกตองจะชวยปองกันมิใหเกิดผลกระทบดานลบตอสิ่ง แวดลอมและสุขภาพของมนุษย

### 16.2 **กำลังไฟ**

ข้อมูลจำเพาะของผลิตภัณฑ์อาจเปลี่ยนแปลงได้โดยไม่ต้องแจ้งใ หทราบลวงหนา

สำหรับรายละเอียดขอมูลจำเพาะเพิ่มเติมของผลิตภัณฑนี้ โปรดดูที่ [www.philips.com/support](http://www.philips.com/support)

### **กำลังไฟ**

- กำลังไฟจากแหลงจายไฟหลัก : AC 220-240V +/-10%

- อุณหภูมิโดยรอบ : 5°C ถึง 35°C

- คุณสมบัติประหยัดพลังงาน : โหมด Eco, ปดเสียงภาพ (สำหรับวิทยุ), ตั้งเวลาปดอัตโนมัติ, เมนูการตั้งคา Eco

#### สำหรับขอมูลการใชพลังงาน ดูบท **Product Fiche**

ระดับกำลังไฟที่แจงไวบนแผนปายประเภทผลิตภัณฑคือระดับก ารใชพลังงานสำหรับผลิตภัณฑนี้ในกรณีใชงานปกติ (IEC 62087 Ed.2) ระดับกำลังไฟสูงสุดที่แจงไวในวงเล็บใชสำหรับความปลอ ดภัยทางไฟฟา (IEC 60065 Ed. 8.0)

### 16.3 **การรับสัญญาณ**

## **สำหรับทีวีซีรี่ส PxT**

- อินพุตสายอากาศ : โคแอกเชียล 75 โอหม (IEC75)
- ชวงกลุมผูใชอุปกรณรับสัญญาณ : Hyperband, S-Channel, UHF, VHF
- DVB : DVB-T2, DVB-C (เคเบิล) QAM
- การเลนวิดีโอแบบอะนาล็อก : SECAM, PAL
- การเลนวิดีโอแบบดิจิตอล : MPEG2 SD/HD (ISO/IEC
- 13818-2), MPEG4 SD/HD (ISO/IEC 14496-10)
- การเลนระบบเสียงดิจิตอล (ISO/IEC 13818-3)

### <span id="page-47-0"></span>16.4 **ประเภทการแสดงผล**

## **ทีวีซีรี่ส 4031**

### **ขนาดจอวัดตามเสนทแยงมุม**

- 22PFx4031 : 55 ซม. / 22 นิ้ว
- 24PHx4031 : 60 ซม. / 24 นิ้ว

#### <span id="page-47-2"></span>**ความละเอียดของจอ**

- PHx4031: 1366x768p

- PFx4031: 1920x1080p

### <span id="page-47-1"></span>16.5 **ความละเอียดอินพุตของจอแส ดงผล**

## **สำหรับทีวีซีรี่ส PHx**

### **รูปแบบวิดีโอ**

ความละเอียด — อัตรารีเฟรช

- 480i 60 Hz
- 480p 60 Hz
- 576i 50 Hz
- 576p 50 Hz
- 720p 50 Hz, 60 Hz
- 1080i 50 Hz, 60 Hz
- 1080p 24 Hz, 25 Hz, 30 Hz

#### <span id="page-47-3"></span>**รูปแบบคอมพิวเตอร**

ความละเอียด (ระหวางกลุมอื่น)

- 640 x 480p 60 Hz
- 800 x 600p 60 Hz
- 1024 x 768p 60 Hz
- 1280 x 768p 60 Hz
- 1360 x 765p 60 Hz
- $-1360 \times 768p 60$  Hz

## **สำหรับทีวีซีรี่ส PFx**

### **รูปแบบวิดีโอ**

#### ความละเอียด — อัตรารีเฟรช

- 480i 60 Hz
- 480p 60 Hz
- 576i 50 Hz
- 576p 50 Hz
- 720p 50 Hz, 60 Hz
- 1080i 50 Hz, 60 Hz
- 1080p 24 Hz, 25 Hz, 30 Hz

#### **รูปแบบคอมพิวเตอร**

ความละเอียด (ระหวางกลุมอื่น)

- 640 x 480p 60 Hz
- 800 x 600p 60 Hz
- 1024 x 768p 60 Hz
- 1280 x 768p 60 Hz
- 1360 x 765p 60 Hz
- 1360 x 768p 60 Hz
- 1280 x 1024p 60 Hz
- 1920 x 1080p 60 Hz

### 16.6 **ขนาดและน้ำหนัก**

## **ทีวีซีรี่ส 4031**

#### **22PFx4031**

- ไมรวมขาตั้งทีวี: กวาง 512.3 มม. - สูง 308 มม. - ลึก 45.7 มม. - น้ำหนัก ± 2.56 กก.

- รวมขาตั้งทีวี: กวาง 512.3 มม. - สูง 315.9 มม. - ลึก 112 มม. - น้ำหนัก ±2.59 กก.

#### **24PHx4031**

- ไมรวมขาตั้งทีวี: กวาง 559.6 มม. - สูง 335.8 มม. - ลึก 22.9 มม. - น้ำหนัก ± 3.21 กก.

- รวมขาตั้งทีวี:

กวาง 559.6 มม. - สูง 343 มม. - ลึก 112 มม. - น้ำหนัก ± 3.24 กก.

### $16.7$ **การเชื่อมตอ**

## **ทีวีซีรี่ส 4031/05**

#### **สำหรับ PFT4031/PHT4031**

#### **ดานหลังของทีวี**

- HDMI 1 ARC: ชองสงสัญญาณเสียงกลับ HDMI
- HDMI 2
- เครือข่าย LAN RJ45 (สำหรับ Freeview HD)
- SERV. U: พอรตการบริการ
- VGA: อินพุต PC
- SCART (RGB/CVBS): อะแดปเตอร SCART
- AUDIO IN (DVI/VGA): mini-jack สเตอริโอ 3.5 มม.
- DIGITAL AUDIO OUT: SPDIF
- เสาอากาศทีวี: โคแอกเชียล 75 โอหม (IEC)

#### **ดานขางของทีวี**

- CI: Common Interface
- USB
- หูฟง: mini-jack สเตอริโอ 3.5 มม.

### <span id="page-48-0"></span>16.8 **เสียง**

## **ทีวีซีรี่ส 4031**

- สเตอริโอ HD
- พลังขับเสียง (RMS) : 6W
- Dolby® Digital Plus
- DTS 2.0+ Digital out ™

## <span id="page-48-1"></span>16.9 **มัลติมีเดีย**

การเชื่อมตอมัลติมีเดียที่รองรับ - USB (FAT / FAT 32 / NTFS): เชื่อมตอเฉพาะอุปกรณ USB ที่ใชพลังงาน 500mA หรือนอยกวา

### **ไฟลภาพที่รองรับ**

- JPEG, GIF, PNG, BMP

### **ไฟลเสียงที่รองรับ**

- MP3, WAV, AAC, WMA (v2 ถึง v9.2)

#### **ไฟลวิดีโอที่รองรับ**

- AVI, MKV, H.264/MPEG-4 AVC, MPEG1, MPEG2, MPEG4, WMV9/VC1, HEVC

#### **รูปแบบบทบรรยายที่รองรับ**

- SRT, SMI, SSA, SUB, ASS, TXT

# <span id="page-49-4"></span><span id="page-49-0"></span>17**วิธีใชและการสนับส**

# **นุน**

#### <span id="page-49-1"></span>17.1

# **ลงทะเบียนทีวี**

ลงทะเบียนเพื่อรับสิทธิประโยชน์ต่างๆ รวมทั้งข้อมูลสนับสนุนผลิตภัณฑ์ (และดาวน์โหลดข้อมูล) สิทธิในการดูขอมูลผลิตภัณฑใหม ขอเสนอและสวนลดพิเศษ การจับรางวัล

และโอกาสเขารวมการสำรวจความคิดเห็นเกี่ยวกับผลิตภัณฑใหม

ไปที่ **www.philips.com/welcome**

## <span id="page-49-2"></span>17.2 ้การใช้วิธีใช้

ทีวีนี้มี วิธีใช อยูบนหนาจอ

**เปด วิธีใช**

1. กด А เพื่อเปิดเมนูหน้าหลัก 2. เลือก **อรรถประโยชน** > **วิธีใช** และกด **OK**

UMv\_T\_v21\_20160729

### <span id="page-49-3"></span>17.3 **การแกปญหา**

# **การเปดและรีโมทคอนโทรล**

### **ทีวีไมเปดเครื่อง**

- ถอดปลักสายเพาเวอร์ออกจากเต้ารับ รอหนิ่งนาทิแล้วเสียบปลักอิกครั้ง - ตรวจสอบวาสายเพาเวอรเสียบแนนหนาดีแลว

### **เสียงเอี๊ยดเมื่อเปดเครื่องหรือปดเครื่อง**

เมื่อคุณเปด ปด หรือปรับทีวีเปนสแตนดบาย คุณจะไดยินเสียงเอี๊ยดจากโครงเครื่องทีวี เสียงเอี๊ยดนั้นมาจากการหดและขยายตัวตามปกติของทีวี เมื่อเย็นตัวหรืออุนเครื่อง ซึ่งไมมีผลตอประสิทธิภาพการทำงาน

### **ทีวีไมตอบสนองกับรีโมทคอนโทรล**

ทีวีจะใชเวลาสักครูในการเริ่มทำงาน ในระหวางนี้ ทีวีจะไมตอบสนองรีโมทคอนโทรลหรือการควบคุมทีวี ซึ่งถือเปนเรื่องปกติ ซึ่งถือเปนเรื่องปกติ คุณสามารถตรวจสอบไดวารีโมทคอนโทรลทำงานหรือไม โดยใชกลองโทรศัพทมือถือ ใชโหมดกลองของโทรศัพท และชี้รีโมทคอนโทรลไปที่เลนสกลอง หากคุณกดปุมบนรีโมทคอนโทรล และคุณสังเกตเห็น LED อินฟราเรดสั่นไหวผานกลอง แสดงวารีโมทคอนโทรลทำงานอยู ใหตรวจสอบทีวี

หากคุณไมสังเกตเห็นการสั่นไหว รีโมทคอนโทรลอาจชำรุด

หรือแบตเตอรี่ออน วิธีการตรวจสอบรีโมทคอนโทรลนี้ไมสามารถใชกับรีโมทคอนโทร ลที่จับค่กับทีวีแบบไร้สายได้

#### **ทีวีจะกลับไปสแตนดบายหลังจากแสดงหนาจอเริ่มตน Philips แลว**

เมื่อทีวีสแตนดบาย หนาจอเริ่มตน Philips จะปรากฏ จากนั้นทีวีจะกลับไปอยูในโหมดสแตนดบาย ซึ่งถือเปนเรื่องปกติ เมื่อทีวีไมไดเชื่อมตอกับแหลงจายไฟ และเชื่อมตอใหม หนาจอเริ่มตนจะปรากฏเมื่อเริ่มตนครั้งตอไป ในการเปดทีวีจากสแตนดบาย ใหกดรีโมทคอนโทรลหรือทีวี

### **ไฟสแตนดบายกะพริบไมหยุด**

้ถอดปลักสายเพาเวอร์จากเต้ารับ รอ 5 นาทีกอนจะเสียบสายพาวเวอรอีกครั้ง หากการกะพริบเกิดขึ้นอีก ให้ติดต่อฝ่ายบริการลูกค้าทีวีของ Philips

ี่ช<sup>ู</sup>่ก<sub>่</sub>ง

### **ไมพบชองดิจิตอลระหวางการติดตั้ง**

ดูข้อมูลทางเทคนิคเพื่อตรวจสอบว่าทีวีของคุณรองรับ DVB-T<br>หรือ DVB-C ในปุระเทศของคุณ ตรวจสอบว่าสายทั้งหุมดเชื่อมต่ออย่างถูกต้อง และเลือกเครือขายที่ถูกตองแลว

### **ชองที่ติดตั้งไวกอนหนาจะไมอยูในรายการชอง**

้ ตรวจสอบว่าเลือกรายการช่องที่ถูกต้องแล้ว

### **ภาพ**

### **ไมมีภาพ / ภาพผิดเพี้ยน**

- ตรวจสอบว่าเชื่อมต่อเสาอากาศกับที่วีอย่างถูกต้อง
- ตรวจสอบว่าเลือกอุปกรณ์ที่ถูกต้องเป็นแหล่งการแสดงผล
- ตรวจสอบวาอุปกรณภายนอก
- หรือแหล่งการแสดงผลเชื้อมต่ออย่างถูกต้อง

### **มีเสียงแตไมมีภาพ**

- ตรวจสอบว่าตั้งค่าภาพอย่างถูกต้อง

### **การรับสัญญาณเสาอากาศไมดี**

- ตรวจสอบวาเชื่อมตอเสาอากาศกับทีวีอยางถูกตอง - ลำโพง อุปกรณเสียงที่ไมไดติดตั้งบนพื้น ไฟนีออน ตึกสูง และวัตถุขนาดใหญอื่นๆ อาจมีผลตอคุณภาพของการรับสัญญาณ หากเปนไปได ใหลองปรับปรุงคุณภาพของการรับสัญญาณโดยก ารเปลี่ยนทิศทางของเสาอากาศ หรือขยับอุปกรณออกหางจากทีวี - หากการรับสัญญาณบนชองหนึ่งเดียวมีลักษณะแย ให้ค้นหาสัญญาณของช่องโดยใช้ การติดตังด้วยตนเอง

### **ภาพจากอุปกรณไมดี**

- ตรวจสอบวาเชื่อมตออุปกรณอยางถูกตอง
- ตรวจสอบวาตั้งคาภาพอยางถูกตอง

### **การตั้งคาภาพจะเปลี่ยนหลังจากผานไปสักครู**

- ตรวจสอบวาตั้งคา **ตำแหนง**เปน **บาน** แลว คุณสามารถเปลี่ยนและบันทึกการตั้งคาในโหมดนี้ได

### <span id="page-50-2"></span>**แบนเนอรโฆษณาปรากฏขึ้น**

- ตรวจสอบวาตั้งคา **ตำแหนง**เปน **บาน** แลว

### **ภาพไมเต็มหนาจอ**

- เปลี่ยนเปนรูปแบบภาพอื่น

**รูปแบบภาพเปลี่ยนตลอด เมื่อเปลี่ยนชอง**

- เลือกรปแบบภาพ ไม่ 'อัตโนมัติ'

### **ตำแหนงภาพไมถูกตอง**

- สัญญาณภาพจากบางอุปกรณ์อาจไม่พอดีกับหน้าจอ ให้ตรวัจสอบเอาต์พุตสัญญาณของอุปกรณ์ที่เชื่อมต่อ

### **ภาพจากคอมพิวเตอรไมเสถียร**

<span id="page-50-0"></span>- ตรวจสอบวา PC ของคุณใชความละเอียดและอัตรารีเฟรชที่รองรับ

## **เสียง**

## **ไมมีเสียงหรือคุณภาพเสียงไมดี**

หากไมพบสัญญาณเสียง ทีวีจะปดเอาตพุตเสียงโดยอัตโนมัติ ซึ่งไมใชการทำงานผิดปกติ

- ตรวจสอบว่าตั้งค่าการตั้งค่าเสียงอย่างถูกต้อง

- ตรวจสอบวาเชื่อมตอสายทั้งหมดอยางถูกตอง

- ตรวจสอบว่าไม่ได้ปิดเสียง หรือตั้งค่าระดับเสียงเป็นศูนย์

- ตรวจสอบวาเอาตพุตเสียงทีวีเชื่อมตอกับอินพุตเสียงบนระบบโ ฮมเธียเตอร

- เสียงควรดังออกจากลำโพง HTS

- บางอุปกรณ์อาจต้องการให้คุณเปิดใช้เอาต์พุตเสียง HDMI ้ด้วยตนเอง หากเปิดใช้เสียง HDMI อยู่แล้ว แตคุณยังไมไดยินเสียง

<span id="page-50-1"></span>ใหลองเปลี่ยนรูปแบบเสียงดิจิตอลของอุปกรณเปน PCM (Pulse Code Modulation)

ให้ดูคำแนะนำจากเอกสารที่มาพร้อมกับอุปกรณ์ของคุณ

# **การเชื่อมตอ**

### **HDMI**

- โปรดทราบวาการรองรับ HDCP (High-bandwidth Digital Content Protection)

อาจดีเลยเวลาที่ทีวีใชเพื่อแสดงเนื้อหาจากอุปกรณ HDMI - หากทีวีไม่แยกแยะอุปกรณ์ HDMI และไม่แสดงภาพ ใหสลับแหลงสัญญาณจากอุปกรณหนึ่ง ไปอีกอุปกรณ และสลับกลับอีกครั้งหนึ่ง

- หากเสียงมีการหยุดชะงักเปนระยะๆ

ให้ตรวจสอบว่าการตั้งค่าเอาต์พุตจากอุปกรณ์ HDMI ถูกต้อง - หากคุณใชอะแดปเตอร HDMI-to-DVI หรือสาย HDMI-to-DVI ใหตรวจสอบวาสายสัญญาณเสียงเพิ่มเติมเชื่อมตอกับ AUDIO IN (mini-jack เทานั้น) หากมี

## **EasyLink ไมทำงาน**

- ตรวจสอบว่าอุปกรณ์ HDMI ของคุณใช้ร่วมกับ HDMI-CEC ได้ ี คุณสมบัติ EasyLink ทำงานร่วมกับอปกรณ์ที่ใช้ร่วมกับ HDMI-CEC ไดเทานั้น

## **ไอคอนเสียงไมแสดง**

- เมื่ออุปกรณ์เสียง HDMI-CEC เชื่อมต่ออย่ สิ่งนี้ถือเปนเรื่องปกติ

### **ภาพ วิดีโอ และเพลงจากอุปกรณ USB ไมแสดง**

- ตรวจสอบวาตั้งคาอุปกรณเก็บขอมูลแบบ USB เปนใชรวมกับกลุมอุปกรณเก็บขอมูลได ตามที่อธิบายในเอกสารของอุปกรณเก็บขอมูล

- ตรวจสอบว่าอุปกรณ์เก็บข้อมูลแบบ USB ใช้ร่วมกับทีวีใด้
- ตรวจสอบวาทีวีรองรับรูปแบบไฟลเสียงและภาพ

### **การเลนไฟล USB กระตุก**

- ประสิทธิภาพการถายโอนของอุปกรณเก็บขอมูลแบบ USB อาจจำกัดอัตราการถายโอนขอมูลไปยังทีวี ซึ่งทำใหการเลนไมดี

### 17.4 **วิธีใชออนไลน**

ในการแกปญหาเกี่ยวกับทีวี Philips คุณสามารถปรึกษาฝายสนับสนุนออนไลนของเราได โดยเลือกภาษาของคุณและปอนหมายเลขรุนผลิตภัณฑ

ไปที่ **www.philips.com/support**

### บนเว็บไซตสนับสนุน

คุณจะสามารถคนหาหมายเลขโทรศัพทของประเทศของคุณได เพื่อติดตอกับเราและสามารถอานคำตอบสำหรับคำถามที่พบบอย (FAQ) ในบางประเทศ คุณสามารถสนทนากับพนักงานของเราแ ละสอบถามคำถามไดโดยตรงหรือสงคำถามผานทางอีเมล คุณสามารถดาวนโหลดซอฟตแวรทีวีใหมหรือคูมือเพื่ออานบนคอ มพิวเตอรของคุณ

## 17.5 **ฝายดูแลลูกคา / ซอมแซม**

สำหรับการสนับสนุนและซอมแซม ใหติดตอสายดวนฝายดูแลลูกคาในประเทศของคุณ ้<br>- ค้นหาหมายเลขโทรศัพท์ได้ในเอกสารที่มาพร้อมกับทีวี หรือตรวจสอบรา ยละเอียดจากเว็บไซตของเราที่ **www.philips.com/support**

### **หมายเลขรุนทีวีและหมายเลขผลิตภัณฑ**

คุณอาจไดรับการขอใหระบุหมายเลขรุนทีวีและหมายเลขผลิตภั ้ณฑ์ ดูหมายเลขเหล่านี้ได้บนฉลากของผลิตภัณฑ์ หรือบนปายพิมพดานหลังหรือขางใตทีวี

### **คำเตือน**

อยาพยายามซอมแซมทีวีดวยตัวเอง เนื่องจากอาจทำใหเกิดการบาดเจ็บรุนแรง ทำใหทีวีเสียหายจนซอมแซมไมได หรือทำใหการรับประกันของคุณเปนโมฆะ

# <span id="page-51-2"></span><span id="page-51-0"></span>**ความปลอดภัยและก ารดูแลรักษา**

### <span id="page-51-1"></span>18.1 **ปลอดภัย**

## **ขอสำคัญ**

อ่านและทำความเข้าใจคำแนะนำด้านความปลอดภัยทั้งหมดก่อน ใชทีวี

หากเกิดความเสียหายอันเนื่องมาจากการไมปฏิบัติตามคำแนะนำ จะไมถือรวมในการรับประกัน

# **ยึดทีวีไมใหรวงหลน**

ใหใชตัวยึดติดกับฝาผนังที่ใหมาเพื่อยึดทีวีไมใหรวงหลน ติดตั้งตัวยึดและยึดเข้ากับทีวี แม้ว่าคณจะวางทีวีไว้บนพื้น

คุณสามารถดูคำแนะนำในคูมือเริ่มตนใชงานอยางยอที่มาพรอมกั บทีวี ในกรณีที่คุณทำคูมือนี้หาย

คุณสามุารถดาวน์ไหลดคู่มือได้จาก <u>[www.philips.com](http://www.philips.com)</u> ใช้เลขที่ประเภทผลิตภัณฑ์ของทีวีเพื่อค้นหา ้คู่มือเริ่มต้นใช้งานอย่างย่อ ที่จะดาวน์โหลด

## **ความเสี่ยงของการเกิดไฟฟาช็อตหรือเ พลิงไหม**

- ห้ามไม่ให้ทีวีเปียกฝนหรือโดนน้ำ ห้ามวางภาชนะที่มีของเหลว<br>เช่น แจกัน ใกล้กับทีวี หากของเหลวหกรดหรือน้ำเข้าทีวี ให้ถอดสายทีวีออกจากเต้าเสียบไฟทันที ติดตอฝายบริการลูกคาทีวีของ Philips เพื่อตรวจสอบทีวีกอนเริ่มใช

- หามไมใหทีวี รีโมทคอนโทรล หรือแบตเตอรี่สัมผัสกับความรอนสูง หามวางใกลเปลวเทียน เปลวไฟ รวมถึงแสงอาทิตยโดยตรง

- ห้ามใส่วัตถุใดๆ ลงในช่องระบายความร้อนหรือช่องเปิดอื่นๆ ที่อยูบนทีวี

- หามวางวัตถุที่มีน้ำหนักมากทับบนสายไฟ

- ระวังอยาใหมีแรงดึงที่ปลั๊กไฟ ปลั๊กไฟที่เสียบไมแนนอาจทำให เกิดประกายไฟหรือไฟลุกไหมได ระวังไมใหสายตึงมากเกินไปเมื่อคุณหมุนจอทีวี

- ในการถอดสายทีวีออกจากแหลงจายไฟหลัก จะตองถอดปลั๊กไฟของทีวีออก โดยในการถอดสาย ควรดึงที่ตัวปลั๊กไฟเสมอ หามถึงที่สายโดยเด็ดขาด ตรวจสอบใหแนใจวาคุณสามารถเขาถึงปลั๊กไฟ สายไฟ และเตารับไดตลอดเวลา

## **ความเสี่ยงของการบาดเจ็บหรือความเสี ยหายที่มีตอทีวี!**

- เมื่อตองยกและเคลื่อนยายทีวีที่มีน้ำหนักเกิน 25 กก. หรือ 55 ปอนด ตองมีผูยกสองคน

- หากจะติดตั้งทีวีบนขาตั้ง ให้ใช้เฉพาะขาตั้งที่ให้มาเท่านั้น<br>ยึดขาตั้งเข้ากับทีวีให้แน่น

้<br>วางทีวีบนพื้นราบและได้ระดับสม่ำเสมอที่สามารถรองรับน้ำหนัก ทีวีและแทนวางได

- เมื่อติดตั้งบนผนัง ควรตรวจสอบใหตัวยึดติดผนังสามารถรับน้ำห นักของชุดอุปกรณทีวีได TP Vision ไมรับผิดชอบตอการติดตั้งบ นผนังที่ไมเหมาะสมซึ่งทำใหเกิดอุบัติเหตุ การบาดเจ็บ หรือความเสียหาย

- ผลิตภัณฑนี้มีสวนประกอบที่ทำทำมาจากแกว โยกทีวีดวยความ ระมัดระวังเพื่อหลีกเลี่ยงการไดรับบาดเจ็บหรือความเสียหาย

### **ความเสี่ยงตอความเสียหายที่มีตอทีวี!**

ึก่อนที่คุณจะเชื่อมต่อทีวีกับเต้าเสียบไฟ ตรวจดูให้แน่ใจว่าแรงดั ้าเว็บการุ้งหรืออื่น ความการทำงานจาก กำลัง อยาเสียบปลั๊กทีวีหากคาแรงดันไฟฟาแตกตางกัน

# **ความเสี่ยงตอการบาดเจ็บของเด็ก**

ปฏิบัติตามขอควรระวังเพื่อปองกันไมให TV ลมลงและทำใหเด็กๆ ไดรับบาดเจ็บ

- หามวางทีวีบนพื้นผิวที่มีผาคลุมหรือบนวัสดุอื่นๆ ที่สามารถดึงออกได

- ตรวจดูใหแนใจวาไมมีสวนใดของทีวียื่นเกินออกมาพื้นผิวติดตั้ง

- หามวางทีวีบนเฟอรนิเจอรที่มีความสูงมาก เชน ชั้นหนังสือ โดย ที่ไมไดยึดทั้งเฟอรนิเจอรและทีวีเขากับผนังหรือสวนรองรับที่เหม าะสม

- อธิบายใหเด็กๆ เขาใจเกี่ยวกับอันตรายจากการปนขึ้นไปบนเฟอ รนิเจอรเพื่อเอื้อมไปหาทีวี

### **อันตรายของการกลืนกินแบตเตอรี่ !**

รีโมทคอนโทรลอาจบรรจุแบตเตอรี่แบบเหรียญซึ่งเด็กเล็กสามาร ถกลืนไดโดยงาย โปรดเก็บแบตเตอรี่ใหพนจากมือเด็กตลอดเวลา

# **ความเสี่ยงดานความรอนสูงเกินไป**

หามติดตั้งทีวีในพื้นที่ที่จำกัด ควรใหมีพื้นที่เหลือรอบตัวเครื่องอยางนอย 10 ซม. หรือ 4 นิ้วรอบๆ ทีวีเพื่อระบายอากาศ ตรวจดูใหแนใจวาผามานหรือวัตถุอื่นๆ ไมบังชองระบายอากาศของทีวี

## <span id="page-52-1"></span>**พายุฝนฟาคะนอง**

ิ ถอดสายทีวีออกจากเต้าเสียบไฟและเสาอากาศก่อนที่จะมีพายุฝ<br>นฟ้าคะนอง ี่นี้ทำการนี้ระบัง<br>ขณะเกิดพายุฝนฟ้าคะนอง อย่าสัมผัสส่วนหนึ่งส่วนใดของทีวี สายไฟ หรือสายของเสาอากาศ

### **ความเสี่ยงตออันตรายเกี่ยวกับการไดยิ น**

หลีกเลี่ยงการใชหูฟงหรือเฮดโฟนในระดับเสียงที่สูงหรือฟงตอเนื่ องนานๆ

## **อุณหภูมิต่ำ**

หากมีการขนยายทีวีในอุณหภูมิที่ต่ำกวา 5°C หรือ 41°F ใหยกทีวีออกจากบรรจุภัณฑ และรอจนกวาอุณหภูมิของทีวีจะเทากับอุณหภูมิหอง กอนที่จะเชื่อมตอทีวีเขากับเตาเสียบ

## **ความชื้น**

อาจมีหยดน้ำเล็กนอยภายในกระจกดานหนาของทีวี (บางรุน) ซึ่งเกิดขึ้นไมบอยนักขึ้นอยูกับอุณหภูมิและความชื้น เพื่อเปนการปองกันไมใหเกิดหยดน้ำ ให้วางทีวีห่างจากการโดนแสงแดดโดยตรง ความร้อน หรือความชื้นสูง หากมีหยดน้ำ หยดน้ำนั้นจะหายไปเองเมื่อเปิดทีวีสองสามชั่วโมง<br>ความชื้นซึ่งทำให้เกิดหยดน้ำจะไม่เป็นอันตรายต่อทีวีหรือทำให้ที วีทำงานผิดปกติ

### <span id="page-52-0"></span> $18.2$ **การดูแลรักษาจอภาพ**

- ห้ามมิให้นำวัตถุใดๆ มาสัมผัส ดัน ถู หรือกระแทกที่หน้าจอ

- ถอดปลั๊กทีวีกอนทำความสะอาด

- ทำความสะอาดทีวีและกรอบดวยผานุมหมาดๆ อยางเบามือ ห้ามใช้สาร เช่น แอลกอฮอล์ สารเคมี หรือน้ำยาทำความสะอาดภายในบานทำความสะอาดทีวี

- เพื่อปองกันการผิดรูปหรือสีซีดจาง ใหเช็ดหยดน้ำที่เลอะออกโดยเร็วที่สุด

- หลีกเลี่ยงการแสดงภาพนิ่งใหไดมากที่สุด ภาพนิ่งคือภาพที่หยุดนิ่งบนหนาจอเปนระยะเวลานาน ภาพนิ่งบนจอประกอบดวยเมนูบนหนาจอ, แถบสีดำ, การแสดงเวลา ฯลฯ หากคุณตองใชภาพนิ่ง ใหลดความเขมและความสวางของหนาจอ เพื่อใหไดภาพที่คมชัด

# <span id="page-53-3"></span><span id="page-53-0"></span>19**เงื่อนไขการใช, ลิขสิ ทธิ์และใบอนุญาต**

### <span id="page-53-1"></span>19.1 **เงื่อนไขการใช**

2016 © TP Vision Europe B.V. สงวนลิขสิทธิ์

ผลิตภัณฑนี้จัดจำหนายโดย TP Vision Europe B.V. หรือหนึ่งในบริษัทในเครือ ซึ่งจะเรียกว่า TP Vision ซึ่งเปนผูผลิตผลิตภัณฑนี้ TP Vision เปนผูรับรองทีวีที่มาพรอมกับคูมือฉบับนี้ Philips และ Philips Shield Emblem เปนเครื่องหมายการคาจดทะเบียนของ Koninklijke Philips N.V.

ขอมูลจำเพาะอาจเปลี่ยนแปลงไดโดยไมตองแจงใหทราบลวงหน า เครื่องหมายการคาเปนทรัพยสินของ Koninklijke Philips N.V หรือเจ้าของรายนั้น TP Vision

ึ ขอสงวนสิทธิ์ในการเปลี่ยนแปลงผลิตภัณฑ์ได้ตลอดเวลา โดยไม่ มีข้อผูกพันที่จะต้องดำเนินการปรับเปลี่ยนผลิตภัณฑ์ก่อนหน้านั้น ใหเหมือนกัน

เอกสารที่เปนลายลักษณอักษรซึ่งอยูในบรรจุภัณฑทีวี และคูมือที่จัดเก็บอยูในหนวยความจำของทีวี หรือคูมือที่ดาวนโหลดจากเว็บไซตของ

Philips <u>[www.philips.com/support](http://www.philips.com/support)</u><br>ไดุ้รับความเชื่อมั่นว่าเพียงพอสำหรับการใช้ระบบตามวัตถุประส งคที่กำหนด

<span id="page-53-2"></span>ขอมูลในคูมือการใชงานนี้ถือวาเพียงพอสำหรับการใชระบบตามวั ตถุประสงค หากผลิตภัณฑ หรือระบบหรือกระบวนใดๆ ของผลิตภัณฑถูกใชนอกเหนือจากวัตถุประสงคที่กลาวไวในที่นี้ จะตองไดรับการยืนยันถึงความถูกตองและความเหมาะสมในการ ใชตามวัตถุประสงคดังกลาว TP Vision ขอรับประกันวาเอกสารฉบับนี้ไมไดละเมิดสิทธิบัตรใดๆ ของสหรัฐอเมริกา และจะไมมีการรับประกันใดๆ นอกเหนือจากนี้ ทั้งโดยการแสดงออกอยางชัดแจงหรือโดยนัย TP Vision ไมมีสวนรับผิดชอบตอขอผิดพลาดใดๆ ในเนื้อหาของเอกสารนี้ รวมทั้งปญหาใดๆ ก็ตามที่เปนผลของเนื้อหาในเอกสารนี้ ขอผิดพลาดที่รองเรียนถึง

Philips จะไดรับการแกไขและตีพิมพในเว็บไซตฝายสนับสนุนของ

Philips โดยเร็วที่สุด เงื่อนไขการรับประกัน- ความเสี่ยงตอการบาดเจ็บ

ความเสียหายตอทีวี หรือการรับประกันเปนโมฆะ!

อยาพยายามซอมแซมทีวีดวยตัวคุณเอง

ใช้ทีวีและอุปกรณ์เสริมตามที่ผู้ผลิตตั้งใจไว้เท่านั้น สัญลักษณ์ข้อ ้ ควรระวังที่พิมพ์อย่ด้านหลังของทีวีบ่งบอกถึงความเสี่ยงต่อการถก ไฟฟาช็อต หามเปดฝาครอบทีวีโดยเด็ดขาด

และติดต่อตัวแทนฝ่ายบริการลูกค้าของ Philips

ทุกครั้งสำหรับบริการหรือการซอมแซม คนหาหมายเลขโทรศัพท ไดในเอกส

ารที่มาพรอมกับทีวี หรื อดูเว็บไซตของเรา

#### **www.philips.com/support**

และเลือกประเทศของคุณหากจำเปน

ทุกการทำงานที่หามอยางชัดเจน หรือการปรับแตง

#### และกระบวนการประกอบที่ไมไดแนะนำ หรือได้รับอนุญาตในคู่มือนี้จะทำให้การรับประกันเป็นโมฆะ

#### ลักษณะของพิกเซล

ผลิตภัณฑ LCD/LED นี้มีจำนวนพิกเซลสีในปริมาณสูง แม้ว่าประสิทธิภาพของพิกเซลจะอยู่ที่ 99.999% หรือมากกว่า แตจุดดำหรือจุดสวาง (แดง, เขียว หรือฟา) ้อาจปรากฏขึ้นอย่างต่อเนื่องบนหน้าจอ นี่ถือเปนคุณสมบัติทางโครงสรางของจอแสดงผล (ในมาตรฐานอุตสาหกรรมทั่วไป) ้และไม่ใช้การทำงานที่ผิดปกติแต่อย่างใด

#### การปฏิบัติตามขอบังคับ CE

TP Vision Europe B.V. ขอประกาศวาโทรทัศนเครื่องนี้เปนไปตา มขอกำหนดที่สำคัญและเงื่อนไขที่เกี่ยวของอื่นๆ ของ Directives 2014/53/EU (RED), 2009/125/EC (Eco Design), 2010/30/EU (Energy Labelling) และ 2011/65/EC (RoHS)

#### การปฏิบัติตามมาตรฐาน EMF

TP Vision ผลิตและจำหน่ายผลิตภัณฑ์จำนวนมากที่มีผู้บริโภคเป็ นกลุมเปาหมาย โดยผลิตภัณฑดังกลาวสามารถปลอยและรับคลื่น แมเหล็กไฟฟาไดเชนเดียวกับอุปกรณอิเล็กทรอนิกสทั่วไป หนึ่งในหลักการดำเนินธุรกิจที่สำคัญของ TP Vision คือการกำหน ดมาตรการดานสุขภาพและความปลอดภัยที่จำเปนทั้งหมดสำหรับ ้ ผลิตภัณฑ์ของเรา การปฏิบัติตามข้อกำหนดกฎหมายทั้งหมด และมาตรฐาน Electro Magnetic Field (EMF) ที่ตองใชในชวงเวลาผลิตสำหรับผลิตภัณฑนั้นๆ

#### TP Vision มุงมั่นในการพัฒนา ผลิต

และทำการตลาดผลิตภัณฑที่ไมกอใหเกิดผลทางลบตอสุขภาพ TP Vision ยืนยันวา

่ ตราบใดที่ผลิตภัณฑ์ถูกใช้อย่างเหมาะสมตามวัตถุประสงค์ ผู้ใช้จ ะสามารถใช้ผลิตภัณฑ์ได้อย่างปลอดภัยตามข้อพิสูจน์ทางวิทยาศ าสตรในปจจุบัน TP Vision มีบทบาทสำคัญในการพัฒนา EMF และมาตรฐานความปลอดภัยสากล ซึ่งทำให TP Vision มีสวนรวม ในการพัฒนามาตรฐานเพิ่มเติมเพื่อนำมาใช้กับผลิตภัณฑ์ได้อย่า งรวดเร็ว

### 19.2 **ลิขสิทธิ์และใบอนุญาต**

## **HDMI**

**ขอความวา HDMI และ HDMI High-Definition Multimedia Interface และโลโก HDMI เปนเครื่องหมา ยการคาหรือเครื่องหมายการคาจดทะเบียนของ HDMI Licensing LLC ในสหรัฐอเมริกาและประเทศอื่นๆ**

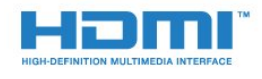

### **Dolby Digital Plus**

**ผลิตภายใตลิขสิทธิ์จาก Dolby Laboratories โดย Dolby และสัญลักษณ double-D เปนเครื่องหมายการคาของ Dolby Laboratories**

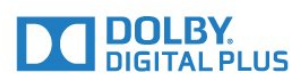

### **DTS 2.0 + Digital Out ™**

สำหรับสิทธิบัตรของ DTS โปรดดู http://patents.dts.com ผลิตภายใตสิทธิจาก DTS Licensing Limited DTS, ตัวสัญลักษณ และ DTS

ที่ปรากฏพรอมสัญลักษณเปนเครื่องหมายการคาจดทะเบียน และ  $D$ TS 2.0+Digital Out เป็นเครื่องหมายการค้า ของ DTS, Inc. © DTS, Inc. สงวนลิขสิทธิ์

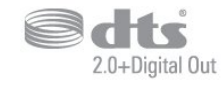

### **Kensington**

Kensington และ Micro Saver เปนเครื่องหมายการคาจดทะเบียนในสหรัฐอเมริกาของ ACCO World Corporation ซึ่งออกการจดทะเบียน และรอการดำเนินการการขอรับการจดทะเบียนในประเทศอื่นๆ ทั่วโลก

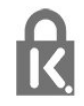

## **ซอฟตแวร MHEG**

ลิขสิทธิ์ในซอฟตแวร MHEG ("ซอฟตแวร") ที่ประกอบอยู่ไนไทรทัศน์เครื่องนี้ ("ผลิตภัณฑ์นี้") และรวมไว้เพื อชวยใหคุณสามารถใชคุณสมบัติแบบอินเตอรแอคทีฟของโทรทั ศนเปนเจาของโดย S&T CLIENT SYSTEMS LIMITED ("เจ้าของ") คุณได้รับอนุญาตให้ใช้ซอฟต์แวร์นี้โดยสอดคล้องกับ ผลิตภัณฑนี้เทานั้น

## **เครื่องหมายการคาอื่น**

เครื่องหมายการคาอื่นทั้งที่จดทะเบียนและไมไดจดทะเบียนถือเป นทรัพยสินของเจาของเครื่องหมายการคานั้นๆ

# <span id="page-55-0"></span>**ดัชนี**

#### **ก**

[กลองถายรูป, เชื่อมตอ](#page-12-3) *13* [กลองวิดีโอ, เชื่อมตอ](#page-12-3) *13* [การกำจัดทีวีและแบตเตอรี่](#page-46-4) *47* [การคัดลอกรายการสถานี](#page-42-1) *43* [การจัดวาง, การจัดวางทีวี](#page-3-6) *4* [การจัดวาง, ระยะหางในการรับชม](#page-3-6) *4* [การดูแลรักษาจอภาพ](#page-52-1) *53* [การตั้งคา ECO](#page-34-2) *35* [การตั้งคาดีเลยสัญญาณเสียงออก](#page-9-1) *10* [การตั้งคาภาษา](#page-34-2) *35* [การติดตั้งทีวี](#page-40-2) *41* [การติดตั้งเครือขาย](#page-5-2) *6* [การบรรยายเสียง](#page-38-1) *39* [การบันทึก](#page-23-2) *24* [การปรับระดับสัญญาณเสียงออก](#page-10-2) *11* [การปรับระดับเสียงอัตโนมัติ](#page-32-1) *33* [การลดจุดรบกวน MPEG](#page-31-0) *32* [การลดเสียงรบกวน](#page-31-0) *32* [การสนับสนุน, ออนไลน](#page-50-2) *51* [การสนับสนุนออนไลน](#page-50-2) *51* [การเขาถึง, ลำโพง/หูฟง](#page-38-1) *39* [การเขาใชทั่วไป](#page-38-1) *39* [การเขาใชทั่วไป ความบกพรองทางการไดยิน](#page-38-1) *39* [การเชื่อมตอ SCART, เคล็ดลับ](#page-7-1) *8* [การเชื่อมตอเสาอากาศ](#page-4-0) *5* [การเปดสวิตช](#page-14-4) *15*

#### **ข**

[ขนาดขั้นความถี่](#page-41-0) *42* [ขอความการอัพเดตชอง](#page-40-2) *41* [ขอความดิจิตอล](#page-19-1) *20*

#### **ค**

[ความคมชัด](#page-30-0) *31* [ความคมชัด, การลดจุดรบกวน MPEG](#page-31-0) *32* [ความคมชัด, การลดสัญญาณรบกวน](#page-31-0) *32* [ความถี่เครือขาย](#page-41-0) *42* [ความเขม](#page-30-0) *31* [ความเปรียบตาง Backlight](#page-30-0) *31* [ความเปรียบตาง, ความเปรียบตางวิดีโอ](#page-31-0) *32* [ความเปรียบตาง, ความเปรียบตางแบบไดนามิค](#page-31-0) *32* [ความเปรียบตาง, แกมมา](#page-31-0) *32* [ความเปรียบตาง, โหมดความเปรียบตาง](#page-30-0) *31* [คอมพิวเตอร, เชื่อมตอ](#page-13-1) *14* [คัดลอกรายการชอง, คัดลอก](#page-42-1) *43* [คัดลอกรายการชอง, อัพโหลด](#page-43-0) *44* [คัดลอกรายการชอง, เวอรชันปจจุบัน](#page-43-0) *44* [คำแนะนำดานความปลอดภัย](#page-51-2) *52* [คุณภาพการรับ](#page-41-0) *42* [คูมือการเชื่อมตอ](#page-6-2) *7* [คูมือทีวี, การเตือน](#page-21-3) *22*

#### **ช**

[ชดเชยสัญญาณเสียงออก](#page-10-2) *11* [ชอง, การติดตั้งเคเบิล](#page-40-2) *41* [ชอง, การติดตั้งเสาอากาศ](#page-40-2) *41* [ชอง, คูมือทีวี](#page-21-3) *22* [ชอง, ตัวเลือก](#page-18-1) *19* [ชอง, ติดตั้งอีกครั้ง](#page-40-2) *41* [ชอง, อัพเดตชองดวยตนเอง](#page-40-2) *41* [ชอง, อัพเดตชองอัตโนมัติ](#page-40-2) *41*

์ ช่องเสียบการ์ดสำหรับการเชื่อมต่อแบบปกติ 9

#### **ซ**

[ซอฟตแวรโอเพนซอรส](#page-44-5) *45* [ซิงโครไนซเสียงกับวิดีโอ](#page-9-1) *10* [ซอมแซม](#page-50-2) *51*

#### **ด**

[ดีเลยสัญญาณเสียงออก](#page-9-1) *10*

#### **ต**

[ตัวจับเวลาปดอัตโนมัติ](#page-14-4) *15* [ตัวเลือกบนชอง](#page-18-1) *19* [ตั้งคานาฬิกา](#page-36-0) *37* [ตั้งเวลาปดเครื่อง](#page-14-4) *15* [ติดตั้งทีวีใหม](#page-40-2) *41* [ติดตอ Philips](#page-50-2) *51*

#### **ท**

[ทดสอบการรับสัญญาณ](#page-41-0) *42*

#### **บ**

[บกพรองทางการไดยิน](#page-38-1) *39* [บนผนัง, การจัดวางทีวี](#page-34-2) *35* [บนแทนวางทีวี, การจัดวางทีวี](#page-34-2) *35*

#### **ป**

[ปญหา](#page-49-4) *50* [ปญหา, การเชื่อมตอ, HDMI](#page-50-2) *51* [ปญหา, การเชื่อมตอ, USB](#page-50-2) *51* [ปญหา, ชอง](#page-49-4) *50* [ปญหา, ภาพ](#page-49-4) *50* [ปญหา, รีโมทคอนโทรล](#page-49-4) *50* [ปญหา, เสียง](#page-50-2) *51* [ปดตัวตั้งเวลา](#page-14-4) *15*

#### **ผ**

[ผูมีสายตาผิดปกติ](#page-38-1) *39*

### **ฝ**

[ฝายดูแลลูกคา](#page-50-2) *51*

#### **ภ**

[ภาพ วิดีโอ และเพลง](#page-27-4) *28* [ภาพ, ความคมชัด](#page-30-0) *31* [ภาพ, ความเปรียบตาง Backlight](#page-30-0) *31* [ภาพ, สี](#page-30-0) *31* [ภาษาขอความ, รอง](#page-20-0) *21* [ภาษาขอความ, หลัก](#page-20-0) *21* [ภาษาคำบรรยาย, รอง](#page-18-1) *19* [ภาษาคำบรรยาย, หลัก](#page-18-1) *19* [ภาษาบทบรรยาย](#page-18-1) *19* [ภาษาเสียงพากย](#page-19-1) *20* [ภาษาเสียงพากย, รอง](#page-19-1) *20* [ภาษาเสียงพากย, หลัก](#page-19-1) *20*

#### **ม**

[มองเห็นบางสวน](#page-38-1) *39* [มีเดีย](#page-27-4) *28*

#### **ร**

[ระดับเสียงหูฟง](#page-34-2) *35* ระบบการได้ยินบกพร่อง 39 [ระบบปองกันเด็กเลน](#page-37-1) *38*

[ระบบโฮมเธียเตอร, การปรับระดับเสียง](#page-10-2) *11* [ระบบโฮมเธียเตอร, ปญหา](#page-10-2) *11* [ระบบโฮมเธียเตอร, มัลติแชนเนล](#page-10-2) *11* [รายการสถานี](#page-17-3) *18* [รายการสถานี, เกี่ยวกับ](#page-18-1) *19* [รีโมทคอนโทรลและแบตเตอรี่](#page-16-3) *17* [รูปแบบภาพ, ขั้นสูง](#page-32-1) *33* [รูปแบบภาพ, พื้นฐาน](#page-31-0) *32* [รูปแบบสัญญาณเสียงออก](#page-10-2) *11*

#### **ล**

[ลงทะเบียนผลิตภัณฑของคุณ](#page-49-4) *50*

#### **ส**

[สถานีวิทยุ](#page-18-1) *19* [สี](#page-30-0) *31* [สี, การปรับสีใหดีขึ้น](#page-30-0) *31* [สี, อุณหภูมิ สีที่กำหนดเอง](#page-30-0) *31* [สี, อุณหภูมิสี](#page-30-0) *31* [สแกนความถี่](#page-41-0) *42* [สไตลภาพ](#page-29-3) *30* [สไตลเสียง](#page-32-1) *33* [สวนเชื่อมตอสายไฟ](#page-3-6)  *4*

#### **ห**

[หมดอายุการใชงาน](#page-46-4) *47* [หยุด TV ชั่วคราว](#page-24-1) *25* [หูฟง, เชื่อมตอ](#page-11-3) *12*

#### **อ** [อัพเดตชองอัตโนมัติ](#page-40-2) *41*

**ฮ**

[ฮารดไดรฟ USB, การติดตั้ง](#page-12-3) *13* [ฮารดไดรฟ USB, พื้นที่ดิสก](#page-11-3) *12*

#### **เ**

[เกมสหรือคอมพิวเตอร](#page-26-4) *27* [เกมหรือคอมพิวเตอร, การตั้งคา](#page-30-0) *31* [เครือขาย, ดูการตั้งคา](#page-5-2) *6* [เครือขาย, ตั้งคา](#page-5-2)  *6* [เครือขาย, มีสาย](#page-5-2)  *6* [เครือขาย, เชื่อมตอ](#page-5-2)  *6* [เครือขาย, Static IP](#page-5-2)  *6* [เครือขายแบบมีสาย](#page-5-2)  *6* [เครื่องเลน DVD](#page-10-2) *11* [เครื่องเลนเกม, เชื่อมตอ](#page-11-3) *12* [เครื่องเลนแผนดิสก Blu-ray, เชื่อมตอ](#page-10-2) *11* [เคเบิล, ติดตั้งดวยตนเอง](#page-42-1) *43* [เงื่อนไขการใช](#page-53-3) *54* [เชื่อมตอ, แฟลชไดรฟ USB](#page-12-3) *13* [เทเลเท็กซ](#page-19-1) *20* [เมนูหนาหลัก](#page-25-3) *26* [เสาอากาศ, ติดตั้งดวยตนเอง](#page-42-1) *43* [เสียง, การปรับระดับเสียงอัตโนมัติ](#page-32-1) *33* [เสียง, ระดับเสียงหูฟง](#page-34-2) *35* [เสียง, เบส](#page-32-1) *33* [เสียง, เสียงแหลม](#page-32-1) *33* [เสียง, โหมดเสียงรอบทิศทาง](#page-32-1) *33* [เสียง, Clear Sound](#page-33-0) *34* [เสียงทุม](#page-32-1) *33* [เสียงบรรยายพิเศษ](#page-38-1) *39* [เสียงออก - ออปติคัล, เคล็ดลับ](#page-7-1)  *8* [เสียงแหลม](#page-32-1) *33*

#### **แ**

[แกมมา](#page-31-0) *32* [แชนเนล](#page-17-3) *18*

**โ** [โหมดเสียงรอบทิศทาง](#page-32-1) *33* **ไ** [ไฟลสื่อ, จากไดรฟ USB](#page-27-4) *28*

#### **C**

[CAM PIN](#page-8-1)  *9* [CAM, Conditional Access Module](#page-8-1)  *9* [CI+](#page-8-1)  *9* [Clear Sound](#page-33-0) *34*

#### **D**

[DVB \(Digital Video Broadcast\)](#page-40-2) *41*

#### **E**

[EasyLink](#page-6-2)  *7* [EasyLink, รีโมทคอนโทรล](#page-7-1)  *8* [EasyLink, เปดหรือปด](#page-7-1)  *8* [European Ecolabel](#page-46-4) *47*

#### **H**

[HDMI, ARC](#page-6-2)  *7* [HDMI, การเชื่อมตอ DVI](#page-7-1)  *8*

#### **I**

[Incredible Surround](#page-32-1) *33*

#### **P** [Product Fiche](#page-46-4) *47*

**S**

[Smart Card, CAM](#page-8-1)  *9*

#### **T**

[TV Guide \(คูมือทีวี\)](#page-21-3) *22*

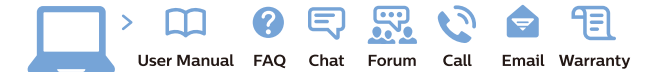

www.philips.com/support

Հայաստան - Armenia Համախորդների սպասարկում<br>0 800 01 004 ψημιωίι σιμού 0,03€/ min

Azərbaycan - Azerbaijan Müstəri vidmətləri 088 220 00 04 Köçürüldü zəng edin 0,17€/min

България Грижа за клиента 02 4916 273 (Национапен номер)

België/Belgique Klantenservice/ Service Consommateurs 02 700 72 62  $(0.15 \epsilon/min)$ 

Bosna i Hercegovina Potpora potrošačima 033 941 251 (Lokalni poziv)

Republika Srbija Potpora potrošačima 011 321 6840 (Lokalni poziv)

Česká republika Zákaznická podpora 228 880 895 (Mistni tarif)

Danmark Kundeservice 3525 8314

Deutschland Kundendienst 069 66 80 10 10 (Zum Festnetztarif Ihres Anbieters)

Ελλάδα 211983028 (Διεθνής κλήση)

Eesti Klienditugi 668 30 61 (Kohalikud kõned)

España Atencion al consumidor 913 496 582  $(0,10€ + 0,08€/min.)$ 

France Service Consommateurs 01 57 32 40 50 (coût d'un appel local sauf surcoûtéventuel selon opérateur réseau)

Hrvatska Potnora potrošačima 01 777 66 01 (Lokalni poziv)

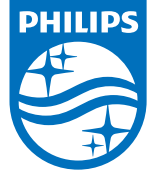

Indonesia Consumer Care 0800 133 3000

Ireland Consumer Care 015 24 54 45 (National Call)

Italia Servizio Consumatori 0245 28 70 14 (Chiamata nazionale)

Қазақстан Республикасы байланыс орталығы 810 800 2000 00 04 (стационарлық нөмірлерден КазакстанРеспубликасы бойынша коңырау шалу тегін)

Latvija Klientu atbalsts 6616 32 63 (Vietěiais tarifs)

Lietuva Klientų palaikymo tarnyba 8 521 402 93 (Vietinais tarifais)

**Luxembourg**<br>Service Consommateurs 24871100 (Appel nat./(Nationale Ruf)

Magyarország Ügyfélszolgálat (061) 700 81 51 (Belföldi hívás)

Malaysia Consumer Care<br>1800 220 180

Nederland Klantenservice 0900 202 08 71  $(1 \in / \text{gesprek})$ 

Norge Forbrukerstøtte 22 97 19 14

Österreich Kundendienst<br>0150 284 21 40 (0,05€/Min.)

Республика Беларусь Контакт Центр<br>8 10 (800) 2000 00 04 .<br>(бесплатный звонок по .<br>РеспубликеБеларусь со

стационарных номеров)

Российская Федерация .<br>Контакт Пенті 8 (800) 220 00 04 .<br>(бесплатный звонок по России)

All registered and unregistered trademarks are property of their respective owners Authority of the Contraction are subject to change without notice. Philips and the Philips' shield<br>emblem are trademarks of Koninklijke Philips NV. and are used under license from<br>Koninklijke Philips NV. and are used under

philips.com

Polska Wsparcie Klienta 22 397 15 04 (Połączenie lokalne)

Portugal Assistência a clientes 800 780 068  $(0,03 \in / \text{min.} - \text{Móvel } 0,28 \in / \text{min.})$ 

România Serviciul Clienti 031 630 00 42 (Tarif local)

Schweiz/Suisse/Svizzera Kundendienst/Service Consommateurs/Servizio Consumatori 0848 000 291  $(0,04$  CHF/Min)

Slovenija Skrb za potrošnike 01 88 88 312 (Lokalni klic)

Slovensko zákaznícka podpora 02 332 154 93 (vnútroštátny hovor)

Suomi suom<br>Finland Kuluttajapalvelu 09 88 62 50 40

Sverige Kundtjänst 08 57 92 90 96

Türkiye<br>Tüketici Hizmetleri<br>0 850 222 44 66

Україна **- країна**<br>Служба підтримки<br>споживачів 0-800-500-480 (лзвінки зі стаціонарних і мобільних телефонів у межах України безкоштовні)

Кыргызстан<br>Байланыш борбору 810 800 2000 00 04

**United Kingdom** Consumer Care<br>020 79 49 03 19 (5p/min BT landline) Argentina Consumer Care 0800 444 77 49 - Buenos Aires 0810 444 7782

**Brasil** Suporte ao Consumidor 0800 701 02 45 São Paulo<br>29 38 02 45